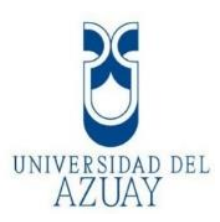

# **UNIVERSIDAD DEL AZUAY FACULTAD DE CIENCIA Y TECNOLOGÍA ESCUELA DE INGENIERÍA CIVIL**

# **DETERMINACION DEL COEFICIENTE DE RUGOSIDAD DEL RÍO TOMEBAMBA MEDIANTE FORMULAS EMPÍRICAS**

**Trabajo de graduación previo a la obtención del título de: INGENIERO CIVIL CON ÉNFASIS EN GERENCIA DE CONSTRUCCIONES**

> **Autores: DAYANARA XIMENA MARTÍNEZ RAMÍREZ HERNÁN AMBROSIO SOLANO GONZÁLEZ**

**Director: CARLOS JAVIER FERNANDEZ DE CORDOVA WEBSTER** 

> **Cuenca – Ecuador 2020**

# <span id="page-1-0"></span>**DEDICATORIA**

# **A Dios**

Que siempre me cuida y protege bajo su manto, el que ha hecho que no me falte nada y me ha dado salud para poder cumplir con esta meta.

# **A mi Zoilita**

A ella este trabajo de tesis, que sé que desde el cielo me cuida y comparte mi felicidad, sé que ella no quiere que me conforme y que vaya por más metas.

### **A mi Ivonchis**

Una estrella más en el cielo, ella que me alentaba a seguir en momentos difíciles, la que creyó en mí. Lo conseguimos hermana mía.

### **A mi papá Geovanny**

A quien admiro y respeto mucho por su inteligencia y profesionalismo al momento de trabajar, a usted este y cada uno de las metas que cumpla, gracias por ser ese ejemplo de responsabilidad, dedicación, humildad, gracias por el apoyo y el amor incondicional que me ha dado. Gracias por permitirme ser una profesional, gracias por tanto papa.

# **A mi mamá Patricia**

Por ensenarme que nada es un impedimento para lograr nuestras metas, por darme coraje para seguir luchando por lo que quiero, gracias por esa preocupación, amor y apoyo, a usted esta y cada meta que logre. Gracias por tanto mama.

#### **A mi hermano Paúl**

Soy una orgullosa hermana, gracias por la ayuda y la paciencia, estoy segura de que ambos vamos a hacer cosas grandes en esta vida,

#### **A mis amigas y compañeros**

Gracias por estar en las buenas y en las malas, se han convertido en una familia para mí, gracias por todo.

#### **Dayanara Martínez Ramírez**

#### **DEDICATORIA**

#### **A mi madre**

Por todos los años que te has sacrificado, no solamente trabajando 8 horas diarias en un trabajo normal, sino por venir y seguir manteniendo un hogar, por acostarte a la 2 am y levantarte a las 5am sin demostrar nunca ningún signo de cansancio , ni ninguna queja . La vida te debe muchas cosas madre y espero poder retribuirte con mi profesión gran parte de ellas.

#### **A mi Abuelo**

Muchos recuerdo llegan a mi mente, desde que me acompañabas a la escuela y luego a cada uno de los entrenamientos durante tanto años, me enseñaste el valor de la responsabilidad, del esfuerzo, de la dedicación, de la puntualidad, que todo se puede conseguir si eres perseverante. Sé que no importa cuántas veces fracase en mi vida siempre estarás ahí en mi corazón y mente. Todo mi esfuerzo, todo mi trabajo y dedicación siempre serán para ti

**Hernán Solano González**

# <span id="page-3-0"></span>AGRADECIMIENTO

La presente tesis se pudo realizar de inicio a fin, gracias a Dios quien nos mantuvo bajo su protección.

A la Universidad del Azuay por ser una institución con educación de calidad, la cual nos permitió cumplir con nuestro objetivo de ser profesionales, a todos los profesores que nos ayudaron en este largo camino y que nos impartieron sus conocimientos como profesionales y sin ningún egoísmo.

A nuestro director de tesis, el Ing. Carlos Javier Fernández de Córdoba, profesional de mucha valía, de quien recibimos los conocimientos y el apoyo para cumplir con nuestro objetivo, quien es digno es digno de nuestra admiración y respeto.

A nuestros tutores de tesis: el Ing. Josué Larriva y la Ing. María Belén Arévalo, excelentes profesionales, quienes con su conocimiento han ha aportado, en este sueño de ser Ingenieros.

A nuestros compañeros universitarios, que se han convertido en familia para nosotros, por los buenos y malos momentos, por la ayuda y el apoyo.

# ÍNDICE DE CONTENIDO

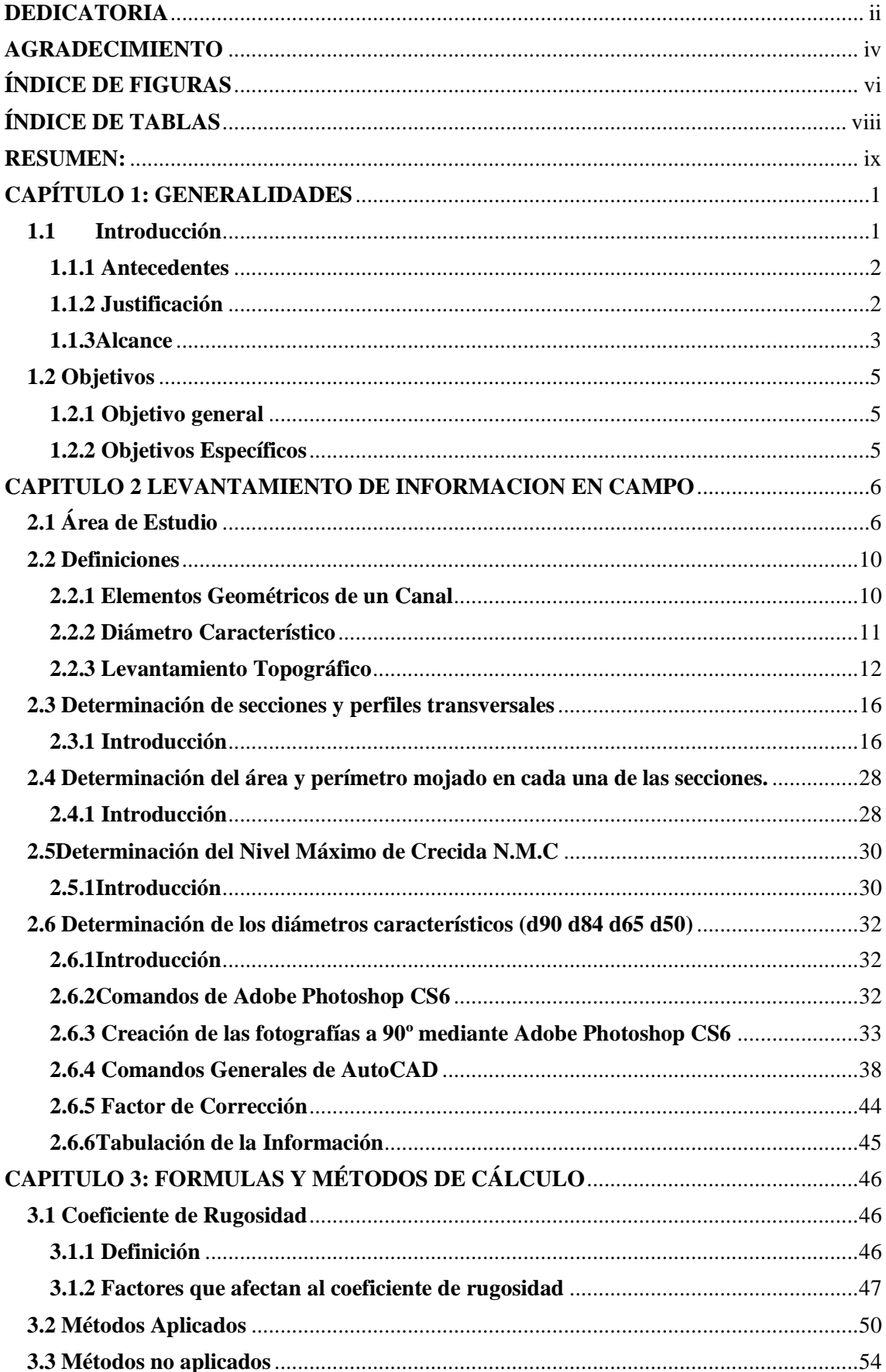

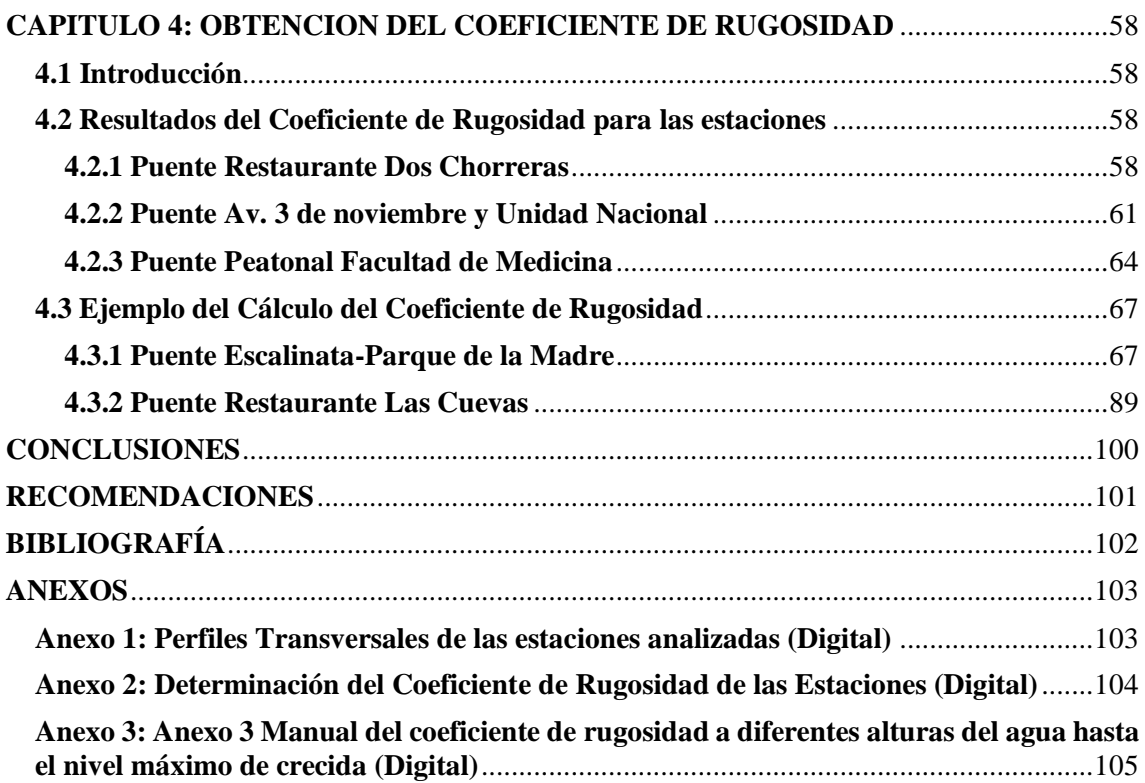

# <span id="page-5-0"></span>ÍNDICE DE FIGURAS

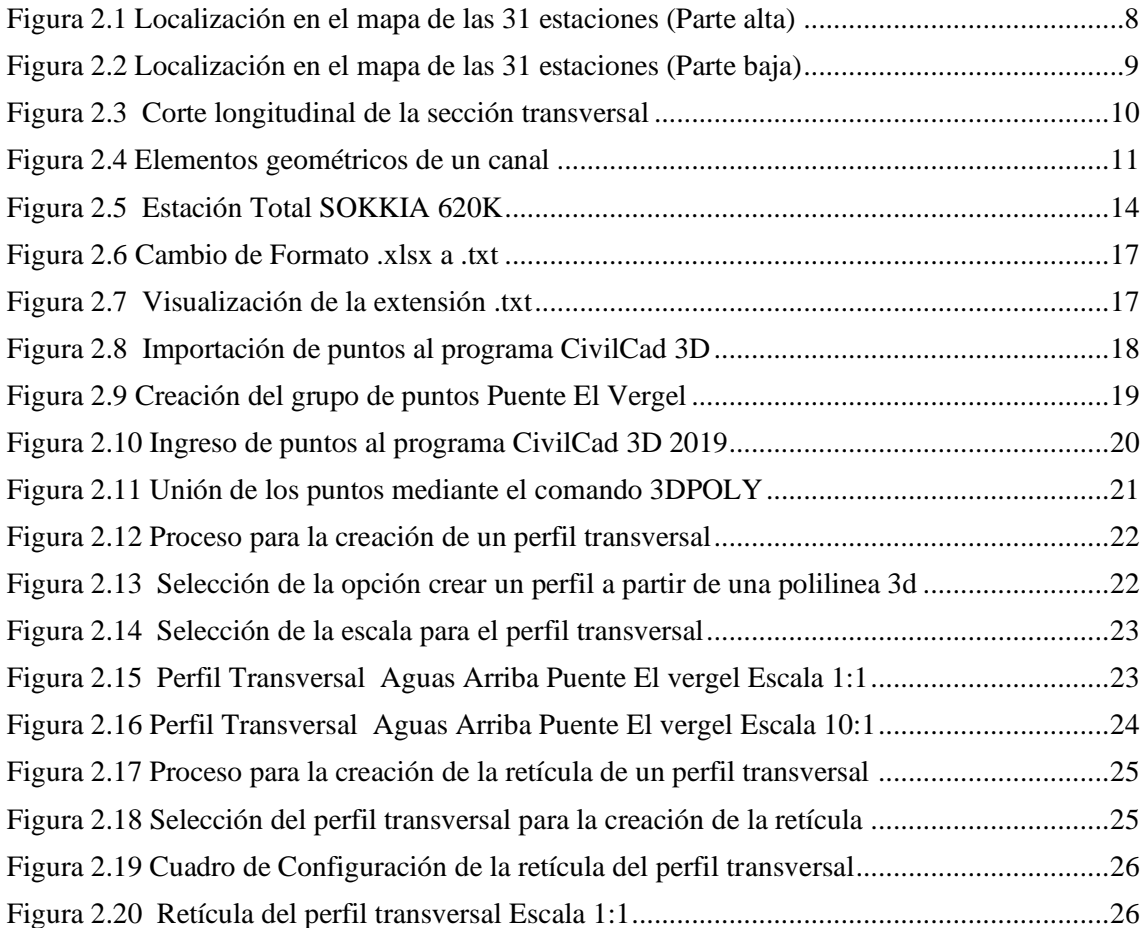

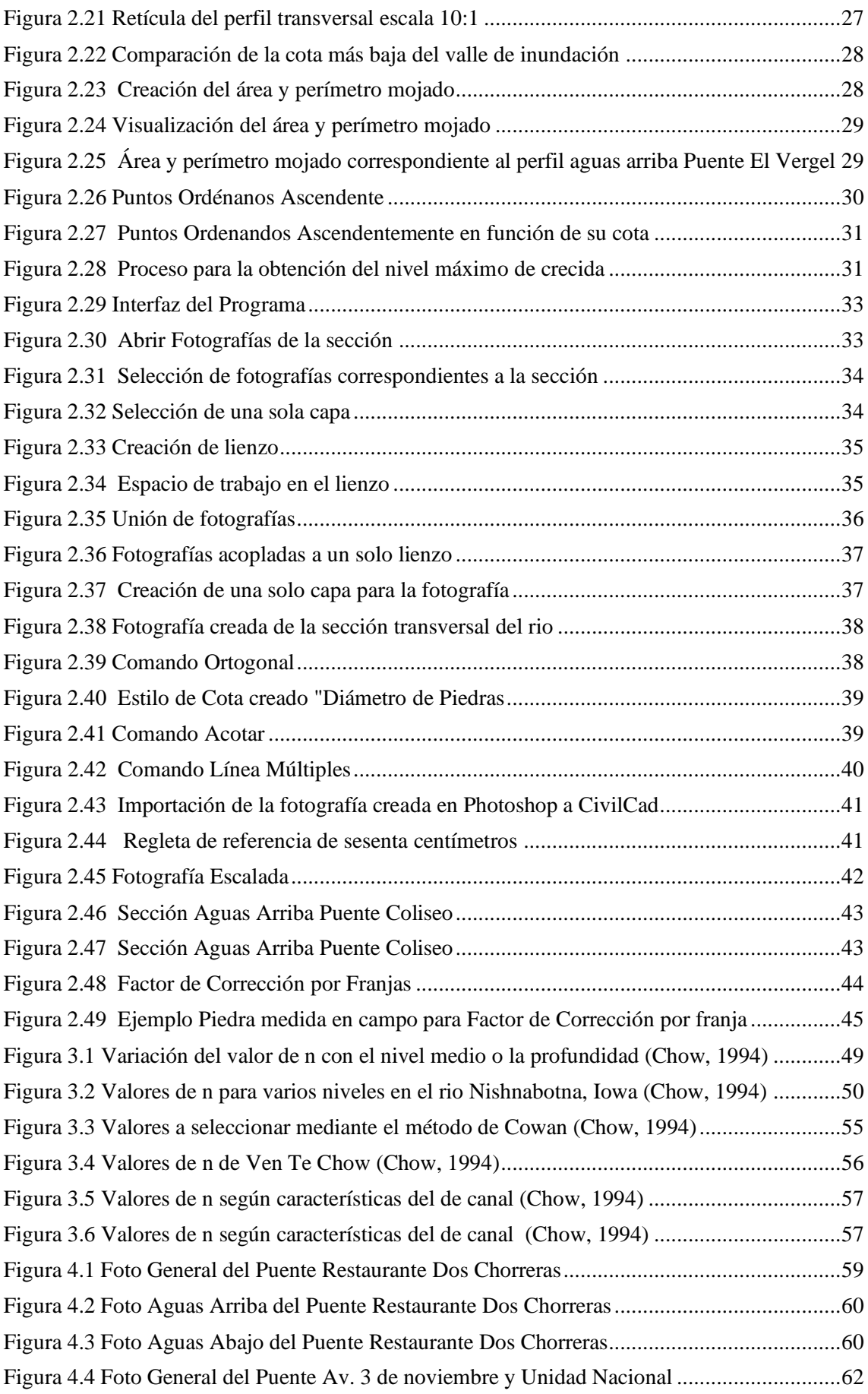

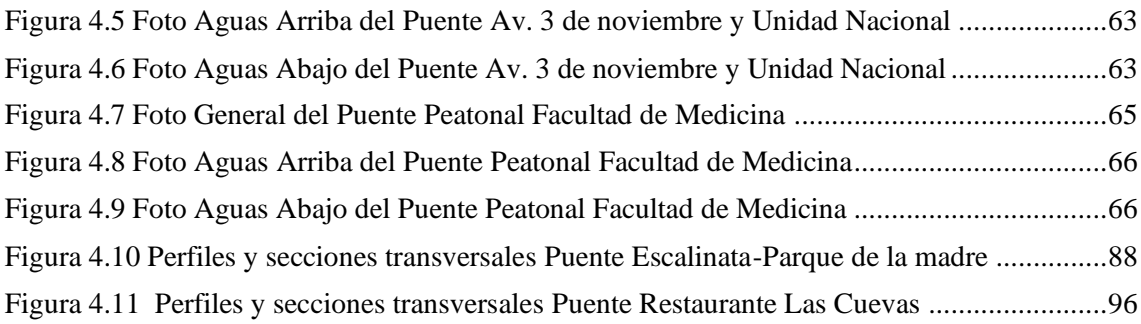

# <span id="page-7-0"></span>ÍNDICE DE TABLAS

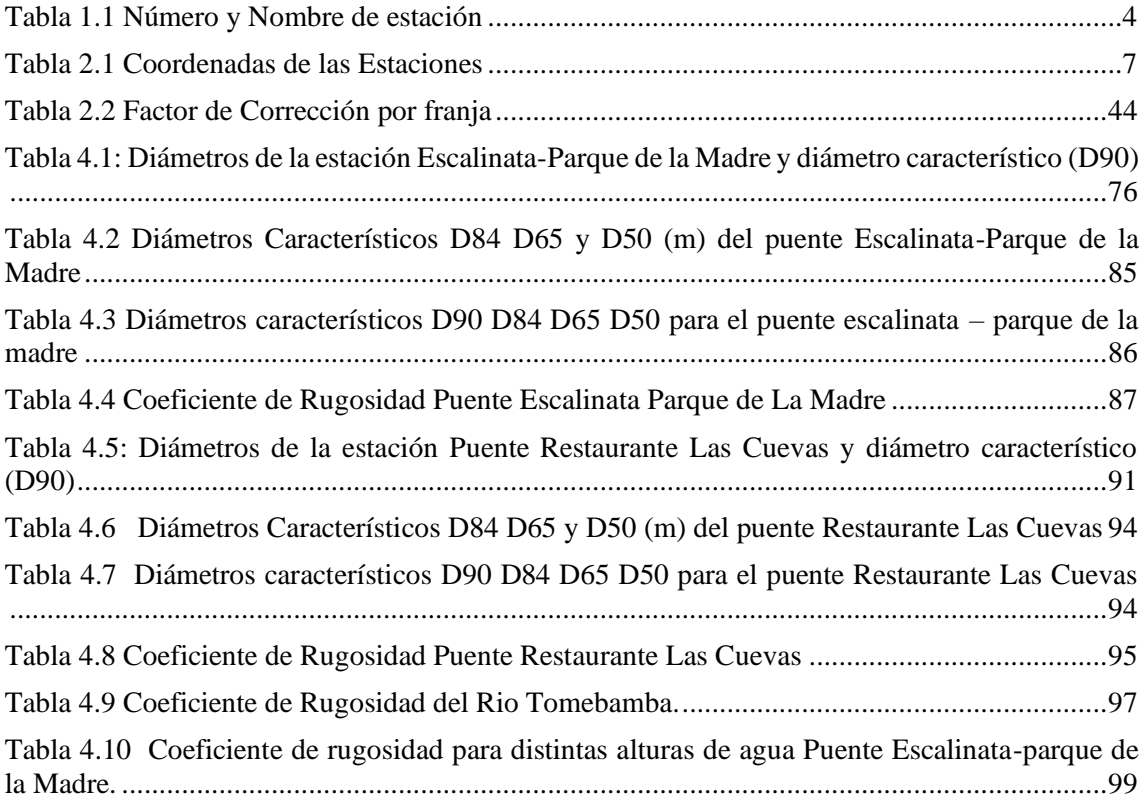

# **DETERMINACION DEL COEFICIENTE DE RUGOSIDAD DEL RIO TOMEBAMBA MEDIANTE FORMULAS EMPIRICAS**

# <span id="page-8-0"></span>**RESUMEN:**

Cuenca es una ciudad atravesada por cuatro ríos, siendo el más importante el río Tomebamba, en el mismo se han realizado muy pocos estudios hidrológicos e hidráulicos para su correcto control y monitoreo, aumentando así la vulnerabilidad ante desbordamientos de este curso de agua. Este estudio consiste en obtener el coeficiente de rugosidad para treinta y un estaciones establecidas a lo largo del río Tomebamba, mediante el uso de diferente formulas empíricas que se encuentran en función de parámetros como el diámetro característico, área mojada y perímetro mojado, generando información valiosa de este parámetro tan importante de la modelación hidráulica.

Palabras Claves: coeficiente de rugosidad, área mojada, perímetro mojado, radio hidráulico, diámetro característico.

Javier Fernández de Córdova Webster José Vásquez Calero **Director del trabajo de titulación Director de Escuela** 

Dayanara Ximena Martínez Ramírez Hernán Ambrosio Solano González  **Autor Autor**

\_\_\_\_\_\_\_\_\_\_\_\_\_\_\_\_\_\_\_\_\_\_\_\_\_\_\_\_\_\_ \_\_\_\_\_\_\_\_\_\_\_\_\_\_\_\_\_\_\_\_\_\_\_\_\_\_\_\_

\_\_\_\_\_\_\_\_\_\_\_\_\_\_\_\_\_\_\_\_\_\_\_\_\_\_\_ \_\_\_\_\_\_\_\_\_\_\_\_\_\_\_\_\_\_\_\_\_\_\_\_\_\_\_\_

# **DETERMINATION OF ROGHNESS COEFFICIENT OF TOMEBAMBA RIVER BY MEANS OF EMPIRICAL FORMULAS.**

# ABSTRACT

Cuenca is a city which is crossed by four rivers being the most important the Tomebamba which has been done so little hydraulic and hydrological studies in order to get a correct control and monitoring, so increasing the vulnerability before overflow of its fluid wáter. This work consist of getiting roughness coefficient for thirty –one stations stablished in the long run of the Tomebamba river by means of using different and emperical formulas that are located in function of parameters such as characteristic diameter, wet areas and parameter, generating valuable data of this principal parameter of the hydraulic modeling.

keywords: roughness coefficient, wet area, wet perimeter, hydraulic radio, characteristic diameter.

\_\_\_\_\_\_\_\_\_\_\_\_\_\_\_\_\_\_\_\_\_\_\_\_\_\_\_\_\_\_ \_\_\_\_\_\_\_\_\_\_\_\_\_\_\_\_\_\_\_\_\_\_\_\_\_\_\_\_

Javier Fernández de Córdova Webster José Vásquez Calero **Director del trabajo de titulación Director de Escuela** 

Dayanara Ximena Martínez Ramírez Hernán Ambrosio Solano González  **Autor Autor**

\_\_\_\_\_\_\_\_\_\_\_\_\_\_\_\_\_\_\_\_\_\_\_\_\_\_\_ \_\_\_\_\_\_\_\_\_\_\_\_\_\_\_\_\_\_\_\_\_\_\_\_\_\_\_\_

Translated by

# <span id="page-10-0"></span>**CAPÍTULO 1: GENERALIDADES**

# <span id="page-10-1"></span>**1.1 Introducción**

Cuenca, Santa Ana de los cuatro Ríos, es una ciudad que se vio favorecida al estar atravesada por los ríos: Tomebamba, Tarqui, Yanuncay y Machángara. Ante tantos cursos de agua, los estudios hidrológicos e hidráulicos son necesarios para un adecuado control y monitoreo.

El río Tomebamba es el mayor de los cuatro cursos de agua, nace en el parque nacional Cajas situado a 3600 metros sobre el nivel del mar, bordea el Centro Histórico de la ciudad hasta unirse con el río Yanuncay a la altura del parque El Paraíso. Son muy pocos los estudios hidrológicos e hidráulicos realizados en este importante río y no se conoce de manera explícita y exacta el coeficiente de rugosidad, importante factor de la modelación hidráulica de un cauce que afecta directamente en la confiabilidad de sus resultados.

Actualmente en la zona existen pocos estudios sobre este factor, por lo que se asumen valores de la literatura, los mismos que, probablemente han sido calculados en ríos con distintas características, lo que genera que los resultados de la modelación hidráulica no reflejen el comportamiento real.

En esta monografía se busca obtener el coeficiente de rugosidad del río Tomebamba, desde el Parque Nacional El Cajas hasta su unión con el río Yanuncay, sector Empresa Eléctrica.

Los valores que se obtendrán en esta investigación, se calcularán a partir de fórmulas empíricas, las mismas que arrojarán valores más cercanos a la realidad. Para el uso de las diferentes fórmulas empíricas, se necesita conocer diferentes parámetros hidráulicos como perímetro mojado, área mojada, radio hidráulico los cuales serán abordados más adelante, así también como las diferentes metodologías usadas para la obtención de los parámetros hidráulicos y de los diámetros presentes en el lecho del río.

Es importante que los estudios realizados por universidades en temas hidrológicoshidráulicos, sigan en constante aumento y retro alimentación ya que son de gran interés y traen un aporte muy importante a la ciudad.

#### <span id="page-11-0"></span>**1.1.1 Antecedentes**

El único estudio encontrado sobre el cálculo del coeficiente de rugosidad del río Tomebamba, fue realizado en el año de 1994 por la Universidad de Cuenca, denominado "Determinación de los coeficientes de rugosidad de los ríos que atraviesan la ciudad de Cuenca" En este estudio y para el río Tomebamba se tomó un solo punto de control (estación) el cual fue establecido en Monay, el trabajo realizó una evaluación de siete diferentes métodos, en los cuales aplicaron dos y descartaron cinco (Alvarez, 1994) Entre los métodos utilizados se encuentra el método de Cowan, el cual consiste en aplicar un valor de n básico el cual corresponde a un canal simple y según una discretización de varios factores importantes como la rugosidad superficial, variaciones en forma y tamaño de la sección, obstrucciones, vegetación, condiciones de flujo, presencia de meandros se le da una corrección a este valor. Es un método bastante sencillo ya que sus valores son obtenidos mediante tablas de simple inspección.

El segundo método aplicado consiste en la colocación de molinetes en los puntos de control, los mismos que serán los encargados de realizar las diferentes mediciones de velocidad del cauce, finalmente se encuentra el valor de n aplicando la ecuación de rugosidad en términos de velocidad.

Se descartaron métodos como aplicación de fórmulas empíricas, métodos fotográficos de cálculo de rugosidades, método de ecuaciones de resistencia para lechos de ríos con grandes rugosidades, el método de Liashenko y el método de las rugosidades medias.

En el río Yanuncay se realizó un estudio para determinar el coeficiente de rugosidad , en la que su metodología consistía en 25 levantamientos topográficos de las secciones de los puentes que conforman el río, y la toma de fotografías perpendiculares al puente para la obtención de los diámetros, una vez que obtuvieron todos los parámetros hidráulicos: área mojada, perímetro mojado y área hidráulica , se aplicaron a fórmulas empíricas HEC-RAS, Meyer Peter – Müller, Limerinos , para obtener los coeficientes de rugosidad. (Martinez & Meneses, 2017)

#### <span id="page-11-1"></span>**1.1.2 Justificación**

El río Tomebamba junto con el Yanuncay son que transportan mayor caudal de los cuatro que cruzan la ciudad de Cuenca, estos cursos de agua han provocado varios desbordamientos en diferentes zonas por lo que es de suma importancia realizar estudios hidrológicos e hidráulicos que ayuden a conocer el comportamiento de estos ríos. Por otro

lado, algunas edificaciones se han construido a pocos metros de las planicies de inundación generando así un gran peligro en el momento que se produzca un nivel de crecida alto en el río.

El coeficiente de rugosidad es el grado de resistencia que ofrecen las paredes y el fondo del canal al flujo del fluido, mientras más rugosa o áspera sean las paredes y el fondo del canal, más dificultad tendrá el fluido en desplazarse. Una de las formas de expresar el coeficiente de rugosidad es a través de la n de Manning que es estudiada en este trabajo mediante la aplicación de fórmulas empíricas.

El estudio del coeficiente de rugosidad del río Tomebamba es muy deficiente, esto dificulta su evaluación y conocer el comportamiento del río, por lo que se ha visto necesario realizar las investigaciones para estudiar el coeficiente de rugosidad.

Las fórmulas empíricas a utilizarse son: MEYER PETER Y MÜLLER, HEC-RAS, LIMERINOS, RAUDKIN, GARDE Y RAJU, JARRET las mismas que tienen como parámetros: área de drenaje, radio hidráulico, perímetro mojado y diámetros que se obtendrán en el campo. En conclusión, esta investigación se basa en la creación de tablas que contienen valores del coeficiente de rugosidad (n), a un nivel máximo de crecida y a diferentes alturas de agua.

#### <span id="page-12-0"></span>**1.1.3Alcance**

En esta monografía la información utilizada es la que se obtuvo en el campo de las siguientes estaciones establecidas.

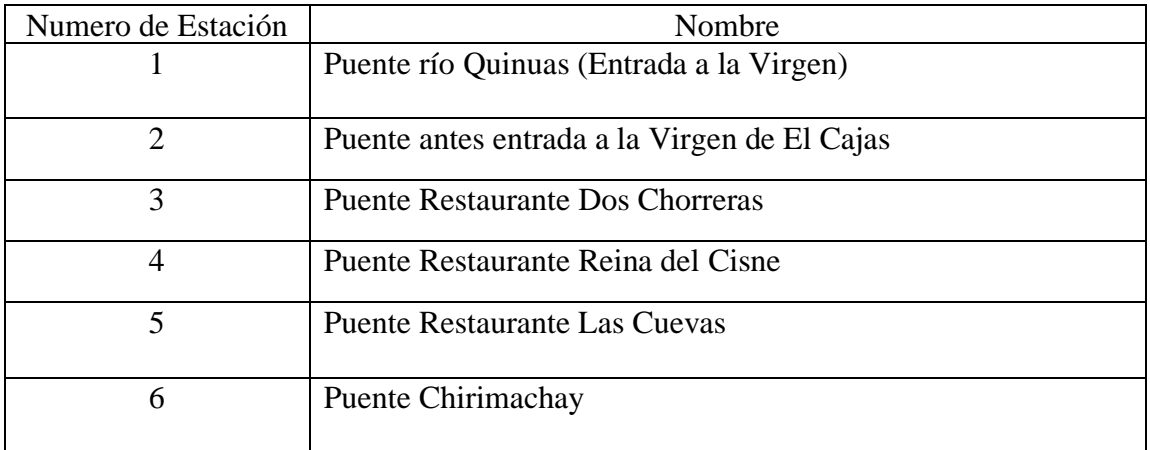

<span id="page-13-0"></span>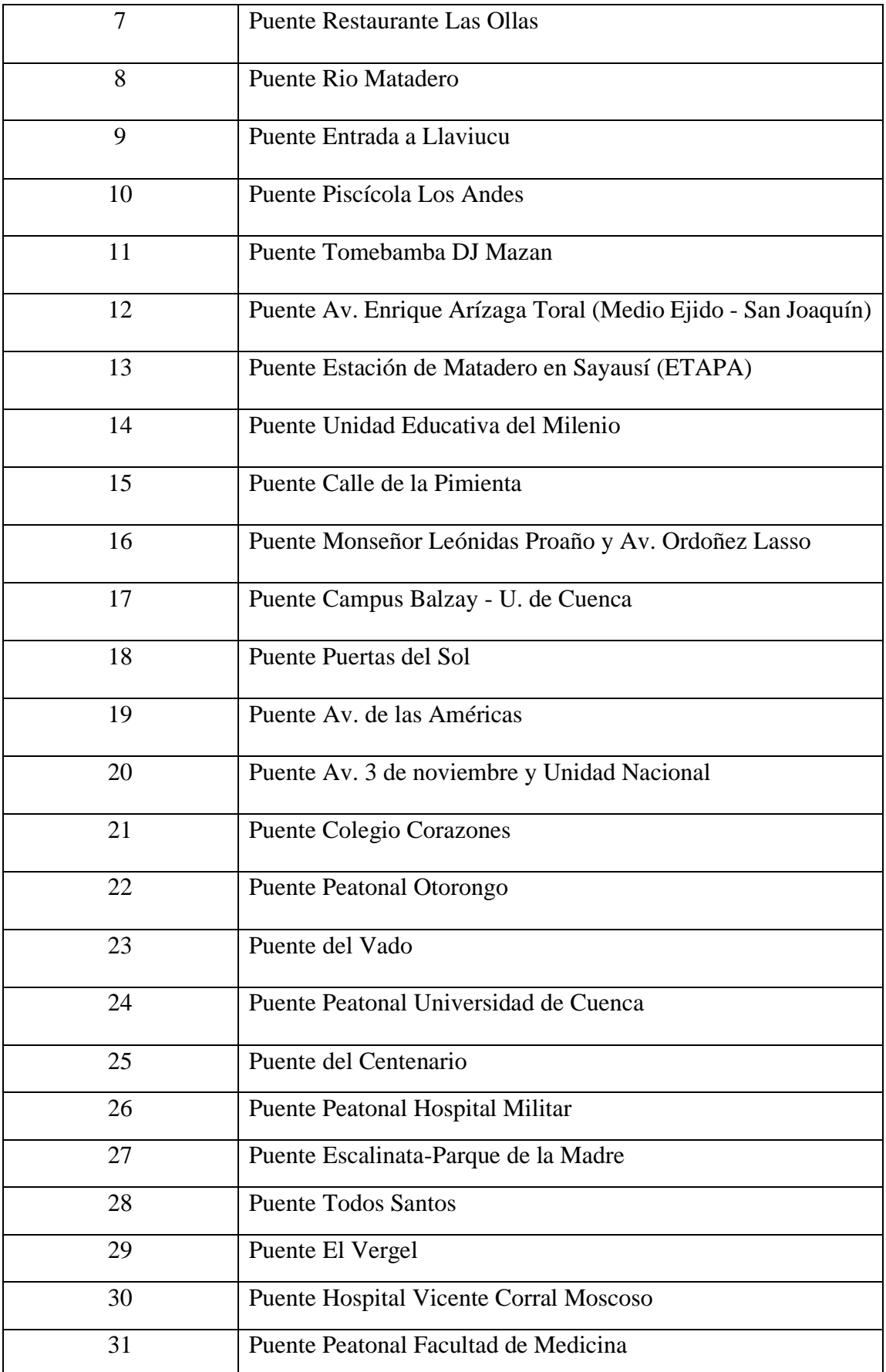

# **1.1.4 Procesamiento**

El coeficiente de rugosidad (n), se calculó con la altura máxima de crecida registrada en cada estación, la cual está formada por dos secciones (aguas arriba y aguas abajo de cada puente). Los datos obtenidos son exclusivamente del lugar de estudio, los cuales fueron aclarados y calculados mediante programas como: Microsoft Excel, Adobe Photoshop CC 2018 y AutoCAD Civil 3D 2019, los resultados se presentaron en tablas de coeficiente de rugosidad.

Se realizó también una tabla con distintos coeficientes de rugosidad por cada estación, la cual tiene diferentes alturas de crecida que se originan a lo largo del año. Las alturas de agua varían cada cincuenta centímetros hasta el nivel máximo de crecida.

### <span id="page-14-0"></span>**1.2 Objetivos**

### <span id="page-14-1"></span>**1.2.1 Objetivo general**

Determinar el coeficiente de rugosidad de Manning (n) para el río Tomebamba mediante las fórmulas empíricas de Meyer-Peter y Müller, Raudkin, Limerinos, Hec-Ras, Jarret, Garde y Raju.

# <span id="page-14-2"></span>**1.2.2 Objetivos Específicos**

- Identificar y levantar la información (geométrica, topográfica) de cada puente.
- Obtener el número de piedras y sus respetivos diámetros.
- Aplicar las fórmulas empíricas con la información recolectada en campo.

# <span id="page-15-0"></span>**CAPITULO 2 LEVANTAMIENTO DE INFORMACION EN CAMPO**

# <span id="page-15-1"></span>**2.1 Área de Estudio**

La ciudad de Cuenca se encuentra ubicada en las coordenadas 2º 53´ 51´´ S 79º 00´ 16´´O con una altitud de 2550 m .s .n .m , es la capital de la provincia del Azuay , en ella se encuentra el río Tomebamba el cual pertenece a la cuenca hidrográfica del río Paute, esta cuenca se encuentra en la región austral del Ecuador, específicamente en los Andes Centro Sur, ubicada entra las cordilleras Oriental (limite este); Occidental de los Andes (limite oeste) y entre los nudos Curiquinque (límite norte) y de Portete (límite sur). Su superficie, es aproximadamente de 5000km2. (Donoso Correa, 2002)

El rango de precipitaciones en la cuenca presenta variaciones especiales, bastante considerables y para los distintos años dentro de un lugar determinado. Por cantidad y distribución de las lluvias se puede diferenciar la cuenca en tres áreas que se han denominado cuenca alta, media y baja.

La parte del Parque Nacional Cajas tiene una distribución regular de la precipitación durante el año, la precipitación anual promedio es de 1257mm, en esta zona no se han puesto en evidencia los periodos secos, lo que se puede explicar por la presencia de lluvias orográficas en todo el año, por la ubicación alta. (PROMAS, 1998)

En la parte baja de la ciudad se presentan dos máximos de precipitaciones en los meses de abril y octubre con 128mm y 104 mm respectivamente y también dos mínimos en los meses de agosto 24mm y en enero 65mm (PROMAS, 1998)

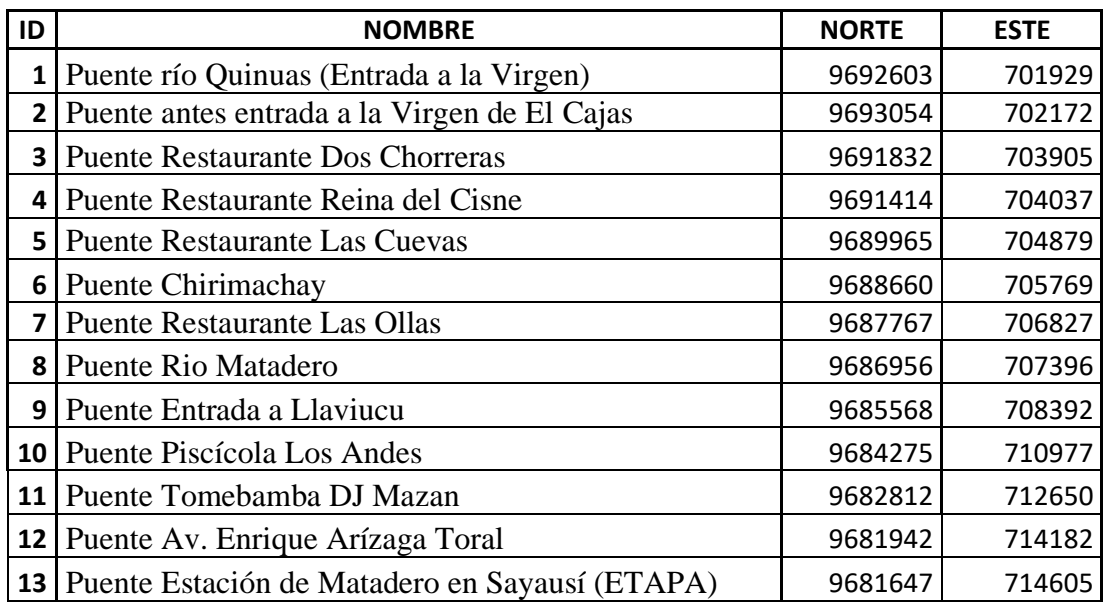

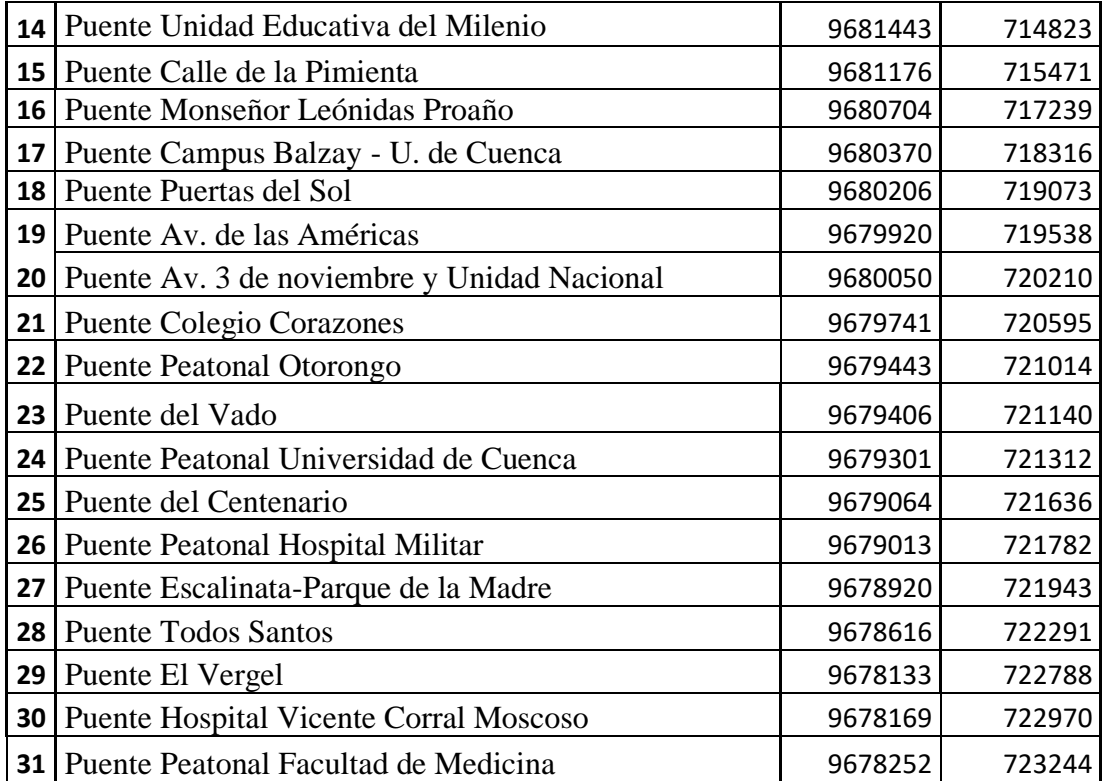

<span id="page-16-0"></span>*Tabla 2.1 Coordenadas de las Estaciones*

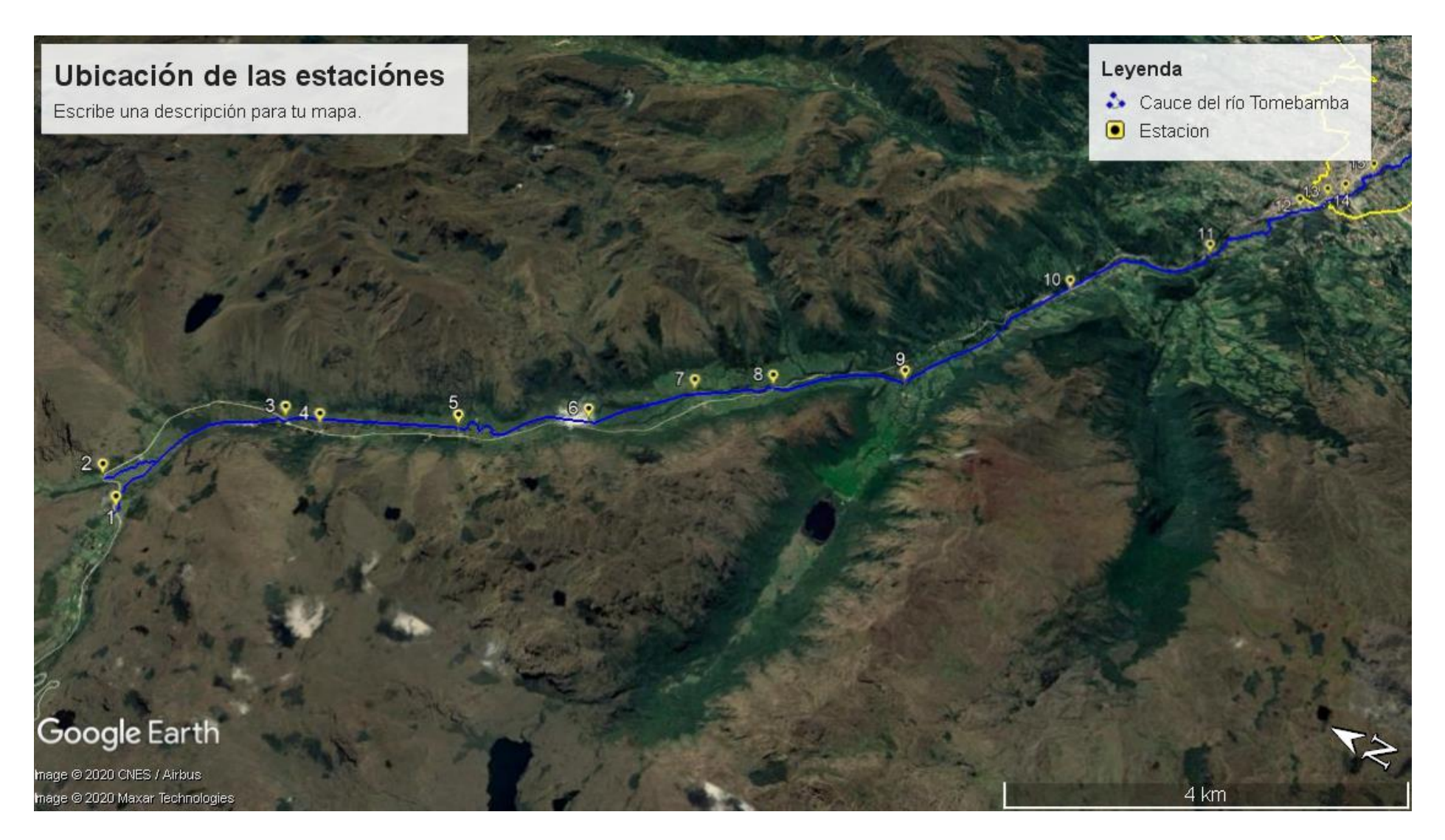

<span id="page-17-0"></span>*Figura 2.1 Localización en el mapa de las 31 estaciones (Parte alta)*

<span id="page-18-0"></span>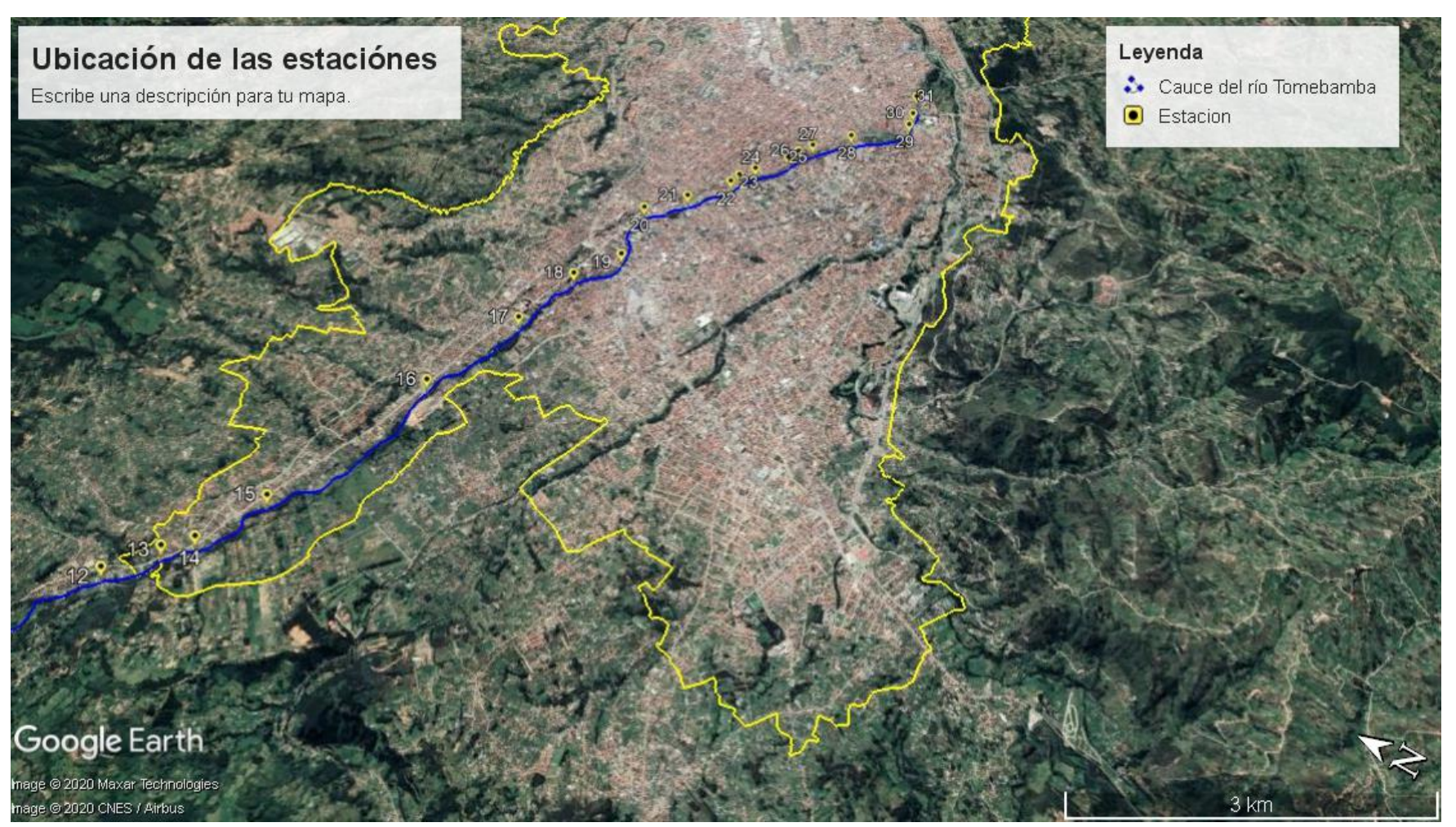

*Figura 2.2 Localización en el mapa de las 31 estaciones (Parte baja)*

# <span id="page-19-1"></span><span id="page-19-0"></span>**2.2 Definiciones 2.2.1 Elementos Geométricos de un Canal**

### **Geometría de un canal**

En lo relativo a la geometría en el sentido longitudinal la pendiente de un canal (So) es el cociente del desnivel entre dos puntos sobre la plantilla y la distancia horizontal que los separa. De acuerdo con la figura la So=tgθ, donde θ es el ángulo de inclinación de la plantilla respecto a la horizontal. La sección de los canales naturales es de forma muy irregular y varia continuamente de un sitio a otro. Los artificiales con frecuencia se diseñan con secciones geométricas regulares, siendo la más común la trapezoidal. (Gilberto Sotelo Avila, 2002)

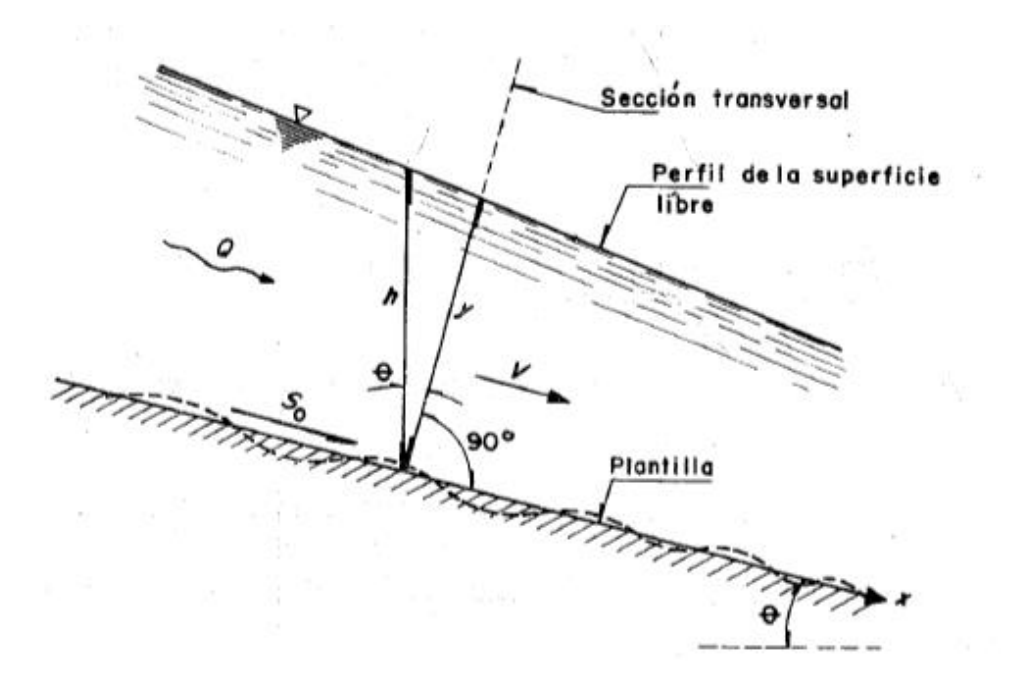

*Figura 2.3 Corte longitudinal de la sección transversal*

# <span id="page-19-2"></span>**Elementos Geométricos de un canal**

**Tirante:** Es la distancia perpendicular a la plantilla, medida desde el punto más bajo de la sección hasta la superficie libre del agua. Es decir, es normal a la coordenada x, algunos autores lo designan también con la letra d.

**Ancho de superficie libre:** Es el ancho T de la sección del canal, medido al nivel de la superficie libre.

**Área hidráulica:** Es el área A ocupada por el flujo en la sección del canal.

Es fácil observar que el incremento diferencial del área dA, producido por el incremento dy del tirante, es d $A = T$  dy y por lo tanto T=dA/dy.

**Perímetro mojado:** Es la longitud P de la línea de contacto entre el agua y las paredes el canal, es decir, no incluye a la superficie libre.

**Radio hidráulico:** Es el cociente del área hidráulica y el perímetro mojado.

Radio Hidraulico = Area hidraulica Perimetro mojado

**Tirante medio o tirante hidráulico:** Es la relación Y entre el área hidráulica y el ancho de la superficie libre.

$$
Y=\frac{A}{T}
$$

**Talud:** Designa la inclinación de las paredes de la sección y corresponde a la distancia k recorrida horizontalmente desde un punto sobre la pared, para ascender la unidad de longitud a otro punto sobre la misma. Por lo general se expresa como k: 1.

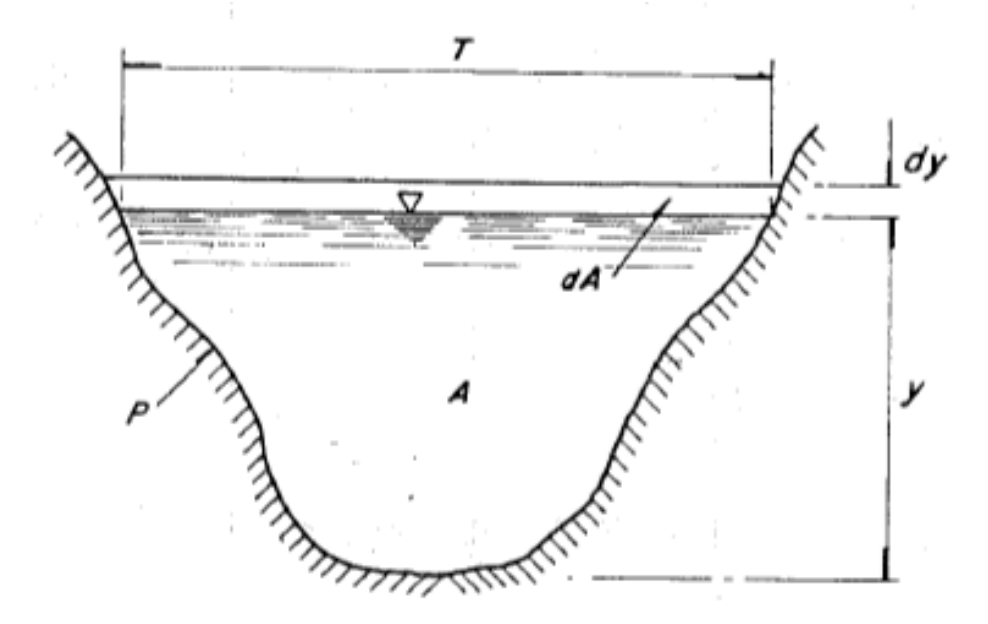

*Figura 2.4 Elementos geométricos de un canal*

#### <span id="page-20-1"></span><span id="page-20-0"></span>**2.2.2 Diámetro Característico**

Se denomina diámetro característico, al diámetro (en metros), correspondiente al xx % gravimétrico de las partículas que componen el lecho en la curva de distribución

granulométrica (Fernández de Córdova, 2019), este porcentaje dependerá de la formula empírica a utilizar. Dichos porcentajes son 90, 84 65 y 50 porciento. Este parámetro es de suma importancia, ya que para las fórmulas de Meyer Peter y Müller, Raudkin, Garde y Raju, el coeficiente de rugosidad se obtendrá sin un análisis del radio hidráulico, por lo que se encuentra simplemente en función del diámetro característico.

Una mala obtención de estos diámetros característicos pudiera ser muy perjudicial para los valores de n, ya que es directamente proporcional, por lo cual una mala interpretación pudiera llevar a resultados que no representan la realidad del cauce del río.

Para este estudio se trató de obtener un mínimo de doscientas piedras para cada sección analizada, aunque cabe recalcar que en estaciones en donde el número de piedras superó este mínimo establecido, se trabajó con lo obtenido en campo.

#### <span id="page-21-0"></span>**2.2.3 Levantamiento Topográfico**

#### **Introducción**

Esta tesis tiene dos partes: la obtención de los diámetros mediante fotografías y el levantamiento topográfico de los puentes (estaciones) que conforman el río Tomebamba, los mismos que fueron obtenidos mediante la estación total SOKKIA modelo SET 620K, se localizaron treinta y un puentes a lo largo del río Tomebamba realizándose dos levantamientos, uno para aguas arriba y otro para aguas abajo, en cada una de estas se calcularon los parámetros hidráulicos necesarios para las fórmulas empíricas a utilizar.

Para realizar estos levantamientos topográficos se trabajó con caudales aproximados menores de 5m3/s lo que asegura la integridad de la persona que ingresa al río. Los puntos fueron tomados de talud a talud con una separación entre puntos equivalente a un paso de una persona, para el cambio de estación de aguas arriba a aguas abajo o viceversa se procedió con su respetiva triangulación, lo que asegura una mejor precisión de los datos.

#### **Definición**

Se entiende por levantamiento topográfico al conjunto de actividades que se realizan en el campo con el objeto de capturar la información necesaria que permita determinar las coordenadas rectangulares de los puntos del terreno, ya sea directamente o mediante un proceso de cálculo, con las cuales se obtiene la representación gráfica del terreno levantado, el área y volúmenes de tierra cuando así se requiera (Pachas, 2009).

#### **Estación Total**

Se conoce con este nombre al instrumento que integra en un solo equipo las funciones realizadas por el teodolito electrónico, un medidor electrónico de distancia y un microprocesador para realizar los cálculos que sean necesarios para determinar las coordenadas rectangulares de los puntos del terreno. Entre las operaciones que realiza una estación total puede mencionarse: obtención de promedios de mediciones múltiples angulares y de distancias, corrección electrónica de distancias por constate de prisma, presión atmosférica y temperatura, corrección por curvatura y refracción terrestre, reducción de la distancia inclinada a sus componentes horizontales y vertical, así como el cálculo de coordenadas de los puntos elevados. El manejo y control de sus funciones de la estación total se realiza por medio de la pantalla y del teclado (Pachas, 2009)

El modo de operar de una estación total es similar al de un teodolito electrónico, se comienza haciendo estación en el punto topográfico y luego se procede a la nivelación del aparato. Para inicia las mediciones es necesario orientar la estación total previamente, para lo cual se requiera hacer estación en un punto de coordenadas conocidas y conocer un azimut de referencia. (Pachas, 2009)

A continuación, se dará una descripción de las especificaciones de la estación total modelo SET 620K utilizada en este trabajo:

Estación a prueba de polvo y agua , aumentos del lente de 26x , imagen directa , resolución de 1 segundo , distancia mínima focal de 1.3m con teclado y pantalla de cristal líquido (192 x 80 puntos ) iluminable, con interface para comunicaciones con computadora estándar RS232C, compensador liquido de 2 ejes, lectura electrónica de ángulos de 6 segundos, con índice del ángulo horizontal seleccionable, memoria interna que permite registrar un máximo de 10000 puntos de medición (se puede crear hasta cincuenta

archivos de trabajo, la memoria interna puede almacenar hasta 80 códigos de 13 caracteres cada uno máximo para ser utilizados en cualquier momento) (Pachas, 2009)

Medición electrónica de distancias de 3000 metros con presión de 3mm+3ppm , además con 1 prisma en condiciones atmosféricas favorables con una resolución de 1 décima de milímetro, unidades de distancia seleccionable en metros o pies, corrección interna de la refracción y curvatura de la tierra seleccionable, corrección atmosférica y constante de prisma, telescopio completamente rotable con iluminación de retícula , plomada óptica (3x), cálculo de coordenadas para rápida construcción del plano en AutoCAD, CivilCad y programas similares .

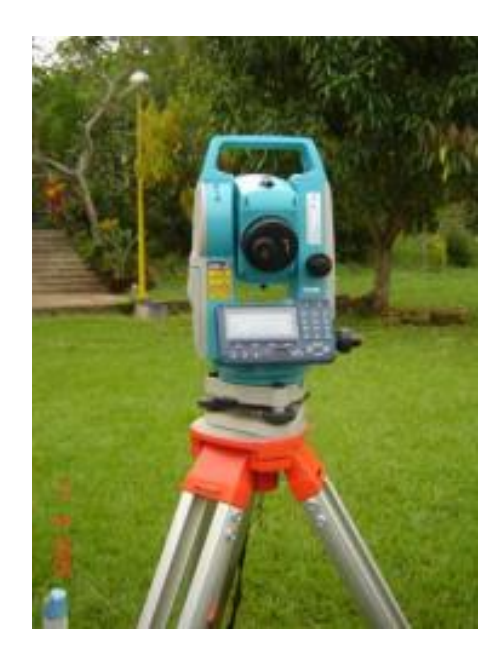

*Figura 2.5 Estación Total SOKKIA 620K*

#### <span id="page-23-0"></span>**Parámetros básicos para el levantamiento topográfico**

Una vez realizado la nivelación de la estación, se procede a ingresar algunos datos los cuales son muy importantes para la correcta creación de cada uno de los puntos que conforma la sección transversal analizada , los cuales son: las coordenadas (norte, este) en sistema UTM WGS84, la cota o altura medida desde el nivel del mar (m.s.n.m) , la altura a la cual se encuentra la estación total con referencia a la estaca , así como también la altura del prisma, para este estudio se utilizó en la mayoría de levantamientos una altura de 1.60 m ya que como se conoce entre menor sea la altura del prisma, la precisión será mucho mejor, todos estos parámetros deben ser introducidos en la estación para posteriormente comenzar con la lectura de cada uno de los puntos.

Las coordenadas (norte, este) así como la cota desde el nivel del mar fueron obtenidas mediante un GPS Garmin (GPSMAP 64S) el cual tiene un error de más menos 3m en posición, es decir en coordenadas (norte, este). Es necesario que el GPS sea capaz de leer al menos cuatro satélites, ya que son los mínimos necesarios para calcular la latitud, altitud y longitud. En este estudio se aseguró de tener siempre un número mayor a cuatro satélites activados. Todas estas coordenadas fueron verificadas el momento de crear el mapa con cada uno de los puentes (estaciones).

La altura de la estación, se lo midió con un flexómetro, esta distancia va desde la cabeza de la estación hasta la marca en la estaca, se debe establecer una altura que sea cómoda para el topógrafo, ya que cada uno de los levantamientos toma aproximadamente entre dos a tres horas dependiendo de su dificultad, de esta forma una incorrecta altura puede ser muy incómoda en el momento de la lectura de los puntos.

#### **Geometría del Puente**

La geometría de los treinta y un puentes analizados consta de los siguientes parámetros: cota del puente medido desde el nivel del mar (m.s.n.m), altura del puente medido desde el punto más bajo de la sección, longitud del puente, longitud entre estribos y espesores que corresponden tanto al peralte de la viga, así como también al peralte de la losa, todos estos factores nos ayudan a realizar una mejor representación de los puentes en las secciones transversales. A continuación, se detalla cómo se obtuvieron cada uno de los parámetros mencionados.

La cota del puente medido desde el nivel de mar (m.s.n.m) se obtuvo mediante la estación total, se sacaron entre cuatro a seis puntos, los mismos que también sirvieron para calcular la longitud del puente, así como también la longitud de los estribos. Para la cota del puente se procedió a verificar sus valores con el GPS, en el cual se asumió un margen de error de entre más menos 3 metros, así también las distancias longitudinales fueron verificadas con una cinta métrica.

En cuanto a la altura del puente, se la consiguió mediante la diferencia que existía entre la cota de la estación y la cota correspondiente a un punto en el puente, ambas al estar referenciadas a un nivel cero en el nivel del mar, dará como resultado la altura del puente, así mismo también se procedió la verificación con una cinta métrica.

Para finalizar los espesores tanto de la viga como de la losa fueron medidos con una cinta métrica, ya que realizarlo mediante la estación y el prisma no resultaba factible. Recordando que todos estos parámetros mencionados son de mucha importancia para realizar las modelaciones hidráulicas pertinentes.

# <span id="page-25-0"></span>**2.3 Determinación de secciones y perfiles transversales**

#### <span id="page-25-1"></span>**2.3.1 Introducción**

Las secciones transversales aguas arriba y aguas abajo en cada estación, así como los diferentes perfiles topográficos fueron obtenidos con el programa AutoCAD Civil 3D 2019, el cual es un potente software para computadora que sirve para el cálculo y diseño de infraestructura diversa, principalmente relacionado con el movimiento de tierras, topografía y redes de tuberías. Es un producto de AutoDesk por lo que comparte muchas herramientas con AutoCAD 2D y 3D, herramienta usada por muchos ingenieros y topógrafos.

Para la determinación de las secciones transversales así como sus perfiles, se debe seguir una serie de pasos, los cuales serán explicados a continuación: primero se necesita importar todos los puntos tomados con la estación total SOKKIA a una tabla de Excel , para poder realizar esta acción se necesita de un programa llamada sokkialink el cual permite importar los puntos y codificarlos según la conveniencia , la codificación tendrá que contener siempre la representación NEZ ,la cual significa, coordenada norte ,coordenada este y su elevación con respecto al nivel del mar, parámetros como la descripción o numeración de puntos quedan a libre criterio del topógrafo . Para este estudio se trabajó con la nomenclatura (PNEZD).

Una vez realizada la importación de los puntos desde la estación total a la tabla de Excel con su respectiva nomenclatura, esta deberá ser guardada como un formato de tipo texto (delimitado por tabulaciones) para que así el programa CivilCad 3D pueda reconocerlo.

| Información                                                 | Guardar como       |                                                                                                    |
|-------------------------------------------------------------|--------------------|----------------------------------------------------------------------------------------------------|
| Nuevo<br>Abrir                                              | OneDrive: Personal | XII Guardar como<br>$\times$<br>« TOPOGRAFIA > Puente El Vergel<br>Buscar en Puente El Vergel<br>$\sim$ 0<br>$\rightarrow$<br>$~\cdot~$ $~\wedge$<br>۹<br>$\leftarrow$                                                                                                    |
| Guardar                                                     | Equipo             | 胆→<br>$\bullet$<br>Organizar $\blacktriangledown$<br>Nueva carpeta                                                                                                    |
| Guardar como<br>Imprimir<br>Compartir<br>Exportar<br>Cerrar | Agregar un sitio   | $\wedge$<br>$\wedge$<br>Nombre<br>Fecha de modificación<br>Tipo<br>Este equipo<br>Puente El Vergel<br>Descargas<br>09/05/2020 13:48<br>Documento de t<br>Documentos<br><b>Escritorio</b><br>Imágenes<br>Música<br><b>Objetos 3D</b><br><b>W</b> Vídeos                                                                                               |
| Cuenta<br><b>Opciones</b>                                   |                    | $\frac{1}{2}$ Discolocal (C:) $\sqrt{\left  \xi \right }$<br>$\rightarrow$<br>Nombre de archivo:   Puntos Estacion TOTAL<br>$\check{~}$<br>Tipo: Texto (delimitado por tabulaciones)<br>$\checkmark$<br>Autores: Usuario<br>Etiquetas: Agregar una etiqueta<br>Herramientas<br>Guardar<br>Cancelar<br>$\rightarrow$<br>∧ Ocultar carpetas<br>$\cdot$ |

*Figura 2.6 Cambio de Formato .xlsx a .txt*

<span id="page-26-0"></span>

|         | *Puente El Vergel: Bloc de notas |               |           |                |         | □ | ×      |
|---------|----------------------------------|---------------|-----------|----------------|---------|---|--------|
| Archivo | Edición Formato Ver Ayuda        |               |           |                |         |   |        |
| 9001    | 9678149                          | 722810        | 2444      | <b>EST</b>     |         |   |        |
| 9002    | 9678124.239                      | 722793.565    | 2446, 263 | <b>SECC</b>    |         |   |        |
| 9003    | 9678125.523                      | 722793.745    | 2445.868  | <b>SECC</b>    |         |   |        |
| 9004    | 9678126.436                      | 722793.801    | 2445,102  | <b>SECC</b>    |         |   |        |
| 9005    | 9678127.956                      | 722794.327    | 2443.759  | <b>SECC</b>    |         |   |        |
| 9006    | 9678129.122                      | 722794.3      | 2443.013  | SECC           |         |   |        |
| 9007    | 9678131.208                      | 722794.033    | 2442.424  | <b>SECC</b>    |         |   |        |
| 9008    | 9678132.44                       | 722794.128    | 2442.334  | SECC           |         |   |        |
| 9009    | 9678133.468                      | 722794.28     | 2442.392  | <b>SECC</b>    |         |   |        |
| 9010    | 9678134.595                      | 722794.146    | 2442.416  | <b>SECC</b>    |         |   |        |
| 9011    | 9678135.574                      | 722794.134    | 2442.513  | <b>SECC</b>    |         |   |        |
| 9012    | 9678136.686                      | 722794.256    | 2442.409  | <b>SECC</b>    |         |   |        |
| 9013    | 9678137.367                      | 722794.635    | 2442.558  | <b>SECC</b>    |         |   |        |
| 9014    | 9678138.373                      | 722794.787    | 2442.545  | <b>SECC</b>    |         |   |        |
| 9015    | 9678139.259                      | 722796.093    | 2442.544  | <b>SECC</b>    |         |   |        |
| 9016    | 9678140.146                      | 722796.621    | 2442.597  | <b>SECC</b>    |         |   |        |
| 9017    | 9678141.851                      | 722797.206    | 2442.432  | <b>SECC</b>    |         |   |        |
| 9018    | 9678143.004                      | 722797.292    | 2442.58   | <b>SECC</b>    |         |   |        |
| 9019    | 9678143.945                      | 722798.215    | 2442.762  | <b>SECC</b>    |         |   |        |
| 9020    | 9678146.109                      | 722798.594    | 2442.954  | <b>SECC</b>    |         |   |        |
| €       |                                  |               |           |                |         |   | $\geq$ |
|         |                                  | Ln 39, Col 61 | 100%      | Windows (CRLF) | $UTF-8$ |   |        |

*Figura 2.7 Visualización de la extensión .txt*

<span id="page-26-1"></span>Se procede a abrir el programa Civil Cad 3D, en el menú de herramientas y en el icono de puntos, se presionas clic derecho e importar puntos.

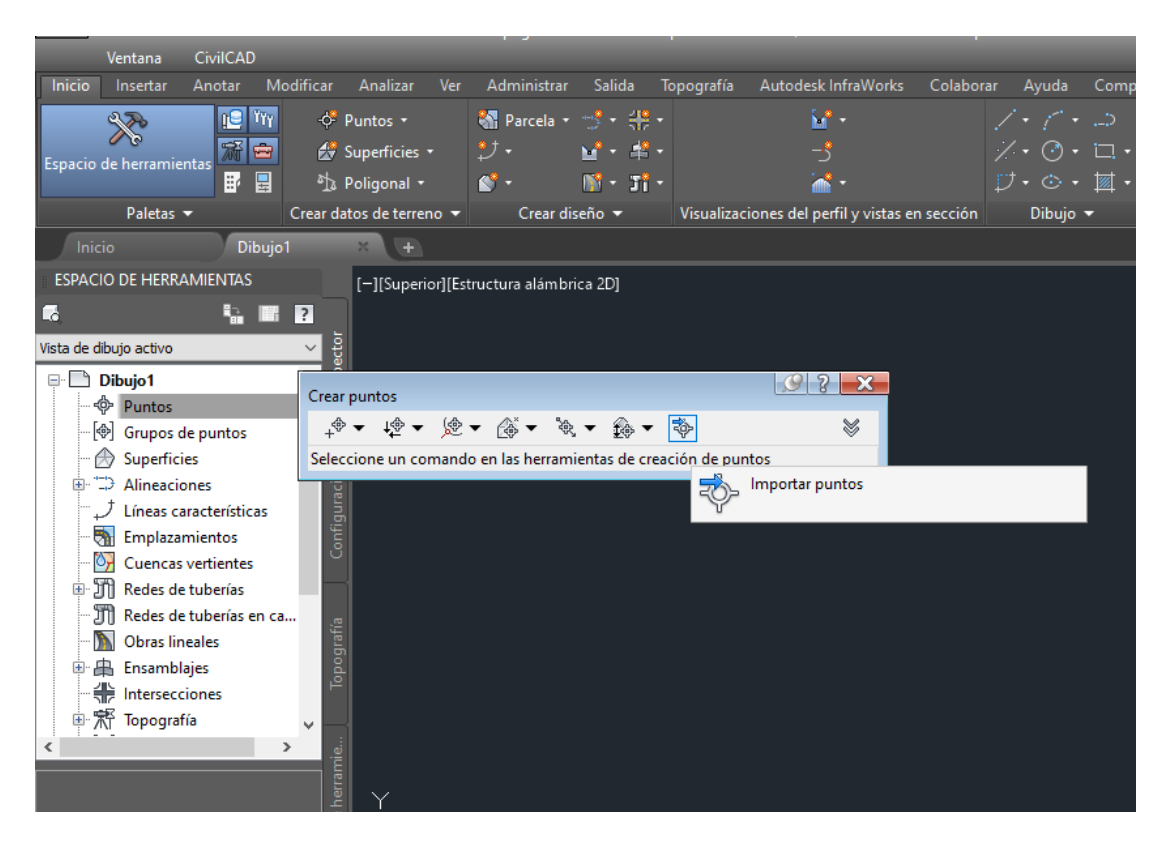

*Figura 2.8 Importación de puntos al programa CivilCad 3D*

<span id="page-27-0"></span>Se desplegará una pantalla, en donde con el icono (+) se selecciona el archivo delimitado por tabulaciones, así como también se escoge la nomenclatura de nuestro trabajo, recordemos que la nuestra es (PNEZD), se aconseja crear un grupo de puntos con el nombre de cada estación, para posteriormente mediante un tipo de estilo ajustar el tamaño, color, simbología de cada punto, esto facilitará y hará del entorno de trabajo mucho más amigable.

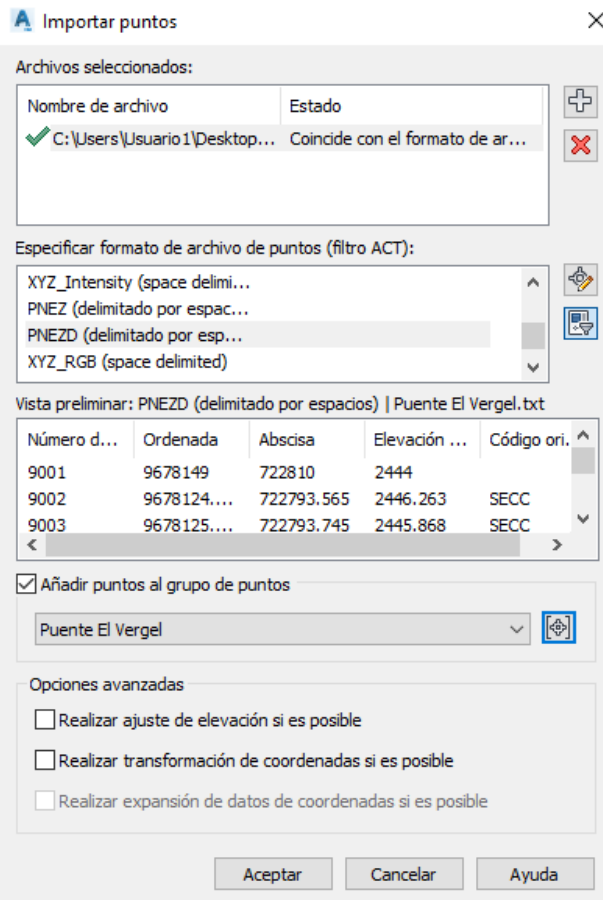

*Figura 2.9 Creación del grupo de puntos Puente El Vergel*

<span id="page-28-0"></span>A continuación, se pueden observar los puntos importados, previamente se creó un estilo, mostrando e indicando solamente la numeración de cada punto y la descripción de los puntos que corresponden a la estación total, así como también se ajustó la simbología de cada punto con su respectivo texto y color, realizar todas estas acciones permitirá que en el momento de unión de los puntos sea mucho más fácil, así como también una visualización más limpia en el entorno de trabajo.

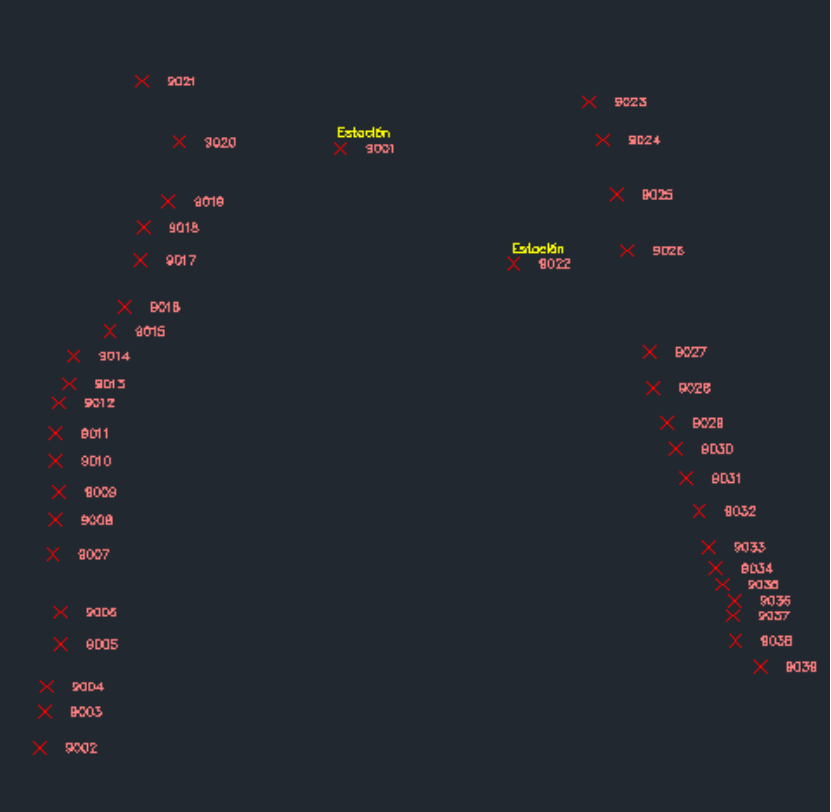

*Figura 2.10 Ingreso de puntos al programa CivilCad 3D 2019*

<span id="page-29-0"></span>Para la creación de los perfiles, se necesita partir de una polilínea 3d, para esto se unen todos los puntos tanto aguas arriba como aguas abajo respectivamente mediante el comando "3DPOLY"

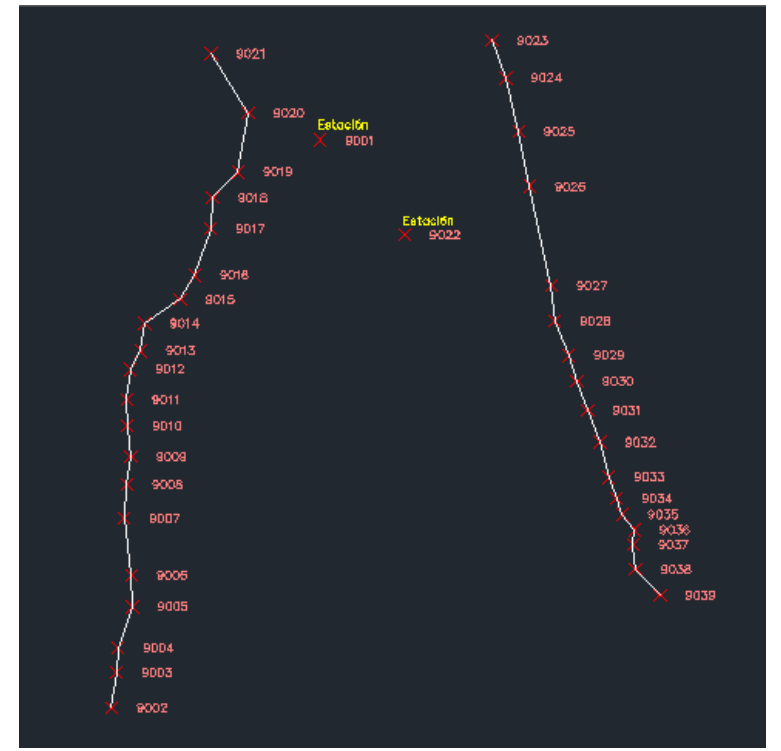

*Figura 2.11 Unión de los puntos mediante el comando 3DPOLY*

<span id="page-30-0"></span>Para crear los perfiles de las secciones transversales tanto aguas arriba como aguas abajo, en el menú principal en la pestaña CivilCad, aparecen una serie de herramientas, se busca la opción Altimetría, dentro de altimetría se dirige a perfiles, posteriormente a terreno y finalmente a dibujar. Aquí el programa dispondrá de cinco opciones para la creación de un perfil, en este caso se digita en la barra de comandos el número 3, el cual hace referencia a crear un perfil a partir de una polilinea 3d. Se selecciona la polilinea que corresponde a aguas arriba para crear el perfil transversal de la sección aguas arriba, de la misma forma se procede con la polilinea aguas abajo que corresponde al perfil de la sección transversal aguas abajo, por último el programa pedirá que se establezca una escala, en este caso se realizaron dos escalas, la escala 1:1 que servirá para obtener el área y perímetro mojado de cada sección analizada y también una escala 10:1, en la cual se podrá observar a gran detalle la variación que presentan los distintos niveles de crecida, esta última, que será de gran importancia para la elaboración del manual que contendrá no solo el nivel máximo de crecida en cada sección, sino que un estudio minucioso de la n a diferentes alturas del agua específicamente cada cincuenta centímetros, para terminar el programa pedirá en qué lugar se desea colocar el perfil.

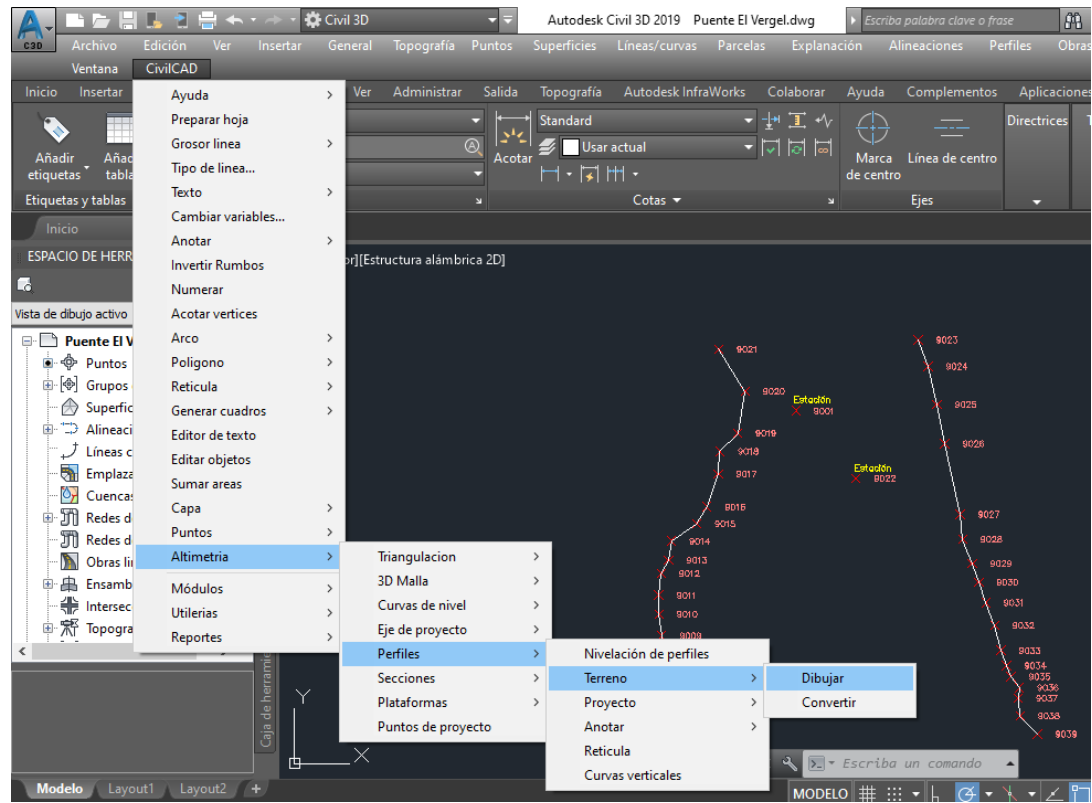

*Figura 2.12 Proceso para la creación de un perfil transversal*

<span id="page-31-0"></span>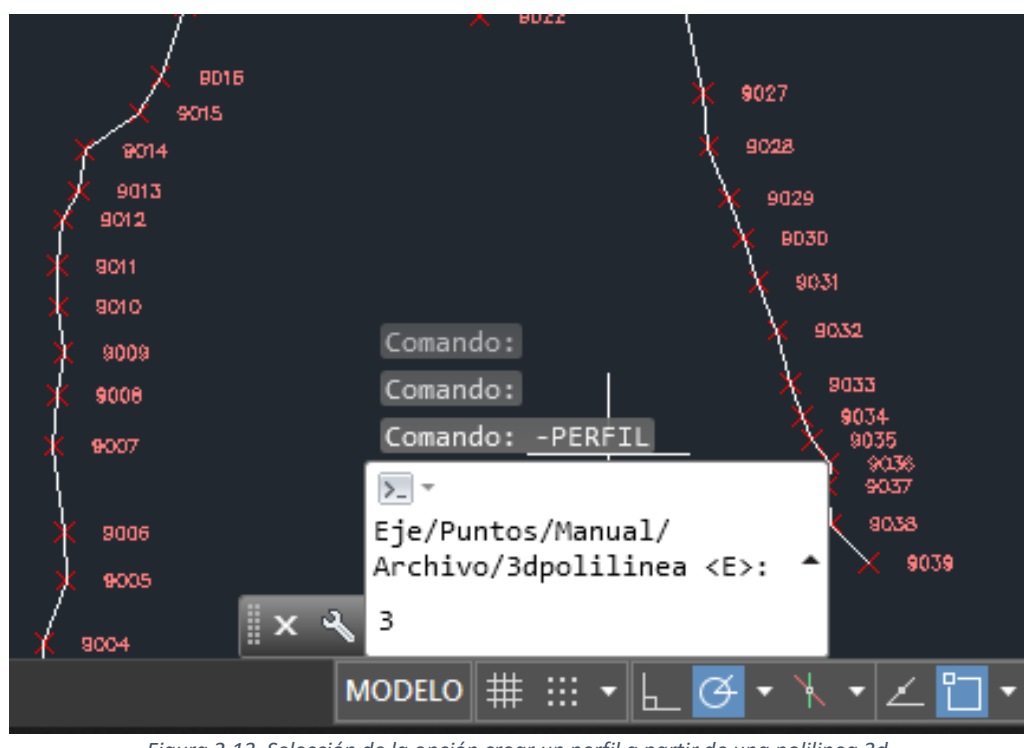

<span id="page-31-1"></span>*Figura 2.13 Selección de la opción crear un perfil a partir de una polilinea 3d*

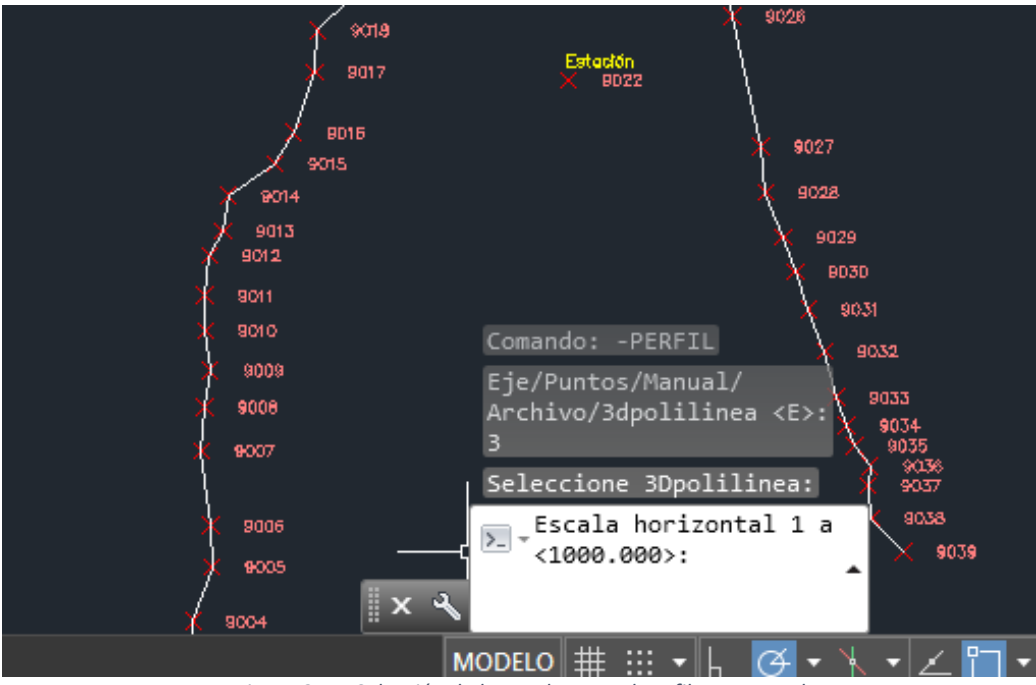

*Figura 2.14 Selección de la escala para el perfil transversal*

<span id="page-32-1"></span><span id="page-32-0"></span>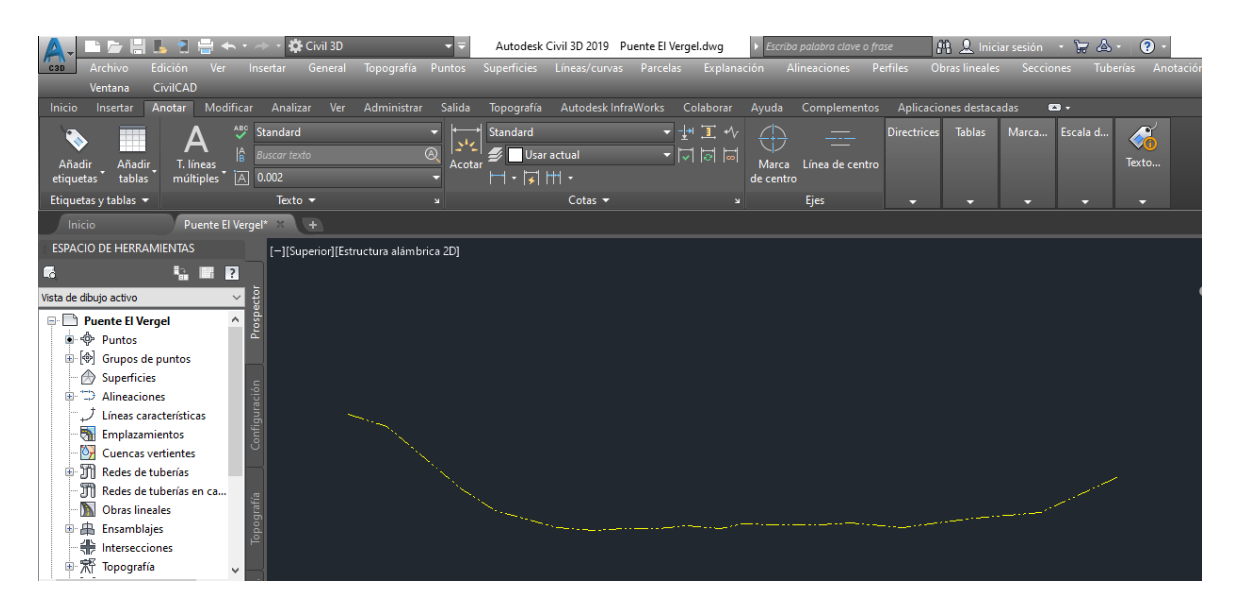

*Figura 2.15 Perfil Transversal Aguas Arriba Puente El vergel Escala 1:1*

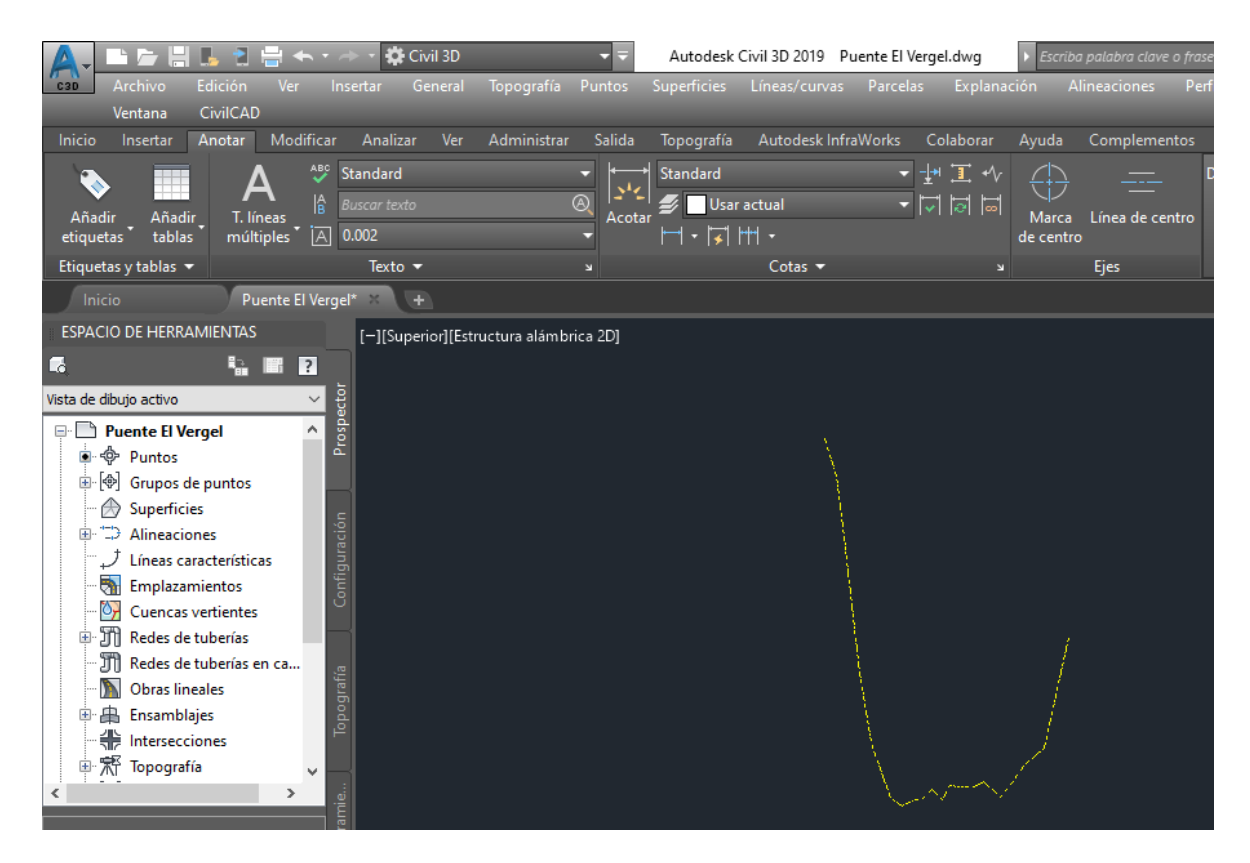

*Figura 2.16 Perfil Transversal Aguas Arriba Puente El vergel Escala 10:1*

<span id="page-33-0"></span>Posteriormente se procede a la creación de la retícula para cada uno de los perfiles, en donde se definirá en el eje Y la altura en metros sobre nivel del mar y en el eje X el abscisado del mismo, para realizar esta acción, en el menú principal, se selecciona la pestaña CivilCad, altimetría, perfiles y finalmente retícula, el programa pedirá que se especifique el perfil del cual se desea realizar la retícula.

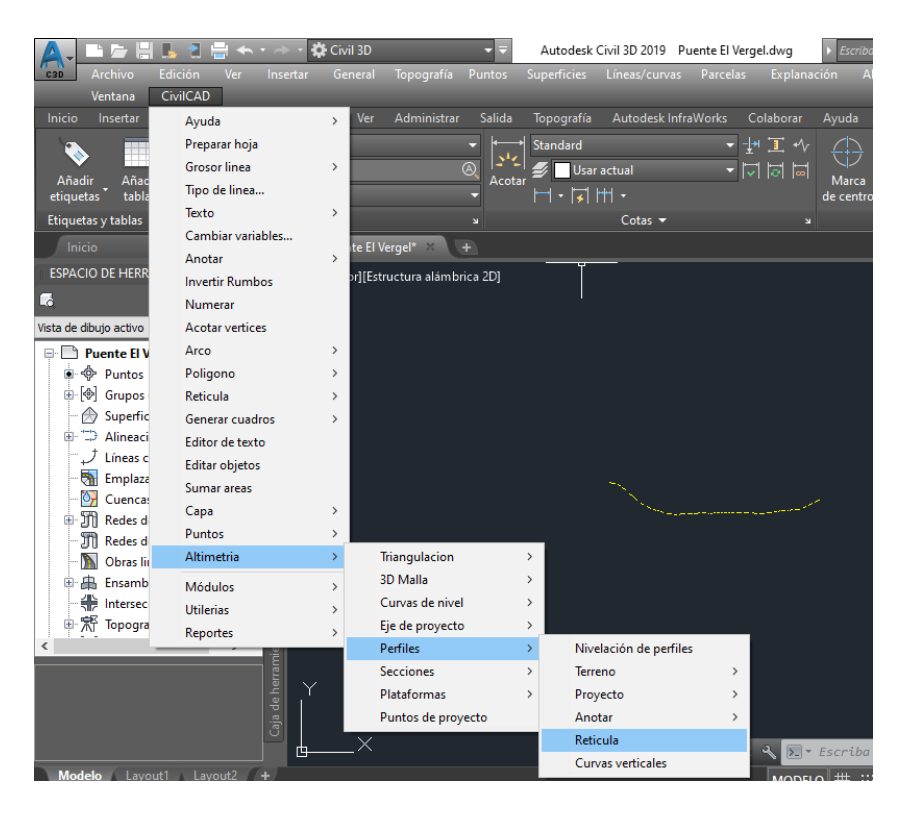

*Figura 2.17 Proceso para la creación de la retícula de un perfil transversal*

<span id="page-34-0"></span>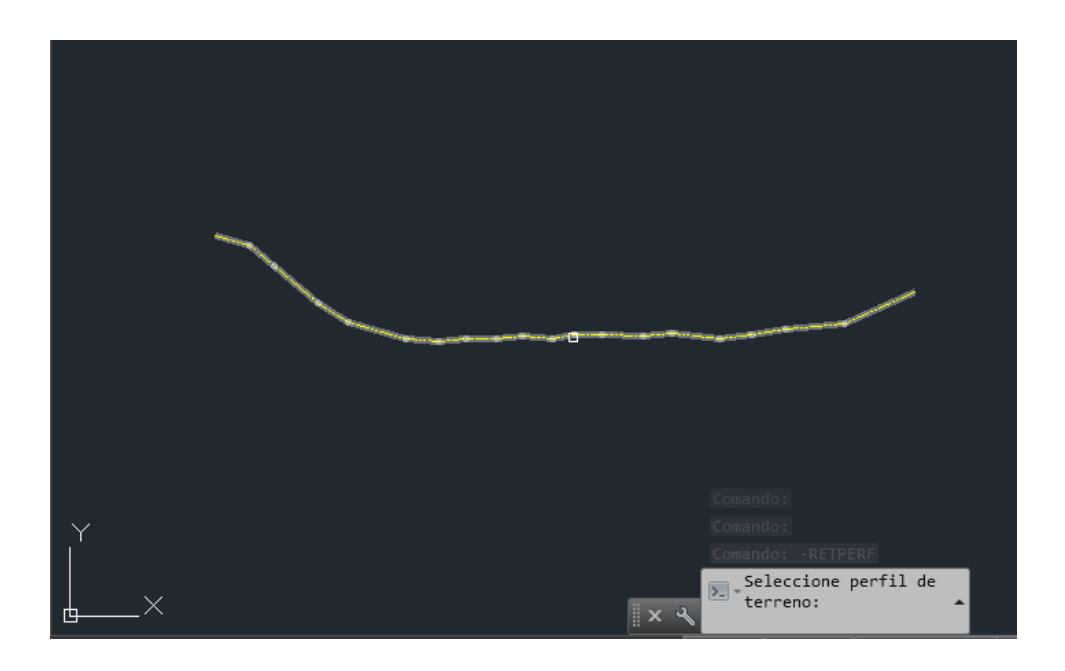

*Figura 2.18 Selección del perfil transversal para la creación de la retícula*

<span id="page-34-1"></span>Para concluir el proceso, el programa mostrará una ventana en donde se puede personalizar aspectos sobre la información de la retícula, estos pueden ser: nombre del perfil, distancia entre el abcisado, además se podrá verificar una casilla en la cual se podrá crear la información de manera manual de cada uno de los puntos que forman el perfil, o

de un modo automático en donde la información de cada uno de los puntos que conforman el perfil se mostrará de una forma simétrica , así mismo se puede establecer el inicio del primer abcisado entre otras características .

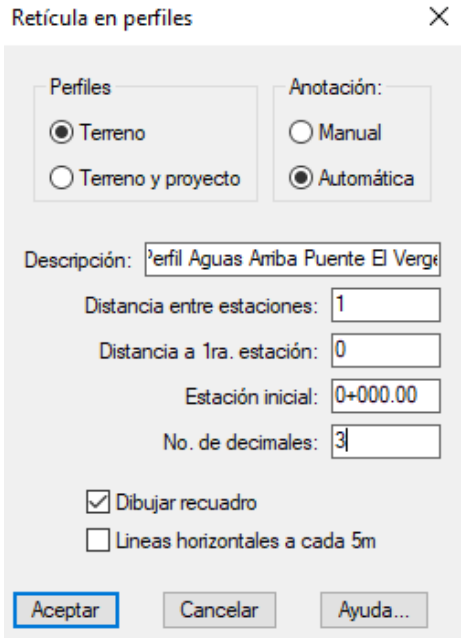

*Figura 2.19 Cuadro de Configuración de la retícula del perfil transversal*

<span id="page-35-0"></span>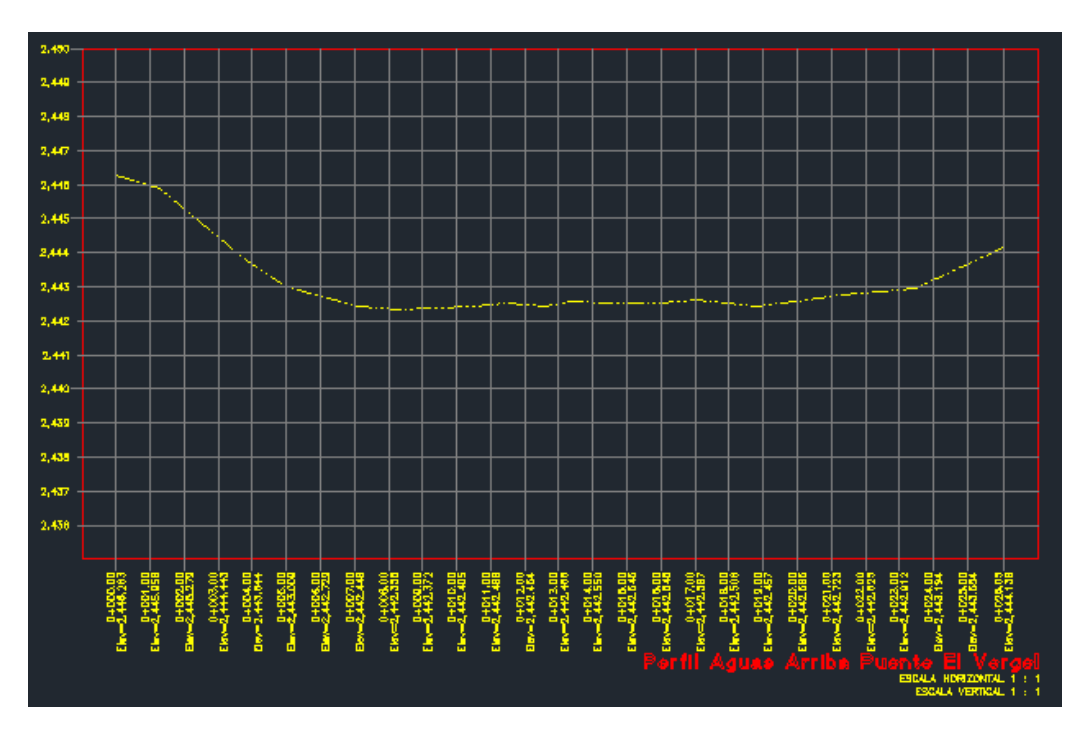

<span id="page-35-1"></span>*Figura 2.20 Retícula del perfil transversal Escala 1:1*
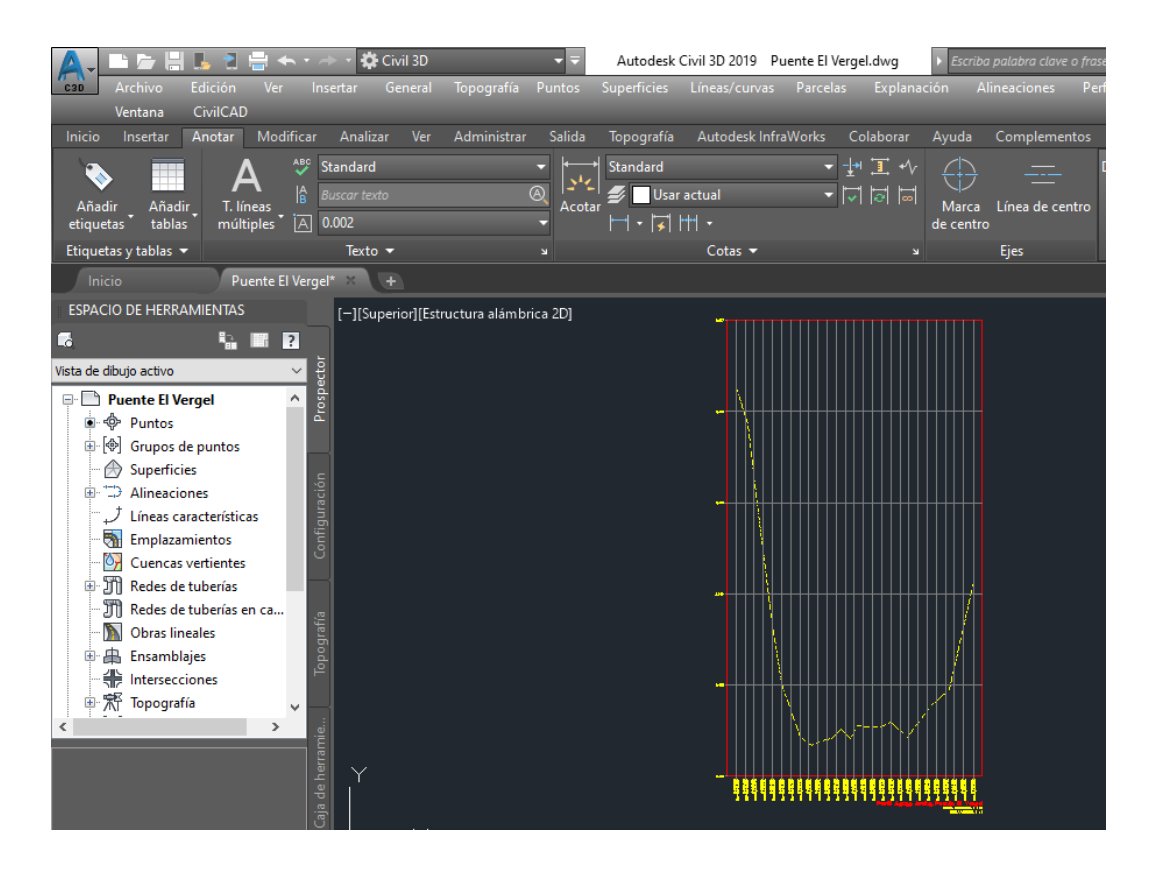

*Figura 2.21 Retícula del perfil transversal escala 10:1*

Por último, se implementó un cuadro de información sobre el puente analizado, que corresponde a las dos secciones tanto aguas arriba como aguas abajo, el cual contiene características como: longitud del puente(m), longitud entre estribos(m), altura del puente(m), peralte de la viga (m), peralte de losa(m) y altura máxima de crecida(m).Todos los perfiles se encuentran en el anexo 1.

# **2.4 Determinación del área y perímetro mojado en cada una de las secciones.**

# **2.4.1 Introducción**

Una vez obtenido los perfiles transversales de cada una de las secciones se procede a analizar cuál es la cota más baja, comparando únicamente entre los dos puntos que corresponden a los valles de inundación.

Para saber cuál es la cota más baja del valle de inundación, se lo puede realizar de dos maneras: visualmente mediante la observación del perfil en el programa CivilCad 3D o también recurriendo a la libreta de puntos.

Como se puede observar en la figura, el valle de inundación en este perfil se encontrará situado en la parte derecha de la imagen.

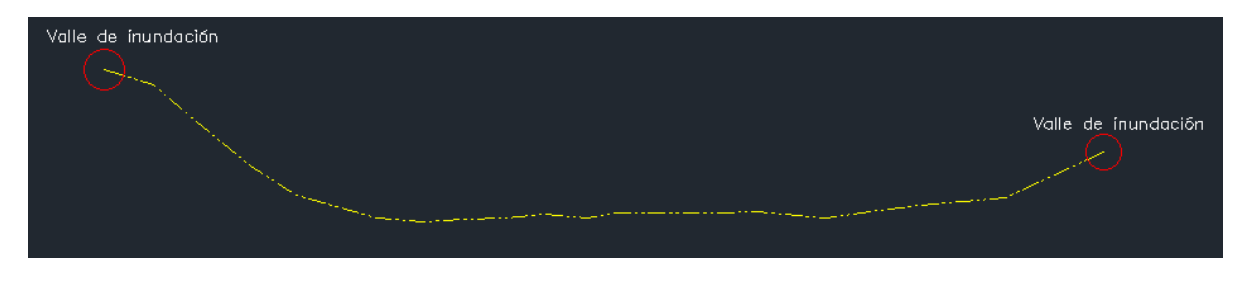

*Figura 2.22 Comparación de la cota más baja del valle de inundación*

Una vez localizado el punto que corresponde al valle de inundación, se procede a crear una polilínea que corte con el perfil en sentido opuesto, tal como lo muestra la imagen.

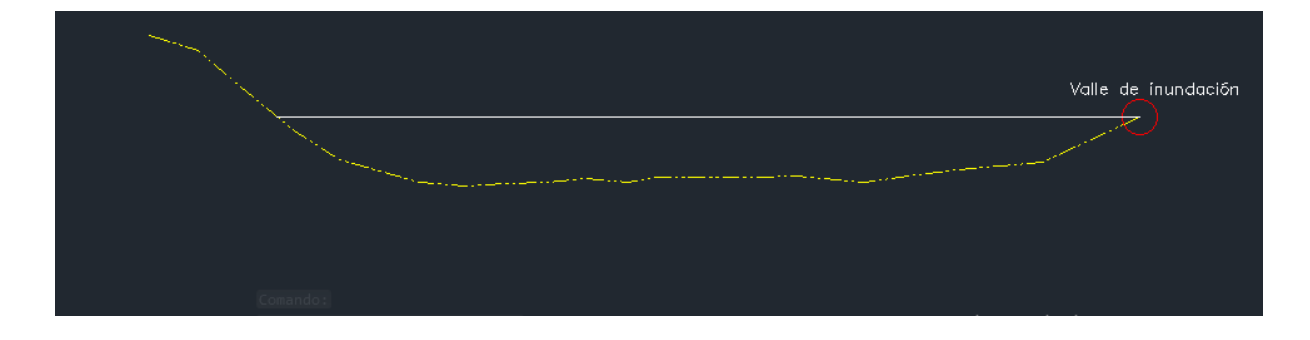

*Figura 2.23 Creación del área y perímetro mojado*

Posteriormente se utilizan los comandos recortar y unir, para ajustar el perfil y que se muestre únicamente aquello que tiene contacto con el agua. Finalmente se selecciona el perfil y en propiedades se mostrará el área y perímetro mojado que corresponde a la sección.

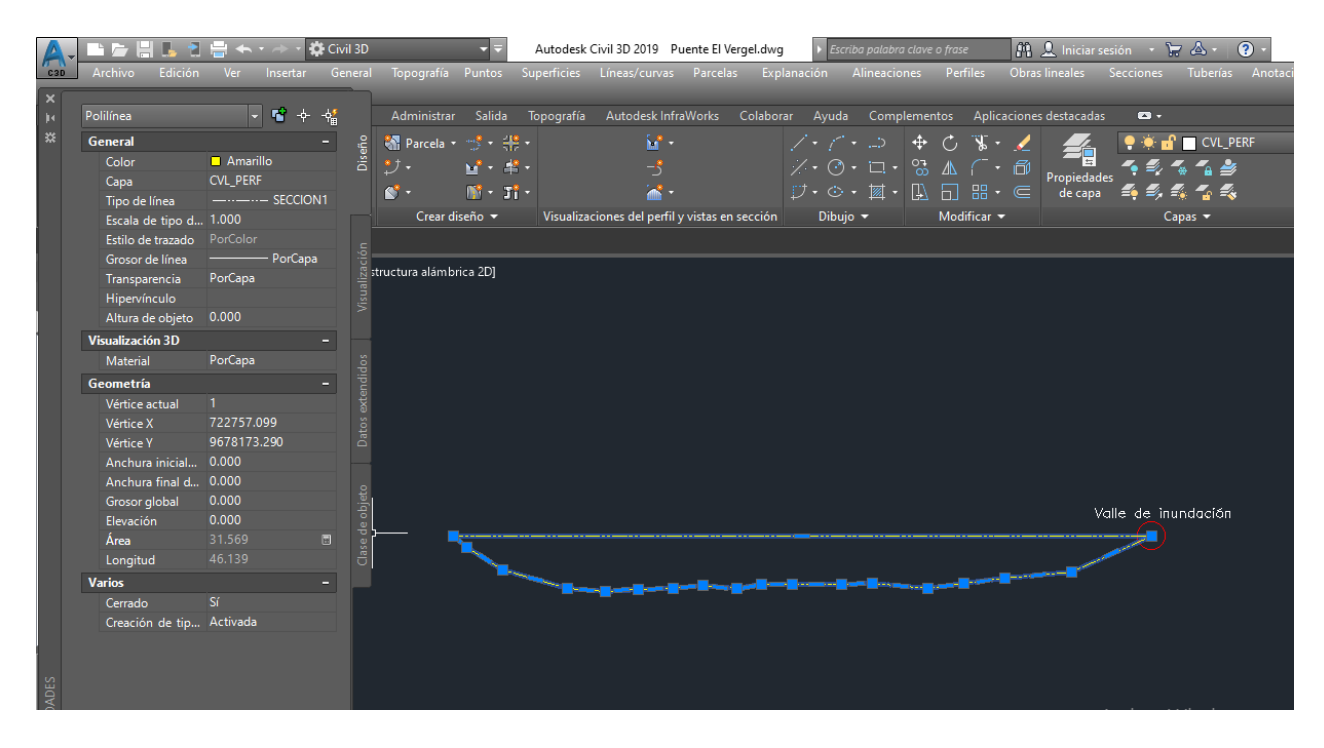

*Figura 2.24 Visualización del área y perímetro mojado*

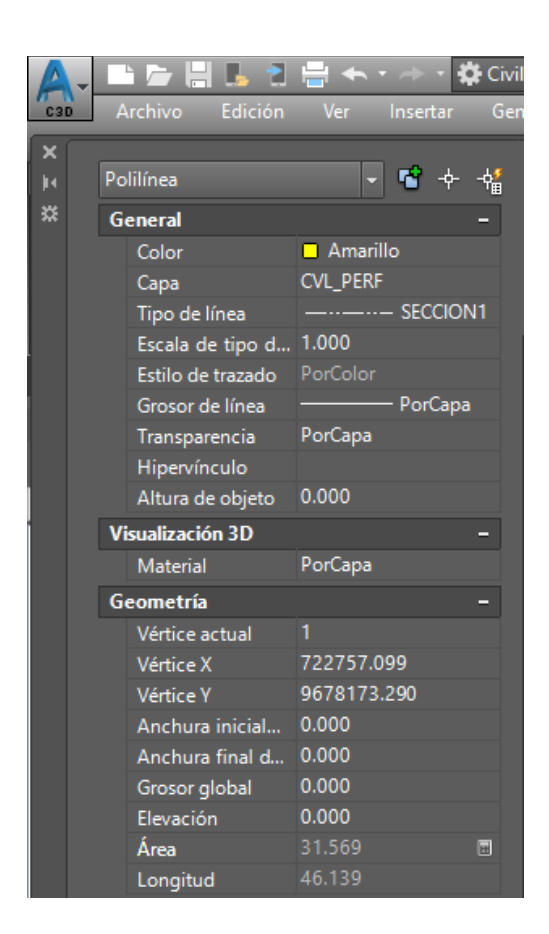

*Figura 2.25 Área y perímetro mojado correspondiente al perfil aguas arriba Puente El Vergel*

# **2.5Determinación del Nivel Máximo de Crecida N.M.C**

### **2.5.1Introducción**

Para establecer el nivel máximo de crecida en cada sección tanto para aguas arriba como para aguas abajo, se necesita la cota de dos puntos importantes, el primero el cual ya se mencionó con anterioridad que hace referencia a la cota del valle de inundación y el segundo que pertenecerá al punto más bajo obtenido en toda la sección analizada, la diferencia entre estas dos cotas proporcionará el N.M.C, para la realización de este procedimiento se creó una hoja de Excel, en donde en una primera instancia fueron colocados los puntos correspondientes a la sección analizada en orden de puntos ascendentes y en otra parte esos mismos puntos pero organizado de menor a mayor en función de su cota, como se muestra en la imagen.

| 1  | Punto Norte         |                                      | Este       | Cota          | Descripcion   |  |  |  |  |
|----|---------------------|--------------------------------------|------------|---------------|---------------|--|--|--|--|
| 2  | 9001                | 9678149                              | 722810     |               | 2444 Estacion |  |  |  |  |
| 3  | <b>Aguas Arriba</b> |                                      |            |               |               |  |  |  |  |
| 4  | 9002                | 9678124.239                          | 722793.565 | 2446.263 SECC |               |  |  |  |  |
| 5  | 9003                | 9678125.523                          | 722793.745 | 2445,868 SECC |               |  |  |  |  |
| 6  | 9004                | 9678126.436                          | 722793.801 | 2445.102 SECC |               |  |  |  |  |
| 7  | 9005                | 9678127.956                          | 722794.327 | 2443.759 SECC |               |  |  |  |  |
| 8  | 9006                | 9678129.122                          | 722794.3   | 2443.013 SECC |               |  |  |  |  |
| 9  | 9007                | 9678131.208                          | 722794.033 | 2442.424 SECC |               |  |  |  |  |
| 10 | 9008                | 9678132.44                           | 722794.128 | 2442.334 SECC |               |  |  |  |  |
| 11 | 9009                | 9678133.468                          | 722794.28  | 2442.392 SECC |               |  |  |  |  |
| 12 | 9010                | 9678134.595                          | 722794.146 | 2442.416 SECC |               |  |  |  |  |
| 13 | 9011                | 9678135.574                          | 722794.134 | 2442.513 SECC |               |  |  |  |  |
| 14 | 9012                | 9678136.686                          | 722794.256 | 2442.409 SECC |               |  |  |  |  |
| 15 | 9013                | 9678137.367                          | 722794.635 | 2442.558 SECC |               |  |  |  |  |
| 16 | 9014                | 9678138.373                          | 722794.787 | 2442.545 SECC |               |  |  |  |  |
| 17 | 9015                | 9678139.259                          | 722796.093 | 2442.544 SECC |               |  |  |  |  |
| 18 | 9016                | 9678140.146                          | 722796.621 | 2442.597 SECC |               |  |  |  |  |
| 19 | 9017                | 9678141.851                          | 722797.206 | 2442.432 SECC |               |  |  |  |  |
| 20 | 9018                | 9678143.004                          | 722797.292 | 2442.58 SECC  |               |  |  |  |  |
| 21 | 9019                | 9678143.945                          | 722798.215 | 2442.762 SECC |               |  |  |  |  |
| 22 | 9020                | 9678146.109                          | 722798.594 | 2442.954 SECC |               |  |  |  |  |
| 23 | 9021                | 9678148.298 722797.236 2444.138 SECC |            |               |               |  |  |  |  |

*Figura 2.26 Puntos Ordénanos Ascendente*

| Punto | <b>Norte</b> | Este       | Cota mas baja Descripcion |  |
|-------|--------------|------------|---------------------------|--|
|       |              |            |                           |  |
|       |              |            |                           |  |
| 9008  | 9678132.44   | 722794.128 | 2442.334 SECC             |  |
| 9009  | 9678133.47   | 722794.28  | 2442.392 SECC             |  |
| 9012  | 9678136.69   | 722794.256 | 2442.409 SECC             |  |
| 9010  | 9678134.6    | 722794.146 | 2442.416 SECC             |  |
| 9007  | 9678131.21   | 722794.033 | 2442.424 SECC             |  |
| 9017  | 9678141.85   | 722797.206 | 2442.432 SECC             |  |
| 9011  | 9678135.57   | 722794.134 | 2442.513 SECC             |  |
| 9015  | 9678139.26   | 722796.093 | 2442.544 SECC             |  |
| 9014  | 9678138.37   | 722794.787 | 2442.545 SECC             |  |
| 9013  | 9678137.37   | 722794.635 | 2442.558 SECC             |  |
| 9018  | 9678143      | 722797.292 | 2442.58 SECC              |  |
| 9016  | 9678140.15   | 722796.621 | 2442.597 SECC             |  |
| 9019  | 9678143.95   | 722798.215 | 2442.762 SECC             |  |
| 9020  | 9678146.11   | 722798.594 | 2442.954 SECC             |  |
| 9006  | 9678129.12   | 722794.3   | 2443.013 SECC             |  |
| 9005  | 9678127.96   | 722794.327 | 2443.759 SECC             |  |
| 9021  | 9678148.3    | 722797.236 | 2444.138 SECC             |  |
| 9004  | 9678126.44   | 722793.801 | 2445.102 SECC             |  |
| 9003  | 9678125.52   | 722793.745 | 2445.868 SECC             |  |
| 9002  | 9678124.24   | 722793.565 | 2446.263 SECC             |  |

*Figura 2.27 Puntos Ordenandos Ascendentemente en función de su cota*

De esta forma se identifica la cota más baja registrada en toda la sección, para finalmente de la cota que corresponde al valle de inundación que ya se conocía con anterioridad proceder a realizar la diferencia entre las mismas, cabe resaltar que esto se lo realiza tanto aguas arriba como aguas abajo, es decir existen dos alturas máximas de crecida para cada estación (puente).

| Valle de inundacion |      |                  |                                            | Usuario1:<br>Es la cota mas baja, comparando solo entre                            |  |  |  |  |
|---------------------|------|------------------|--------------------------------------------|------------------------------------------------------------------------------------|--|--|--|--|
| Punto               | 9021 | Cota<br>2444.138 |                                            | el punto de inicio y el punto final de la<br>seccion                               |  |  |  |  |
| N.M.C               |      |                  |                                            |                                                                                    |  |  |  |  |
| Punto               |      | Cota             |                                            | Usuario1:                                                                          |  |  |  |  |
| 2444.138<br>9021    |      |                  |                                            | El nivel maximo de crecida, es la                                                  |  |  |  |  |
|                     | 9008 | 2442.334         |                                            | diferencia que existe entre la cota<br>correspondiente al valle de inundacion y la |  |  |  |  |
|                     |      | 1.804            | cota mas baja analizada en toda la seccion |                                                                                    |  |  |  |  |

*Figura 2.28 Proceso para la obtención del nivel máximo de crecida*

Finalmente se procedió, en el programa CivilCad 3D, a colocar los valores ya conocidos de perímetro mojado, área mojada y nivel máximo de crecida con su respectiva figura, esto se lo realizó para las 31 estaciones (puentes) tanto aguas arriba como aguas abajo.

# **2.6 Determinación de los diámetros característicos (d90 d84 d65 d50)**

# **2.6.1Introducción**

La obtención de los diferentes diámetros característicos se los realizó en una época de estiaje de los ríos, de esta forma se podía abarcar el mayor número de piedras en la fotografía.

Se tomó alrededor de cuatro a diez fotografías por sección, a excepción de los canales pertenecientes al sector del Cajas, en estos canales se procedió a tomar entre una o dos fotografías, ya que el ancho de estos canales es pequeño, cabe resaltar que para la toma de fotografías todas estas deben ser tomadas a una misma altura.

Las fotografías fueron tomadas con una cámara CANON EOS 70D, con sensor cmos de 20,2 megapíxeles, procesamiento digic, propio de Cannon Inc, para una familia de unidades de control y procesamiento de señales para cámaras digitales con un obturador plano focal controlado electrónicamente entre otras características.

Se utilizó el programa Adobe Photoshop CS6 para la unión de fotografías ya que es un programa utilizado principalmente para el retoque, fusión y edición de fotografías, donde se pueden utilizar toda una serie de herramientas.

## **2.6.2Comandos de Adobe Photoshop CS6**

Antes de la creación de la fotografía a 90º, se indicarán algunos comandos básicos, así como la interfaz del programa.

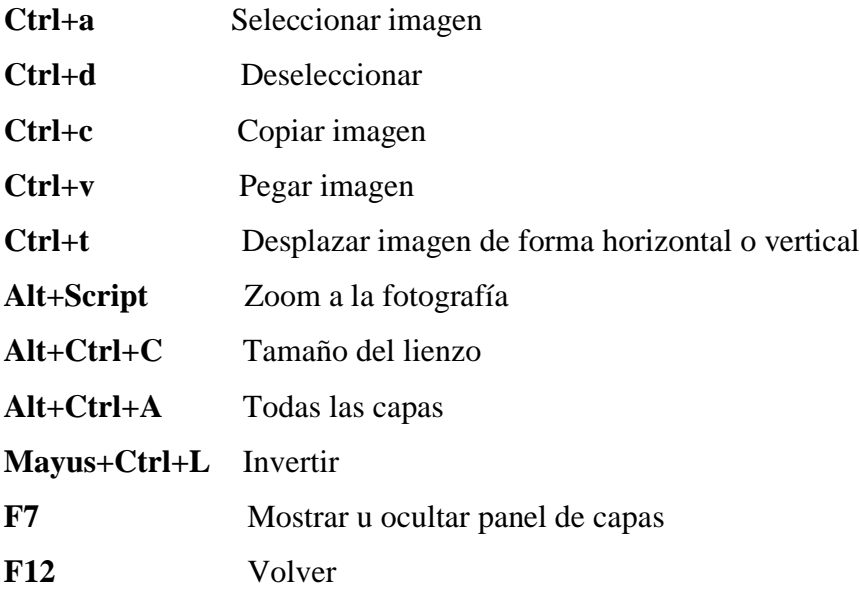

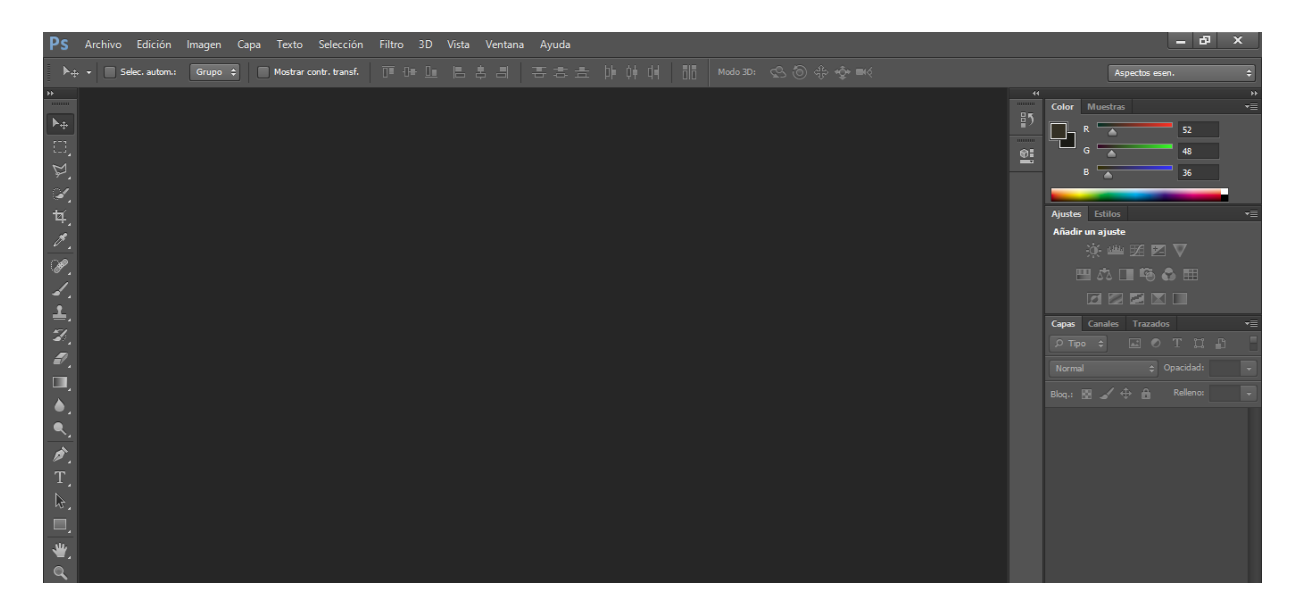

*Figura 2.29 Interfaz del Programa*

# **2.6.3 Creación de las fotografías a 90º mediante Adobe Photoshop CS6**

Una vez se disponga de las fotos, abrimos el programa Adobe Photoshop CS6, se colocar en la interfaz superior y se selecciona "archivo", "abrir", en esta parte seleccionaremos todas las fotografías correspondientes al puente analizado.

| Ps                 | Archivo      | Edición                       | Imagen | Capa | Texto            | Selección  |         | Filtro | 3D     | Vista | Ventana |
|--------------------|--------------|-------------------------------|--------|------|------------------|------------|---------|--------|--------|-------|---------|
|                    | Nuevo        |                               |        |      |                  | $Ctrl + N$ | Estilo: |        | Normal | ÷     | Anch.:  |
|                    | Abrir        |                               |        |      |                  | $Ctrl + O$ |         |        |        |       |         |
| ÞF.<br>mmm         |              | Buscar en Bridge              |        |      | $Alt + Ctrl + O$ |            |         |        |        |       |         |
| ┡⊕                 |              | Buscar en Mini Bridge         |        |      |                  |            |         |        |        |       |         |
|                    | Abrir como   |                               |        |      | Alt+Mayús+Ctrl+O |            |         |        |        |       |         |
| $\mathbb{Z}$       |              | Abrir como objeto inteligente |        |      |                  |            |         |        |        |       |         |
|                    |              | <b>Abrir recientes</b>        |        |      |                  |            |         |        |        |       |         |
| <b>AHKA</b>        | Cerrar       |                               |        |      |                  | $Ctrl + W$ |         |        |        |       |         |
|                    | Cerrar todo  |                               |        |      | Alt+Ctrl+W       |            |         |        |        |       |         |
|                    |              | Cerrar e ir a Bridge          |        |      | Mayús+Ctrl+W     |            |         |        |        |       |         |
|                    | Guardar      |                               |        |      |                  | $Ctrl + S$ |         |        |        |       |         |
| P                  |              | Guardar como                  |        |      | Mayús+Ctrl+S     |            |         |        |        |       |         |
|                    | Registrar    |                               |        |      |                  |            |         |        |        |       |         |
|                    |              | Guardar para Web              |        |      | Alt+Mayús+Ctrl+S |            |         |        |        |       |         |
|                    | Volver       |                               |        |      |                  | F12        |         |        |        |       |         |
| $\frac{2}{3}$      | Colocar      |                               |        |      |                  |            |         |        |        |       |         |
| Ð,                 | Importar     |                               |        |      |                  |            |         |        |        |       |         |
| π,                 | Exportar     |                               |        |      |                  |            |         |        |        |       |         |
|                    | Automatizar  |                               |        |      |                  |            |         |        |        |       |         |
|                    |              | Secuencias de comandos        |        |      |                  |            |         |        |        |       |         |
| $\frac{1}{\alpha}$ |              | Información de archivo        |        |      | Alt+Mayús+Ctrl+I |            |         |        |        |       |         |
|                    | Imprimir     |                               |        |      |                  | $Ctrl + P$ |         |        |        |       |         |
|                    |              | Imprimir una copia            |        |      | Alt+Mayús+Ctrl+P |            |         |        |        |       |         |
| ß,                 |              |                               |        |      |                  |            |         |        |        |       |         |
| ł                  | <b>Salir</b> |                               |        |      |                  | $Ctrl + Q$ |         |        |        |       |         |
|                    |              |                               |        |      |                  |            |         |        |        |       |         |
| ψ,                 |              |                               |        |      |                  |            |         |        |        |       |         |
|                    |              |                               |        |      |                  |            |         |        |        |       |         |

*Figura 2.30 Abrir Fotografías de la sección*

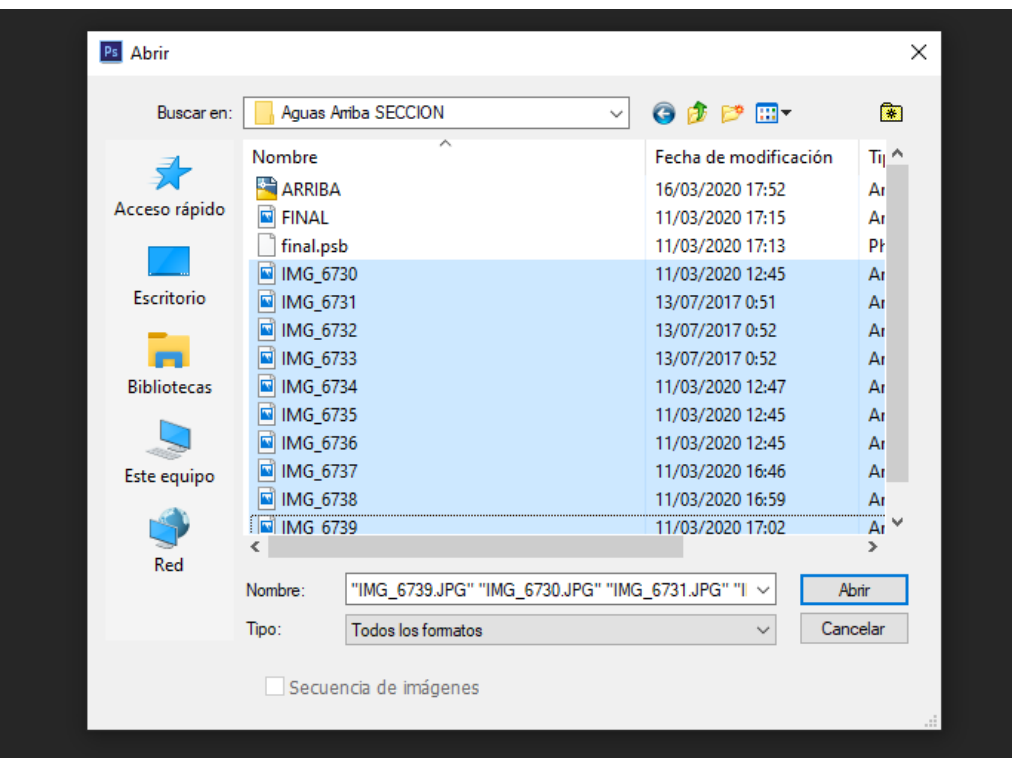

*Figura 2.31 Selección de fotografías correspondientes a la sección*

Una vez seleccionadas las fotografías, se coloca en la primera foto y en la interfaz derecha se quita el candado, esto se lo realizará cliqueando en el candado y colocando "aceptar", se debe realizar este proceso ya que cada foto dentro del programa es una capa distinta, en este caso se quiere tener una solo fotografía de la sección del río por lo que se tendré una sola capa.

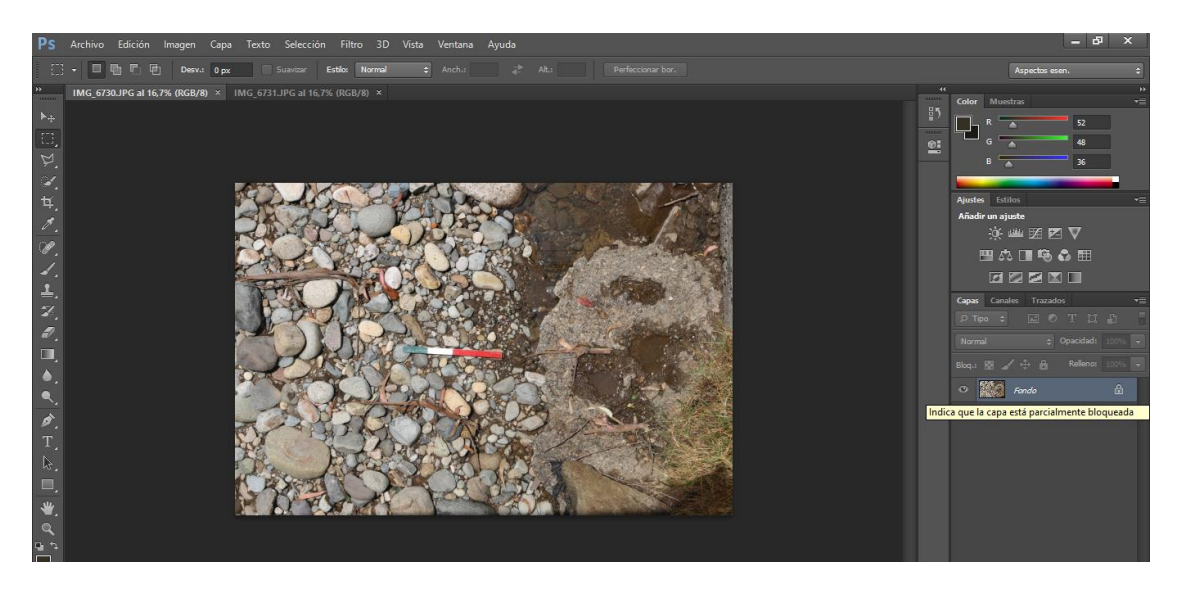

*Figura 2.32 Selección de una sola capa*

Una vez realizado este proceso, se dirige a la interfaz superior y se selecciona en "imagen", se busca la opción "tamaño de lienzo", dentro de esta opción se puede modificar la anchura y la altura a conveniencia, todo esto es necesario ya que posteriormente se unirán las fotografías para lo cual es necesario un espacio de trabajo más amplio dentro de la que se selecciona como primera fotografía.

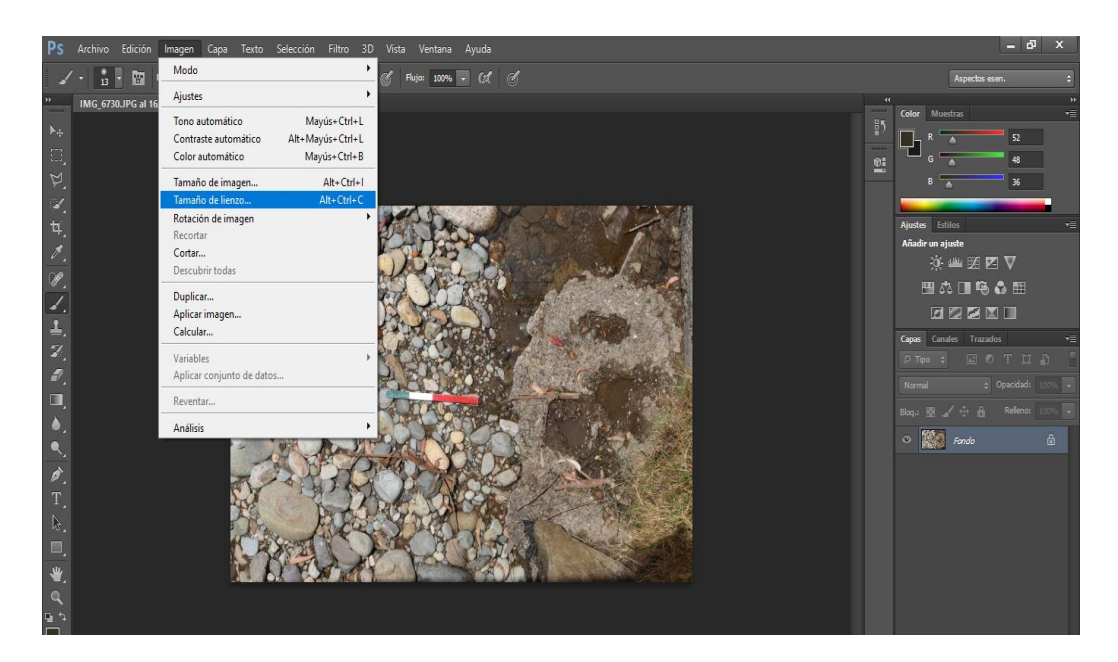

*Figura 2.33 Creación de lienzo*

Se observa cómo se crea un espacio en blanco alrededor de la imagen, en este espacio es donde se trabajará y se arrastrarán todas las demás fotos correspondientes a esta sección del río.

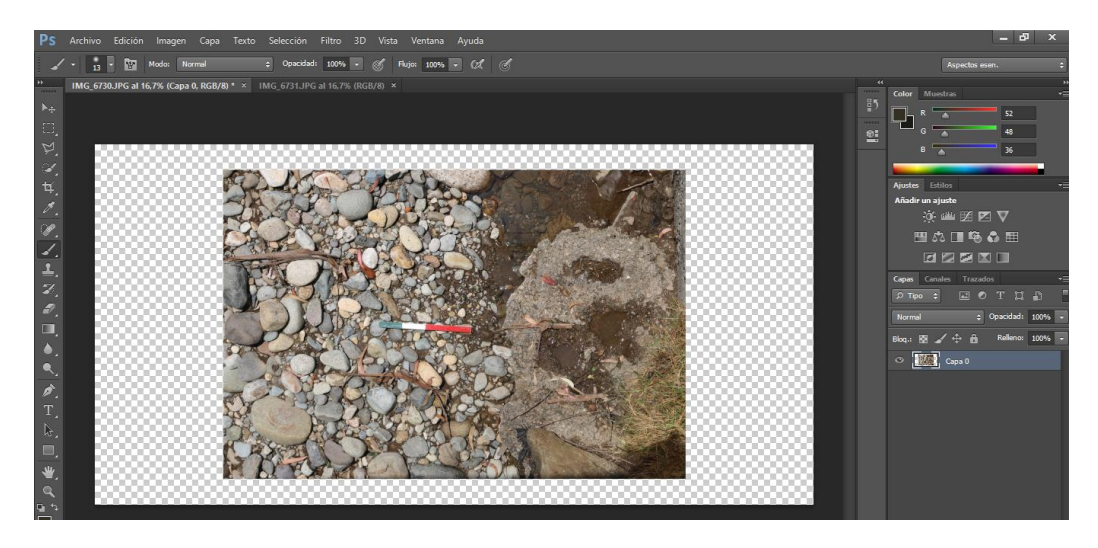

*Figura 2.34 Espacio de trabajo en el lienzo*

Para arrastrar todas las fotografías a este espacio en blanco, se sitúa en la interfaz superior y se selecciona la opción "ventana", "organizar" y finalmente "hacer flotante todo en ventana ", aquí como se puede observar se crearán tantas ventanas como fotografías se hayan cargado, lo recomendable es trabajar de dos en dos fotografías, finalmente con el cursor se selecciona la fotografía número dos y se arrastra hacia la fotografía número uno la cual es la que tiene el lienzo en blanco.

Aquí se tienen algunas formas de unir, lo más aconsejable es utilizar el comando "opacidad "el cual es una especie de suavizador de cada fotografía, en este comando se puede seleccionar entre un rango de 0 a 100 % y dependiendo el nivel o la altura en la cual la foto fue tomada se va uniendo a conveniencia.

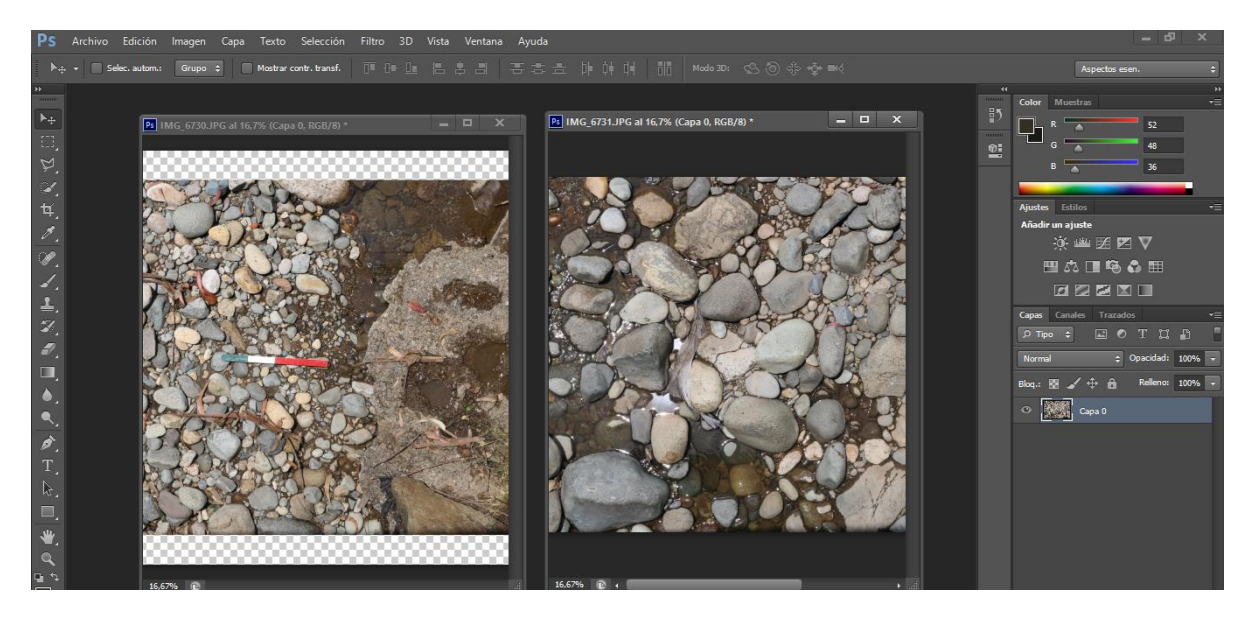

*Figura 2.35 Unión de fotografías*

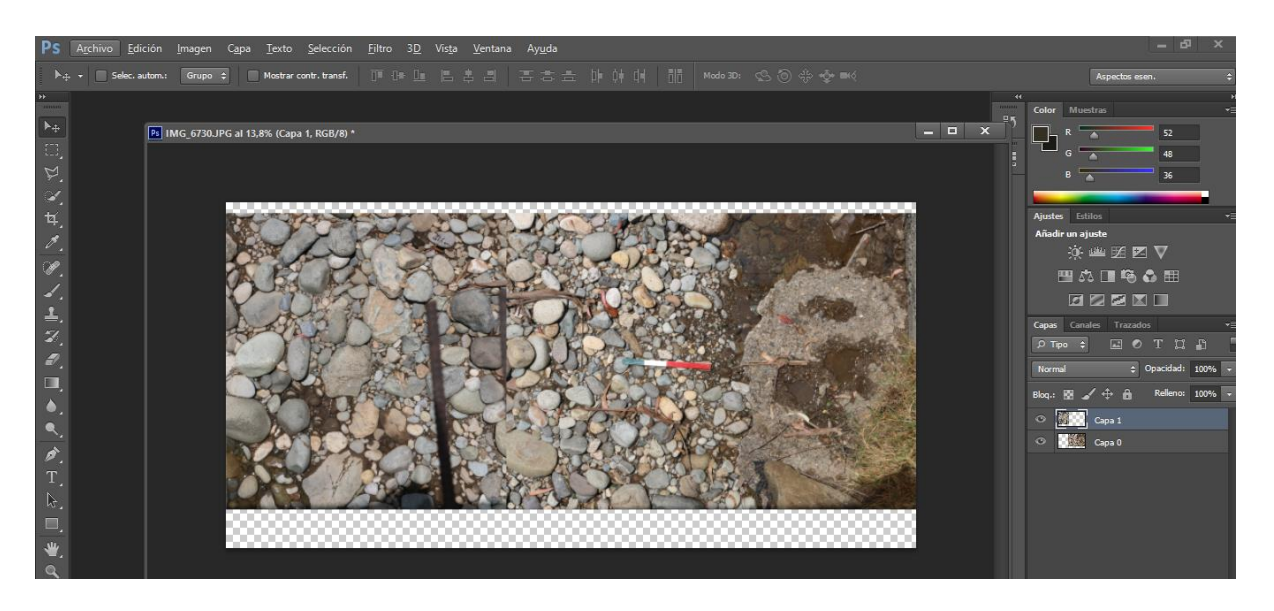

*Figura 2.36 Fotografías acopladas a un solo lienzo*

Finalmente se sitúa en la interfaz derecha y cómo se puede observar, se tienen dos capas en este caso, se tendrán tantas capas como fotografías que se vayan uniendo, aquí es muy importante que se seleccionen todas las capas y con el mouse dando "clic derecho" y seleccionando la opción "combinar capas ", de esta forma se tendrá una sola imagen.

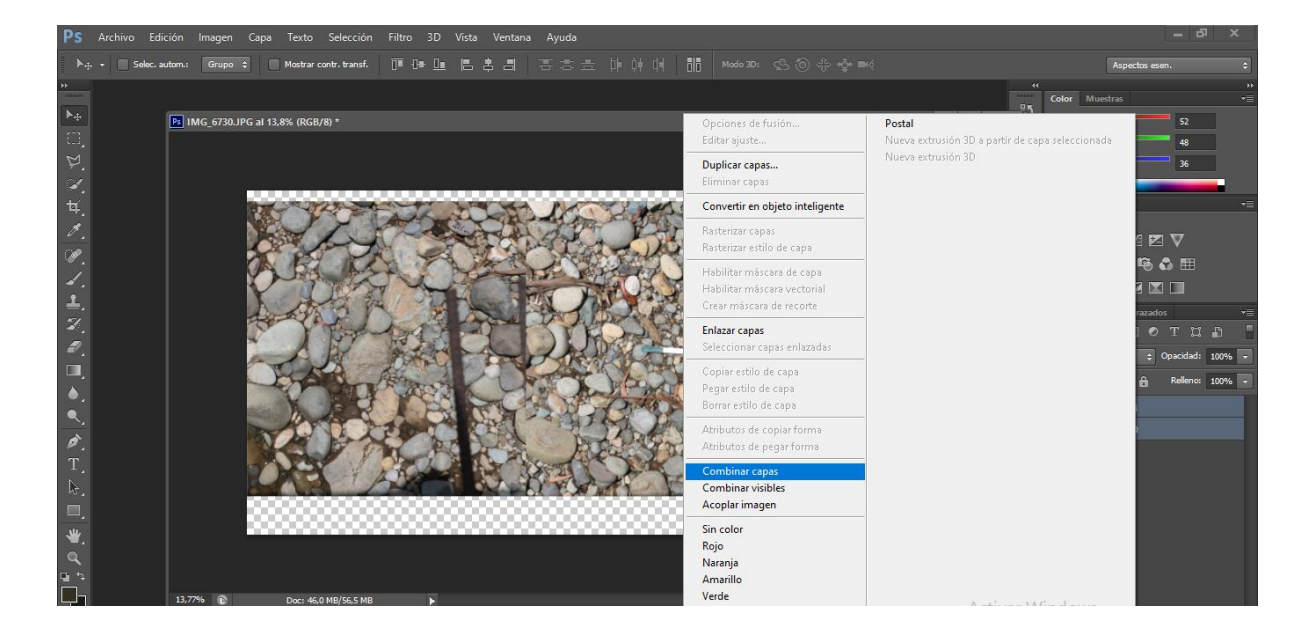

*Figura 2.37 Creación de una solo capa para la fotografía*

Una vez realizado todos estos pasos se tendrá creado una sola fotografía a 90º, la cual se exportará al programa Civil Cad para numerar y determinar el diámetro característico de los diferentes cantos rodados presentes en el río.

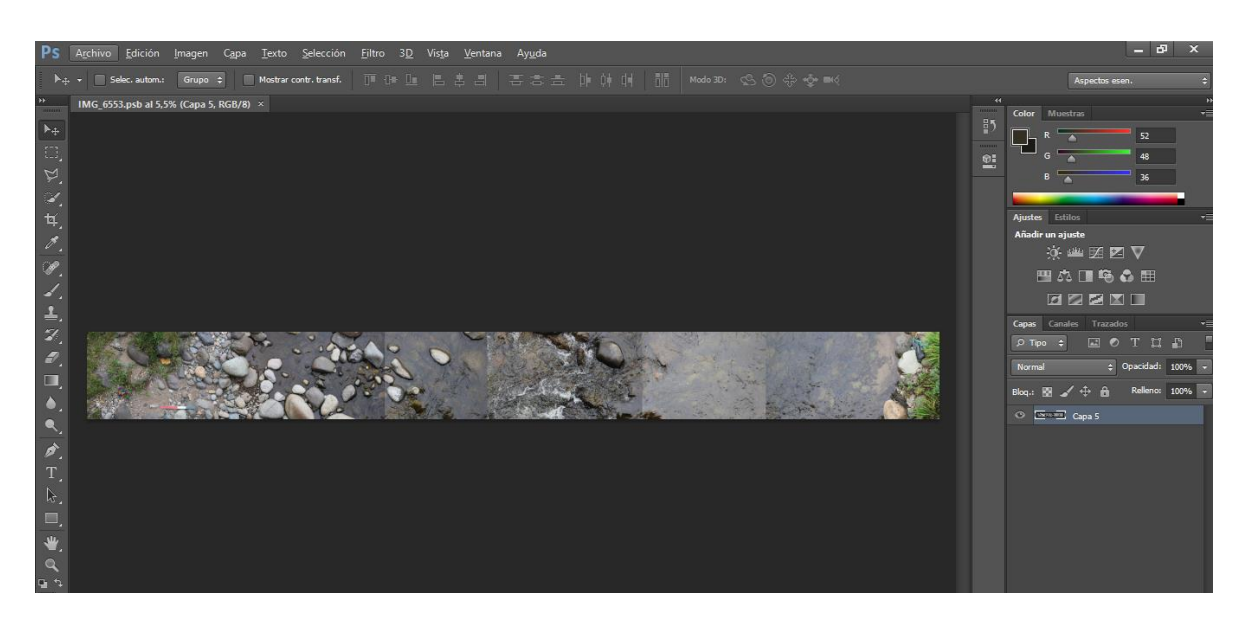

*Figura 2.38 Fotografía creada de la sección transversal del rio*

# **2.6.4 Comandos Generales de AutoCAD**

### **Comando Ortogonal**

Este comando se deberá activar, ya que la acotación del diámetro de las piedras se las debe realizar de una forma perpendicular al flujo del agua, se lo puede activar situándose en la parte inferior derecha de la interfaz de AutoCAD o simplemente digitando F8.

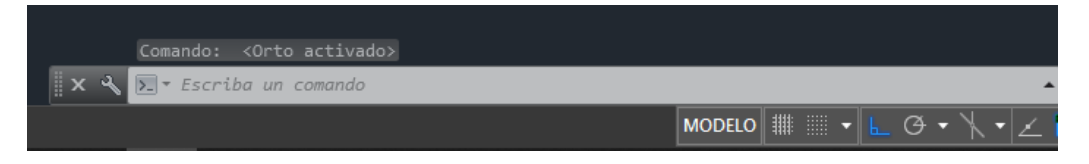

*Figura 2.39 Comando Ortogonal*

# **Comando Escala**

Es el comando más importante que se utilizará, ya que el momento en el cual se importe la fotografía del programa Photoshop al AutoCAD, este no reflejará la escala correcta para la acotación de las piedras, se activa digitando en la barra de comando la palabra "escala".

### **Estilo de Cota**

Se creará un estilo de cota en dependencia de la necesidad, o el gusto especifico, en esa se puede modificar características como símbolos, flechas, directrices, estilo, color de texto entre otras.

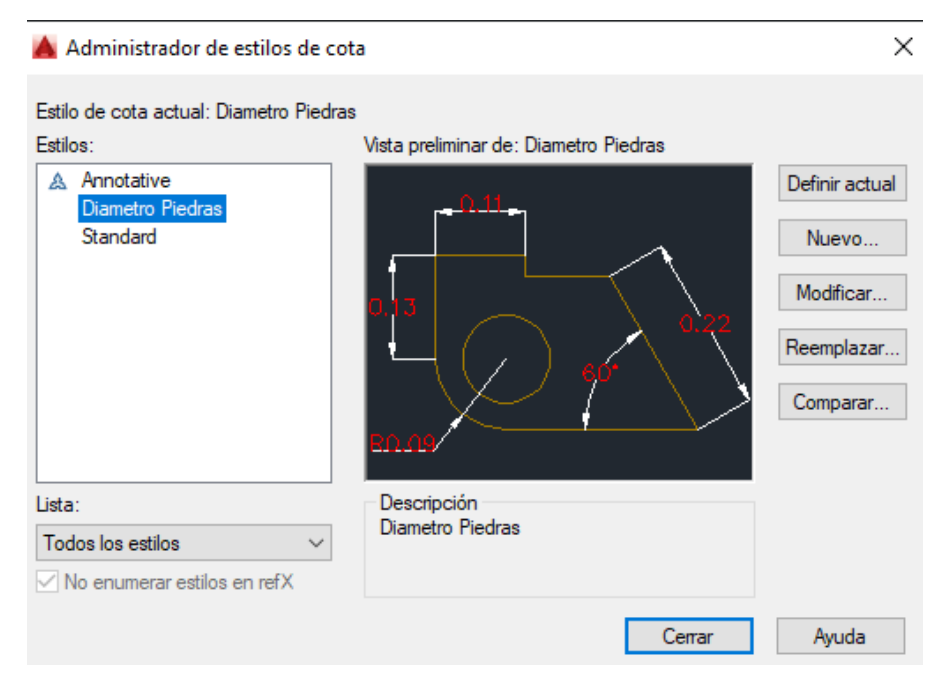

*Figura 2.40 Estilo de Cota creado "Diámetro de Piedras*

# **Comando Acotar**

Una vez creado el estilo de cota, se procede a digitar la opción acotar, aquí se selecciona todo el diámetro de la piedra, esta opción automáticamente colocara la medida en metros de la piedra seleccionada.

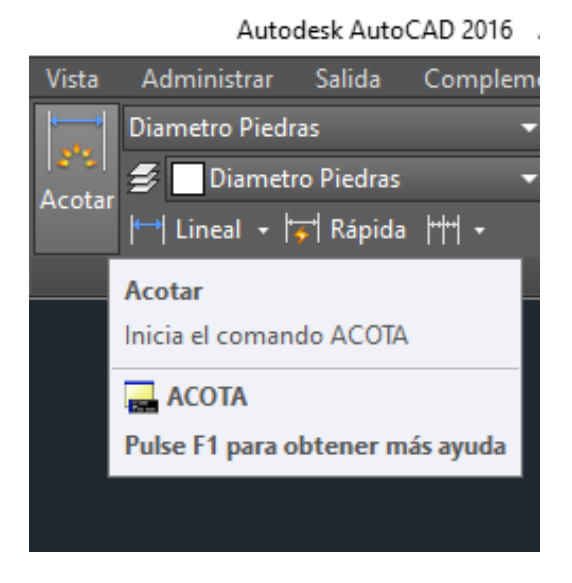

*Figura 2.41 Comando Acotar*

# **Comando T. Líneas Múltiples.**

Este comando se utiliza para la numeración de las piedras, simplemente se selecciona un largo y un acho y escribimos el número que se desee.

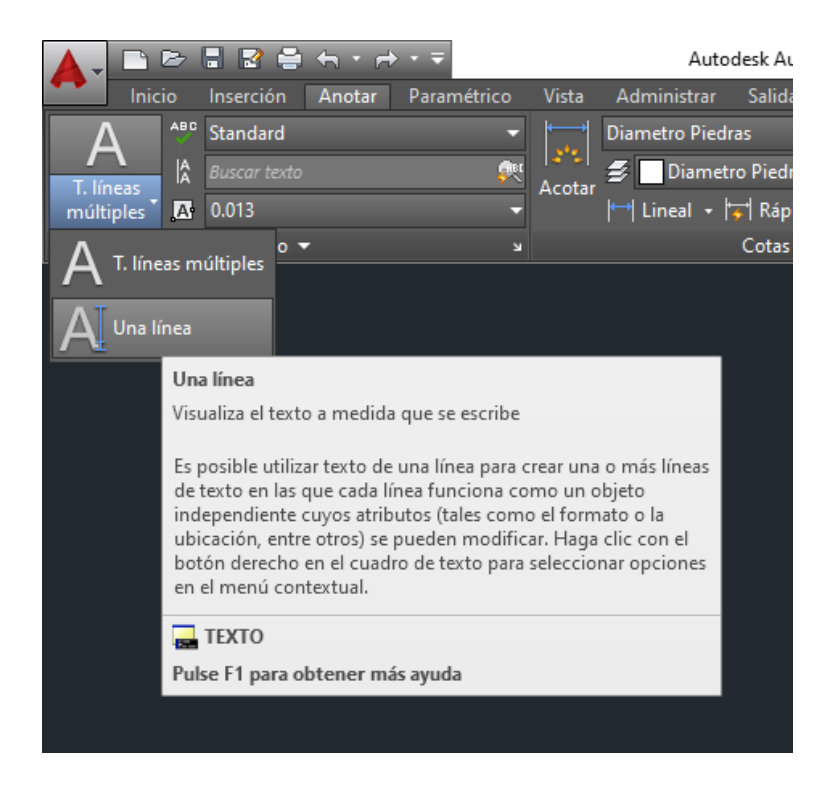

*Figura 2.42 Comando Línea Múltiples*

Una vez obtenida la fotografía de la sección completa del río, se procede a importarla al programa AutocAD mediante los comandos **ctrl+c y ctrl+v,** en el programa antes mencionado será de gran ayuda tener creado con anterioridad una plantilla para la acotación de las piedras.

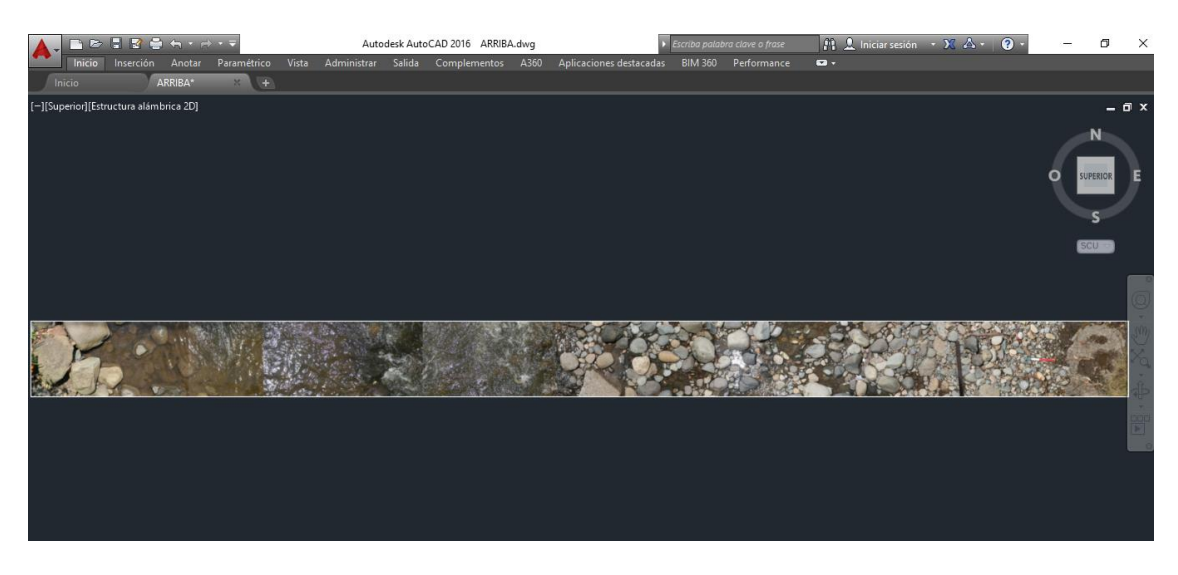

*Figura 2.43 Importación de la fotografía creada en Photoshop a CivilCad*

Se coloca la fotografía en el área de trabajo, se procede a escálala debido a que la imagen actual no representa el tamaño real de las piedras, para esto se utiliza cualquier objeto que se conozca su dimensión real, en este caso se utilizó una barra de aluminio de 60 cm.

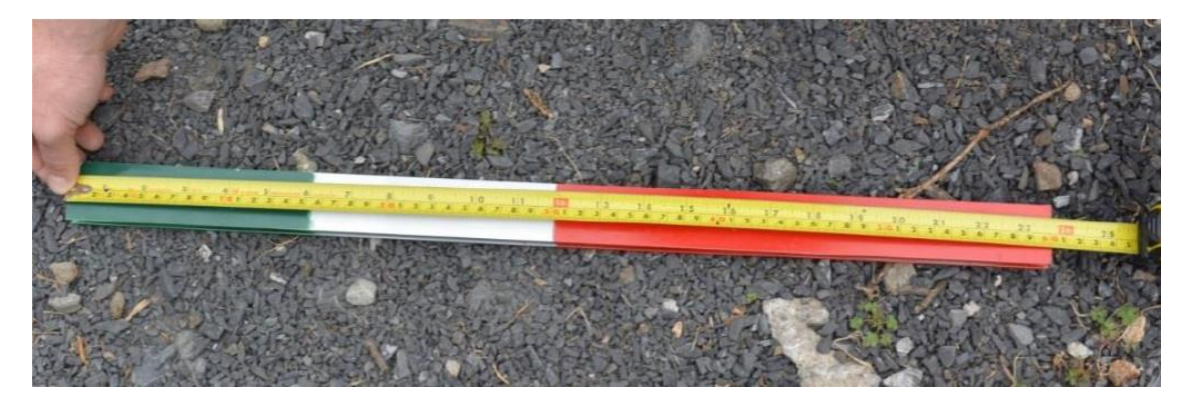

*Figura 2.44 Regleta de referencia de sesenta centímetros*

Se escribe el comando "escalar" y se selecciona la imagen, se presiona enter y se da click en cualquiera de las cuatro esquinas de la fotografía, luego se escribe la letra "R" que significa que se tiene una referencia se presiona enter y luego se va al objeto conocido, en este caso la barra y se selecciona toda su longitud, finalmente se escribe cual es la longitud de este objeto, se presiona enter y la imagen queda escalada.

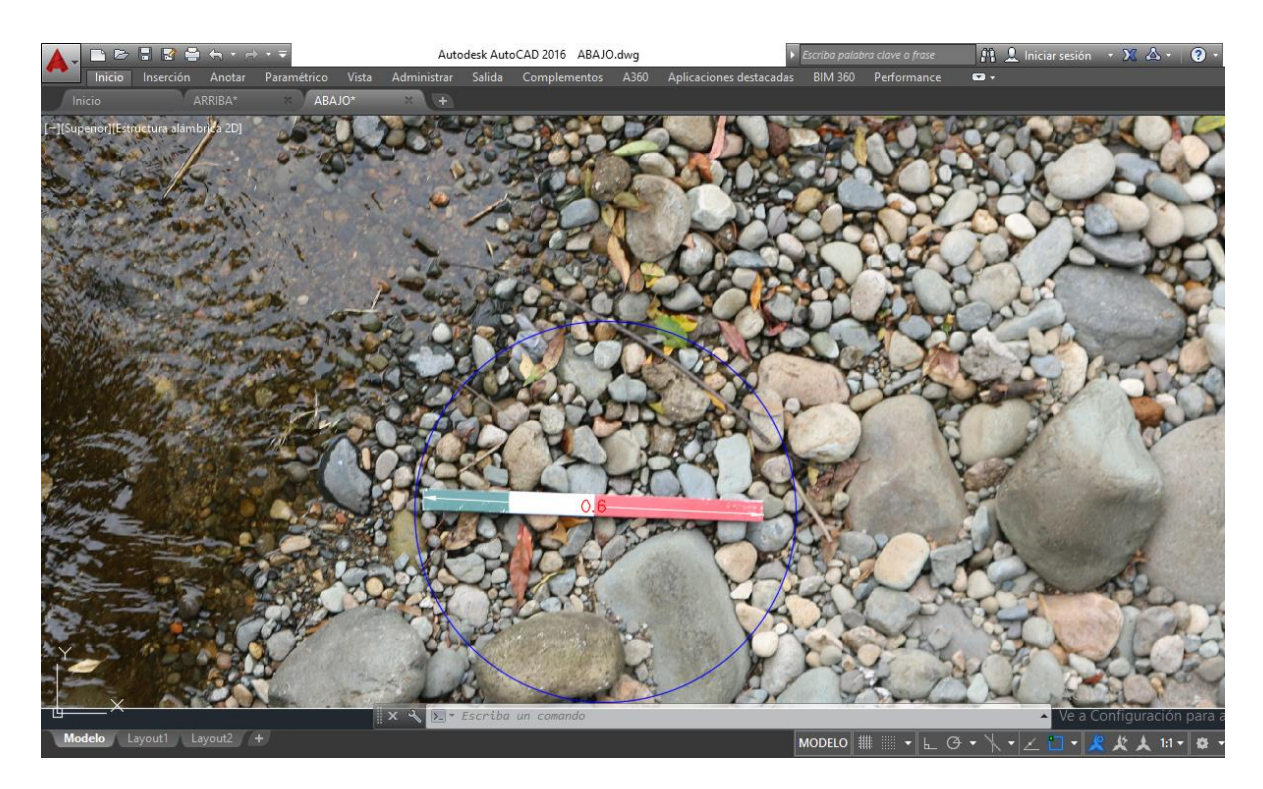

*Figura 2.45 Fotografía Escalada* 

Finalmente, con el comando "acotar" se define el diámetro de las piedras, así como también su respectiva numeración. Para este estudio se trató de identificar un mínimo de cien piedras tanto aguas arriba como aguas abajo, es decir doscientas piedras por puente.

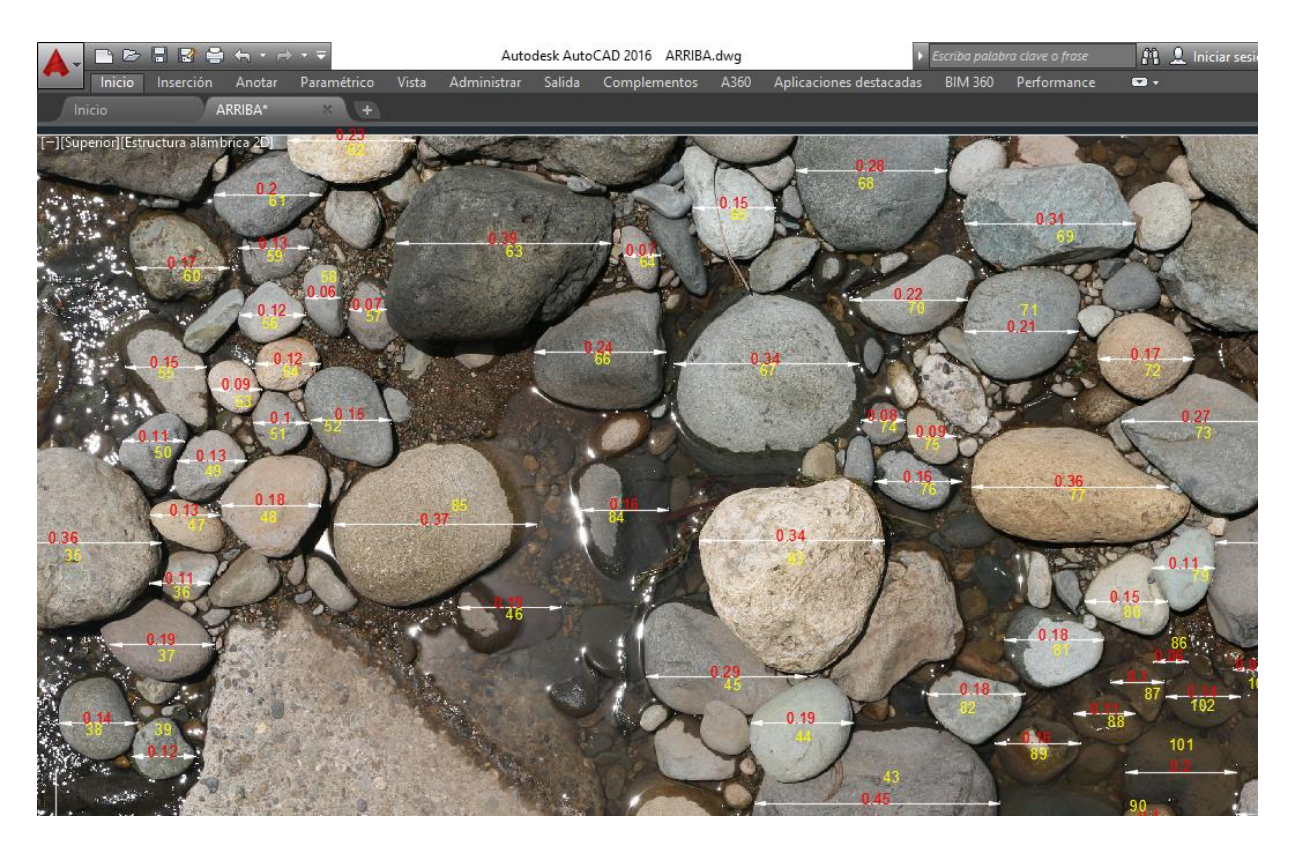

*Figura 2.46 Sección Aguas Arriba Puente Coliseo*

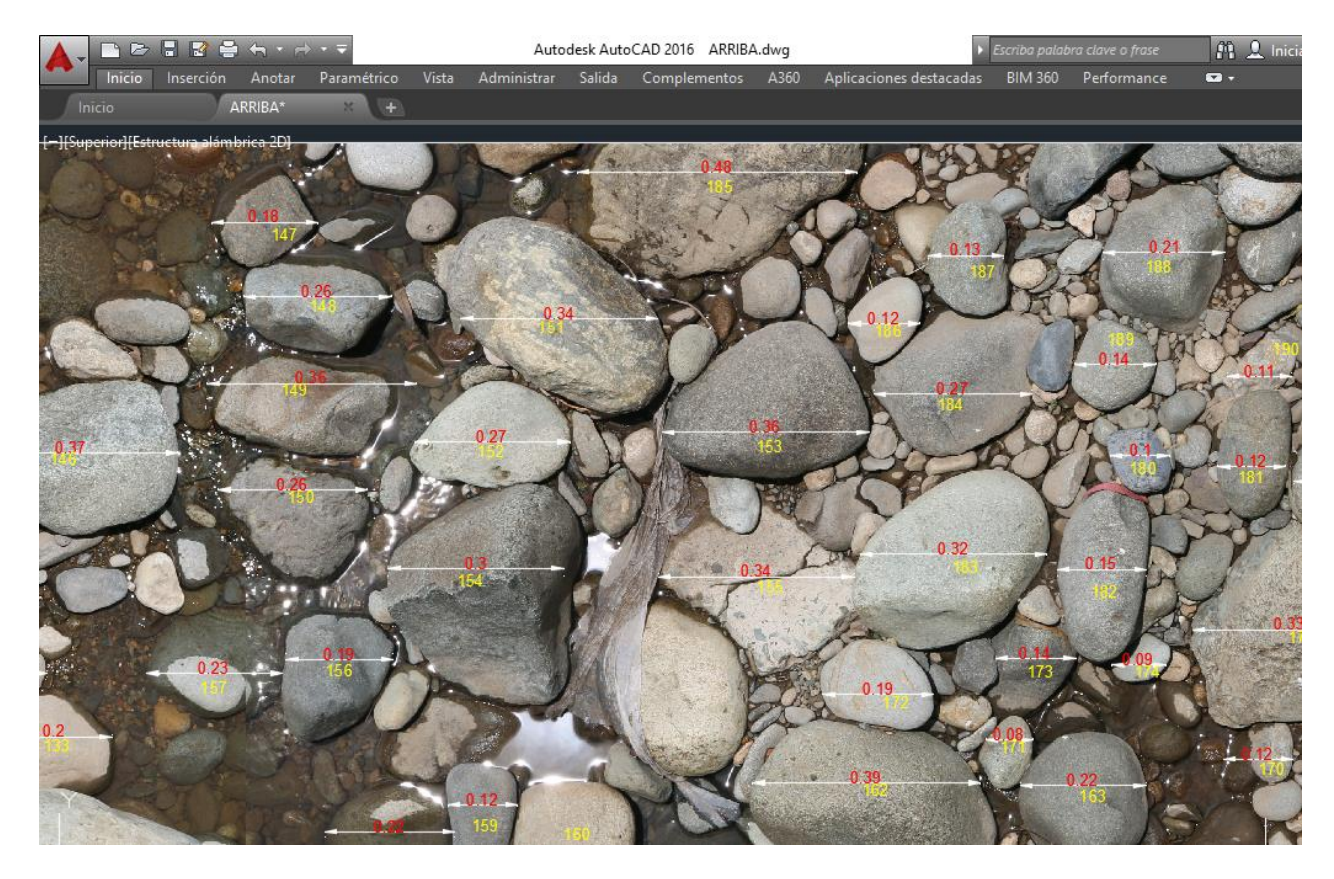

*Figura 2.47 Sección Aguas Arriba Puente Coliseo*

# **2.6.5 Factor de Corrección**

Para los puentes principalmente que se encuentran en el sector del Cajas, en donde no fue posible realizar la fotografía a 90 grados debido a que no se apreciaban las piedras, se creó una fotografía con cierto ángulo entre la cámara y el curso del agua, se utilizó un factor de corrección entre lo medido en campo y lo medido en AutoCad .

Este factor de corrección se obtuvo de la siguiente manera, primero se procedió a realizar mediciones en campo con una cinta métrica, midiendo piedras en tres zonas, una cercana una intermedia y una lejana, luego se comparó con lo medido en AutoCAD en las mismas piedras y se calculó el factor de corrección para toda la franja que corresponda dicha piedras de manera horizontal.

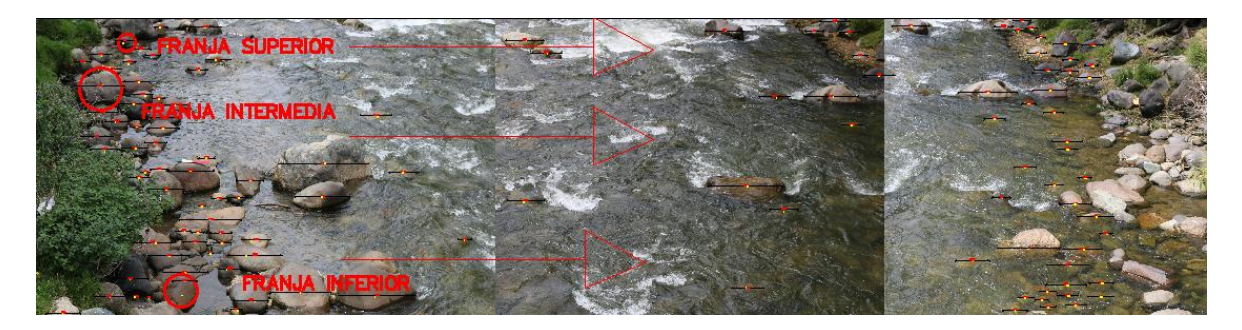

*Figura 2.48 Factor de Corrección por Franjas*

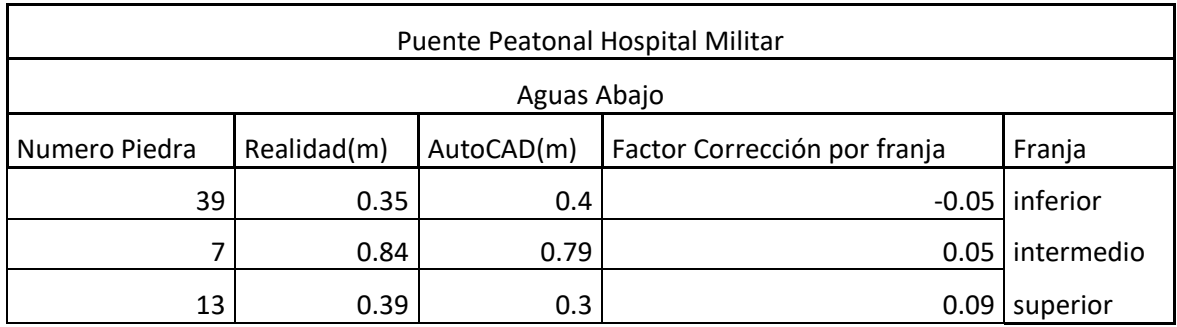

*Tabla 2.2 Factor de Corrección por franja*

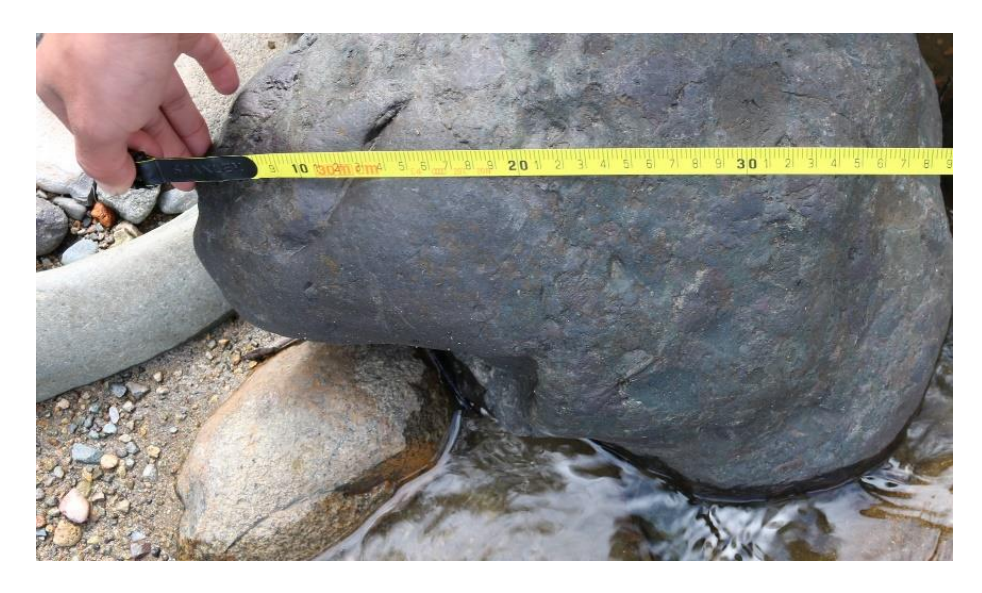

*Figura 2.49 Ejemplo Piedra medida en campo para Factor de Corrección por franja*

## **2.6.6Tabulación de la Información**

Una vez realizada la acotación y numeración de cada una de las piedras en el AutoCAD, se procedió a crear una hoja de Excel , la cual consta de una descripción general del puente así como también el número y diámetro de cada una de las piedras , separadas tanto aguas arriba como aguas abajo, posteriormente se creó una columna en donde se ha colocado el total de las piedras registradas en la sección para obtener el d90 d84 d65 y d50 .Se crearon cuatro columnas , una para cada diámetro característico, ya que estos diámetros serán colocados directamente en las fórmulas empíricas .

Las tablas correspondientes a los puentes más importantes serán mostradas en el capítulo cuatro.

# **CAPITULO 3: FORMULAS Y MÉTODOS DE CÁLCULO**

### **3.1 Coeficiente de Rugosidad**

El valor de n en la fórmula de Manning, en numerosos casos, se vuelve subjetivo y depende de la experiencia del proyectista, en el trabajo de Burnham y Davis (1990) se presentan los resultados de un interesante estudio, en el cual se realizó una encuesta a 80 profesionales de la hidráulica, a quienes se les pidió que asignaran un valor de n a diferentes tramos. Los resultados demostraron la gran variabilidad que puede tener este parámetro. (Fernandez de Cordova , 2018)

# **3.1.1 Definición**

El coeficiente de rugosidad n, es un parámetro que determina el grado de resistencia, que ofrecen las paredes y el fondo del canal al flujo del fluido. Mientras más áspera o rugosa sean las paredes y fondo del canal, más dificultad tendrá el agua para desplazarse. Manning presentó por primera vez la ecuación durante la lectura de un artículo el 4 de diciembre de 1889 la cual se expresaba de la siguiente manera (Manning, 1889):

> $V = CR^{2/3}S^{1/2}$ (Ecuación 3.1)

Esta fórmula esta expresada en unidades inglesas en donde:

 V=velocidad media R= radio hidráulico S=pendiente de la línea de energía C=factor de resistencia al flujo de Chezy

En términos de unidades métricas se tiene:

$$
V = \frac{1}{n} R^{2/3} S^{1/2}
$$
  
V=velocidad media en metros/seg  
R= radio hidráulico en metros  
S=pendiente de la línea de energía  
n=Coeficiente de rugosidad de Manning

Para la deducción del exponente de R, se utilizaron datos experimentales de Bazin, realizados en canales artificiales. Para diferentes formas y rugosidades se encontró que el valor promedio variaba entre 0.6499 a 0.8395. Al considerar estas variaciones, Manning adopto un valor aproximado de 2/3 para el exponente.

Desde el punto de vista de la mecánica de fluidos moderna, la cual presta mucha atención a las dimensiones, las unidades de n deben ser motivos de consideración. A partir de la ecuación de Manning, se sabe que las dimensiones de n son  $\overline{T}$  $\frac{1}{\sqrt[3]{L}}$ . Como no es razonable suponer que el coeficiente de rugosidad contenga la dimensión T, algunos autores suponen que el numerador contiene el termino  $\sqrt{g}$ , obteniendo así las dimensiones para n de  $\sqrt[6]{L}$  .

Al aplicar la ecuación de Manning, la mayor dificultad está en la determinación del coeficiente de rugosidad n, ya que no existe un método exacto para la selección de este valor. Para un mayor conocimiento se mencionarán varios factores que afectan a la n de Manning. (Chow, 1994)

### **3.1.2 Factores que afectan al coeficiente de rugosidad**

#### **Rugosidad Superficial**

La rugosidad superficial se ve representada por el tamaño y forma de los granos que se encuentre en el rango del perímetro mojado de la sección del río, estos producen un efecto retardador del flujo, de forma general granos finos dan valores de n bajos comparados a granos gruesos cuyo valor de n es más alto.

Los granos finos como arena, arcilla, limos o margas poseen un efecto retardador muy bajo en comparación a los cantos rodados que poseen un efecto retardador alto. Cuando el material es fino el valor de n es bajo y relativamente no se ve afectado por cambios en el nivel del flujo. Sin embargo, cuando el material consta de gravas y cantos rodados, el valor de n es alto, generalmente para flujos bajos y altos. Los cantos rodados tienden a depositarse en el fondo del canal, haciendo que este sea más rugoso que sus bancas e incrementando el valor de n para niveles bajos, en niveles altos una porción de la energía del flujo se utiliza para mover los cantos rodados aguas abajo, lo cual incrementa el valor de n. Por estas dos razones se menciona que el valor de n para material grueso es alto tanto en niveles de flujo alto y bajo (Chow, 1994).

#### **Irregularidad del Canal**

Son irregularidades de tamaño y forma que se dan tanto en el perímetro mojado como en la sección transversal del canal. En cauces artificiales tales irregularidades son producidas

por la presencia de barras de arena, ondas de arena, crestas y depresiones que están presentes a lo largo del canal. Estas irregularidades mencionadas introducen una rugosidad adicional a la causada por la rugosidad superficial y otros factores que mencionaremos más adelante. De forma general un cambio uniforme y gradual en la sección transversal o en su forma no produce efectos a considerar en el valor de n, pero cambios bruscos en su sección o cambios de sinuosidades requieren el uso de un valor grande de n. En dichos casos el incremento de n puede ser de 0.005 o mayor (Chow, 1994).

#### **Alineamiento del Canal**

Curvas suaves con radios grandes producirán valores de n bajos, en tanto que curvas bruscas con meandros severos incrementara el valor de n. En base a pruebas de laboratorio llevadas a cabo en canaletas, Scobey sugirió que el valor de n se incrementa en 0.001 por cada 20 grados de curvatura en una longitud de 31 metros aproximados de canal, el factor curvatura no debe ignorase puesto a que puede producir acumulación de material flotante y por consiguiente incrementar indirectamente el valor de n. Finalmente se agrega que la presencia de meandros en corrientes naturales puede incrementar el valor de n en un 30% (Chow, 1994)

#### **Sedimentación y socavación**

En general, la sedimentación puede cambiar un canal muy irregular en un canal relativamente uniforme y disminuir el valor de n, en tanto que la socavación puede hacer lo contrario e incrementar la n, sin embargo, el efecto de sedimentación dependerá de la naturaleza del lecho. La cantidad y uniformidad de la socavación dependerá del material que conforme el perímetro mojado, por ejemplo, un lecho de arena o de gravas se erosionará más uniformemente que un lecho compuesto de arcillas. El efecto de la socavación no es importante siempre y cuando la erosión en el lecho del canal sea causada por velocidades uniformes (Chow, 1994).

# **Obstrucciones**

La presencia de obstrucciones como troncos, pilas de puentes o estructuras similares tiende a incrementar el valor de n (Chow, 1994).

#### **Tamaño y forma del canal**

No existe evidencia definitiva acerca del tamaño y la forma del canal como factores importantes que afecten el valor de n, un incremento en el radio hidráulico puede aumentar o disminuir la n, según la condición del canal (figura 3.1) (Chow, 1994).

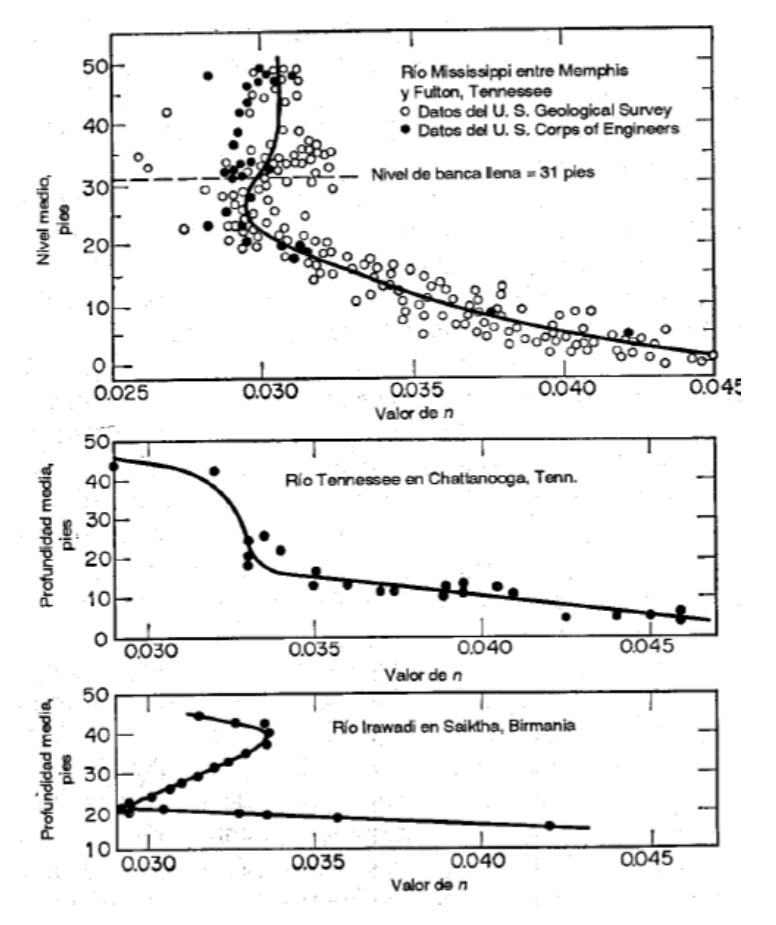

*Figura 3.1 Variación del valor de n con el nivel medio o la profundidad (Chow, 1994)*

### **Nivel y Caudal**

Por lo general, en la mayor parte de corrientes el valor de n disminuye con el aumento del nivel y del caudal. Cuando el agua es poco profunda, las irregularidades que presenta el fondo del canal quedan expuestas y sus efectos son mucho más notorios.

Sin embargo, el valor de n puede ser grande en niveles altos si las bancas están cubiertas por vegetación o si son rugosas. Cuando el caudal es muy alto, el flujo puede llegar a rebosar los valles de inundaciones, el valor de n en estos valles por lo general es mayor que el del canal en sí y su magnitud depende de la condición superficial o de la vegetación, si el lecho y los valles de inundaciones de un canal son igualmente suaves y regulares, el valor de n puede permanecer constante para todos los niveles.

Esto se puede observarse en la siguiente figura, esta muestra los valores de n para varios niveles de inundación de acuerdo con el tipo de cubierta vegetal y la profundidad de inundación. Sin embargo, nótese que la vegetación tiene un efecto importante solo hasta

cierto nivel y que el coeficiente de rugosidad puede considerarse constante para propósitos prácticos en la determinación de caudales de crecientes por encima de los valles de inundación (Chow, 1994).

|                              |                      | Cubierta de la planicie de inundación |        |                        |                    |                     |  |  |  |
|------------------------------|----------------------|---------------------------------------|--------|------------------------|--------------------|---------------------|--|--|--|
| Profundidad de<br>agua, pies | Sección<br>del canal | Maíz                                  | Pastos | Vegas<br>$\sim$ $^{2}$ | Pastos<br>de grano | Maleza y<br>basuras |  |  |  |
| Por debajo de 1              | 0.03                 | 0.06                                  | 0.05   | 0.10                   | 0.10               | 0.12                |  |  |  |
| 1 a 2                        | 0.03                 | 0.06                                  | 0.05   | $0.08^{\circ}$         | 0.09               | 0.11                |  |  |  |
| 2a3                          | 0.03                 | 0.07                                  | 0.04   | 0.07                   | 0.08               | 0.10                |  |  |  |
| 3a4                          | 0.03                 | 0.07                                  | 0.04   | 0.06                   | 0.07               | 0.09                |  |  |  |
| Por encima de 4              | 0.03                 | 0.06                                  | 0.04   | 0.05                   | 0.06               | 0.08                |  |  |  |
|                              |                      |                                       |        |                        |                    |                     |  |  |  |

*Figura 3.2 Valores de n para varios niveles en el rio Nishnabotna, Iowa (Chow, 1994)*

# **Cambio Estacional**

En dependencia de la época del año, se producirá crecimiento de plantas acuáticas, hierbas, malezas, y árboles en el canal o en las bancas, el valor de n puede aumentar en invierno y disminuir en verano. Este cambio estacional puede producir variaciones en otros factores (Chow, 1994).

### **Material en suspensión y carga de lecho**

El material en suspensión y la carga de lecho, ya sea en movimiento o no, consumirá energía y causara una pérdida de altura e incrementará la rugosidad aparente del canal. Se debe tener en cuenta que aquellas condiciones que tiendan a inducir la turbulencia y causar retardo incrementara el valor de n, y aquellas que tiendan a reducir la turbulencia y el retardo disminuirán el valor de n. (Chow, 1994)

### **3.2 Métodos Aplicados**

Existen varias fórmulas empíricas que permiten determinar el valor n de Manning las cuales toman en cuenta el diámetro de las partículas que componen el lecho del río. Así diferentes autores utilizan en sus fórmulas diámetros como:  $d_{90}$ ,  $d_{84}$ ,  $d_{65}$ ,  $d_{50}$ , razón por lo cual los resultados pueden ser distintos.

#### **Formula de Meyer-Peter y Müller (1948)**

Eugene Meyer Peter nació en Appenzell, Suiza en el año de 1883, realizó sus estudios en el Instituto Federal Suizo de Tecnología (ETH) entre el año de 1901 a 1905. Durante 14 años realizó construcciones de puertos, muelles y proyectos en plantas de energía, posteriormente fue profesor en el ETH en donde ganó prestigio como investigador a nivel internacional. Incentivó a la construcción del laboratorio de hidráulica en el año de 1930. Después de 22 años se retiró del instituto y de director del instituto de hidráulica y mecánica se suelo. Falleció a la edad de 86 años en la ciudad de Zúrich.

Roberto Müller nació en Baden, Suiza en 1908, realizó sus estudios en el Instituto Federal Suizo de Tecnología (ETH) en la ciudad de Zúrich. En el año de 1931 se convirtió en el asistente del profesor Eugene Meyer Peter. Estos dos investigadores junto a Hans Albert Einstein y Henry Farve trabajaron en la ecuación de transporte de la capa de fondo. En el año de 1957 Müller se retira de profesor del ETH para formar parte de un proyecto que consistía en conectar tres lagos naturales (Murten, Neuchatel y Bienne), falleció en el año de 1987.

### **Ecuación para transporte de fondo**

$$
bg = 8Ys(g\Delta D^3)^{0.5} \left[\left(\frac{n'}{n}\right)^{0.5} \tau * -0.047\right]^{1.5} \quad \text{(Ecuación 3.2)}
$$

En donde

ϒs=Peso específico de las partículas en Kg/m3

Δ=Densidad relativa de las partículas sumergidas

g=Aceleración debido a la gravedad (m/sg<sup>2</sup>)

D=Diámetro de las partículas (m)

n=Coeficiente de rugosidad según Manning

 $n'$ =Coeficiente de rugosidad de Manning asociado a las partículas (se obtiene de la relación)

$$
n = 0.038 \times (d_{90})^{\frac{1}{6}}
$$
 (Ecuación 3.3)

# **Formula del diámetro medio del material de fondo**

$$
Dm = \frac{\Sigma Di * Pi}{100} \tag{Ecuación 3.4}
$$

51

Donde

Di=diámetro medio de cada fracción en la que se divide la curva granulométrica, en m Pi=porcentaje en peso de cada fracción de la muestra, con diámetro Di Para determinar el coeficiente de rugosidad los autores proponen que esta fórmula se utilice para materiales no cohesivos de partículas predominantemente gruesas.

#### **Formula de Meyer Peter-Müller**

$$
n = 0.038 * (d_{90})^{\frac{1}{6}}
$$
 (Ecuación 3.5)

Donde:

d<sup>90</sup> es el diámetro en (metros) del material del lecho, tal que el 90% en peso es menor. (Fernandez de Cordova , 2018)

### **Formula de Raudkin (1976)**

$$
n = 0.013 \times (d_{65})^{\frac{1}{6}}
$$
 (Ecuación 3.6)

Donde:

d65 es el diámetro en (milímetros) del material del lecho, tal que el 65% del material en peso es menor.

(Gilberto Sotelo Avila, 2002)

#### **Formula de Limerinos (1970)**

Limerinos establece que el coeficiente de rugosidad está directamente relacionado con el diámetro característico presente en el lecho del rio y la distribución de tamaño de partículas en el rio. Estos elementos se combinan a uno solo mediante la ponderación del tamaño de las partículas.

Los tamaños de las partículas que fueron utilizados en el estudio corresponden al 16%, 50% y 84%, obtenidos en una distribución de frecuencia acumuladas de los diámetros del material que componen el cauce, además estos pertenecen a un muestro aleatorio. (Limerinos, 1970)

#### **Diámetro característico del 84 %**

Este parámetro de la rugosidad se relacionó primero con la suavidad relativa basado en el tamaño del 84% de las partículas. Se conoce que los elementos más grandes del arroyo en un canal tienen un efecto retardante muy grande con respecto a la velocidad, por lo tanto, se esperó que tenga una relación altamente significante utilizando distintos valores de d<sup>84</sup> para cada ecuación.

$$
n = \frac{0.1129 * R^{\frac{1}{6}}}{1.16 + 2\log(\frac{R}{d_{84}})}
$$
 (Ecuación 3.7)

#### Donde:

R es radio hidráulico en metros, y (0.3≤R≤1.83)

d<sub>84</sub> es el diámetro del material (m) del lecho, que iguala o excede el 84% de las partículas (Fernandez de Cordova , 2018)

## **Fórmula de HEC-RAS**

HEC–RAS (Hydrological Engineering Center – River Analysis System) es un programa desarrollado conjuntamente por el Hydrologic Engineering Center del United Army Corps of Engineering y el Environmental System Research Institute, utilizado para la modelación hidráulica unidimensional que permite realizar cuatro tipos de análisis hidrológicos.

-Modelación de flujo en régimen permanente

-Modelación de flujo en régimen no permanente

-Modelación del transporte de sedimentos

-Análisis de calidad de aguas

Esta fórmula depende de un parámetro muy utilizado en el diseño hidráulico de canales como es la rugosidad absoluta *k*. La rugosidad está en directa relación con el tamaño de las partículas y utilizar la misma para el cálculo de la n tiene la ventaja de reflejar la variación del factor de fricción en cada instante, para esta tesis este valor de *k* se asumió igual al  $d_{50}$  el cual corresponde al diámetro del material en  $(m)$  del lecho del rio, que iguala o excede el 50% de las partículas.

$$
n = \frac{R^{\frac{1}{6}}}{18log(12.2\frac{R}{k})}
$$
 (Ecuación 3.8)

Donde:

R es el radio hidráulico en metros *k* es la rugosidad en metros.

### **Fórmula de Garde y Raju (1976)**

Estos autores establecieron que los datos analizados por Strickler provenían de varios ríos de Suiza, con lecho formado con material predominantemente grueso.

$$
n = 0.047 \times (d_{50})^{\frac{1}{6}}
$$
 (Ecuación 3.9)

Donde:

D50 es el diámetro en (metros) del material del lecho, tal que el 50% del material en peso es menor. (Fernandez de Cordova , 2018)

#### **Fórmula Jarret (1984)**

Desarrolló una ecuación para cauces con So>0.002 estudiando más de veinte cauces

$$
n = 0.39 * Sf^{0.38} * R^{-0.16}
$$
 (Ecuación 3.10)

Donde:

Sf es la pendiente de la rasante friccional, si no se conoce se iguala a la del agua y R se expresa en metros. (Fernandez de Cordova , 2018)

#### **3.3 Métodos no aplicados**

### **Método de Cowan**

Cowan propuso la siguiente ecuación para calcular el valor de n

$$
n = (n0 + n1 + n2 + n3 + n4) * m5
$$
 (Ecuación 3.11)

en donde n0 es un valor básico de n para un canal recto , uniforme y liso , n1 es un valor que debe agregarse al n0 para corregir el efecto de la rugosidad superficial , n2 es un valor para considerar las variaciones en forma y tamaño de la sección transversal del canal , n3 es un valor que toma en cuenta las obstrucciones , n4 es un valor para considera la vegetación y las condiciones de flujo , y m5 es un factor de corrección de los efectos por meandros en el canal .Los valores de n0 a n4 y m5 pueden seleccionarse de la figura que está sujeta a condiciones dadas .

|                           | Condiciones del canal     |                | Valores           |
|---------------------------|---------------------------|----------------|-------------------|
|                           | Tierra                    |                | 0.020             |
| Material<br>involucrado   | Corte en roca             | $n_{0}$        | 0.025             |
|                           | Grava fina                |                | 0.024             |
|                           | Grava gruesa              |                | 0.028             |
|                           | Suave                     |                | 0.000             |
| Grado de                  | Menor                     | $n_{1}$        | 0.005             |
| irregularidad             | Moderado                  |                | 0.010             |
|                           | Severo                    |                | 0.020             |
| Variaciones de            | Gradual-                  |                | 0.000             |
| la sección<br>transversal | Ocasionalmente alternante | n <sub>2</sub> | 0.005             |
|                           | Frecuentemente alternante |                | 0.010-0.015       |
|                           | Insignificante            |                | 0.000             |
| Efecto<br>relativo de las | Menor                     | $n_{3}$        | $0.010 - 0.015$   |
| obstrucciones             | Apreciable                |                | 0.020-0.030       |
|                           | Severo                    |                | 0.040-0.060       |
|                           | Baja                      |                | 0.005-0.010       |
| Vegetación                | Media                     | $n_{a}$        | 0.010-0.025       |
|                           | Alta                      |                | 0.025-0.050       |
|                           | t.<br>Muy alta            |                | 0.050-0.100<br>v, |
|                           | Menor                     |                | 1.000             |
| Grado de<br>los efectos   | Apreciable                | m <sub>5</sub> | No. 27 E<br>1.150 |
| por meandros              | Severo                    |                | 1.300<br>48.      |

*Figura 3.3 Valores a seleccionar mediante el método de Cowan (Chow, 1994)*

### **Coeficiente de rugosidad mediante tablas**

La siguiente tabla presenta una lista de valores de n para canales de diferentes clases, para cada tipo de canal se muestran los valores mínimo, normal y máximo de n. Los valores normales para canales artificiales dados en tabla se recomiendan solo para canales con buen mantenimiento. Los números en negrilla son los valores a menudo recomendados para diseño. Esta tabla es bastante extensa, pero en este trabajo se coloca solo aquella en la cual se vea involucrada canales o cauces naturales los cuales son de nuestro interés.

|    | Tipo de canal y descripción                                    | Mínimo | Normal | Máximo |
|----|----------------------------------------------------------------|--------|--------|--------|
| Ċ. | Excavado o dragado                                             |        |        |        |
|    | a. En tierra, recto y uniforme                                 |        |        |        |
|    | 1. Limpio, recientemente terminado                             | 0.016  | 0.018  | 0.020  |
|    | 2. Limpio, después de exposición a la intemperie               | 0.018  | 0.022  | 0.025  |
|    | 3. Con gravas, sección uniforme, limpio                        | 0.022  | 0.025  | 0.030  |
|    | 4. Con pastos cortos, algunas malezas                          | 0.022  | 0.027  | 0.033  |
|    | b. En tierra, scrpenteante y lento                             |        |        |        |
|    | 1. Sin vegetación                                              | 0.023  | 0.025  | 0.030  |
|    | 2. Pastos, algunas malezas                                     |        |        |        |
|    |                                                                | 0.025  | 0.030  | 0.033  |
|    | 3. Malezas densas o plantas acuáticas                          |        |        |        |
|    | en canales profundos                                           | 0.030  | 0.035  | 0.040  |
|    | 4. Fondo en tierra con lados en piedra                         | 0.028  | 0.030  | 0.035  |
|    | 5. Fondo pedregoso y bancas con malezas                        | 0.025  | 0.035  | 0.040  |
|    | 6. Fondo en cantos rodados y lados limpios                     | 0.030  | 0.040  | 0.050  |
|    | c. Excavado con pala o dragado                                 |        |        |        |
|    | 1. Sin vegetación                                              | 0.025  | 0.028  | 0.033  |
|    | 2. Matorrales ligeros en las bancas                            | 0.035  | 0.050  | 0.060  |
|    | d. Cortes en roca                                              |        |        |        |
|    | 1. Lisos y uniformes                                           | 0.025  | 0.035  | 0.040  |
|    | 2. Afilados e irregulares                                      | 0.035  | 0.040  | 0.050  |
|    | e. Canales sin mantenimiento, malezas y                        |        |        |        |
|    | matorrales sin cortar                                          |        |        |        |
|    | 1. Malezas densas, tan altas como la profundidad<br>de flujo   | 0.050  | 0.080  | 0.120  |
|    | 2. Fondo limpio, matorrales en los lados                       | 0.040  | 0.050  | 0.080  |
|    | 3. Igual, nivel máximo de flujo                                | 0.045  | 0.070  | 0.110  |
|    | 4. Matorrales densos, nivel alto                               | 0.080  | 0.100  | 0.140  |
| D. | Corrientes naturales                                           |        |        |        |
|    | D-1. Corrientes menores (ancho superficial en nivel creciente. |        |        |        |
|    | $< 100$ pies)                                                  |        |        |        |
|    | a. Corrientes en planicies                                     |        |        |        |
|    | 1. Limpias, rectas, máximo nivel, sin montículos -             |        |        |        |
|    | ni pozos profundos                                             | 0.025  | 0.030  | 0.033  |
|    | 2. Igual al anterior, pero con más piedras                     |        |        |        |
|    | y malezas                                                      | 0.030  | 0.035  | 0.040  |
|    | 3. Limpio, serpenteante, algunos pozos y bancos                |        |        |        |
|    | de arena                                                       | 0.033  | 0.040  | 0.045  |
|    | 4. Igual al anterior, pero con algunos matorrales              |        |        |        |
|    | y piedras                                                      | 0.035  | 0.045  | 0.050  |
|    |                                                                |        |        |        |
|    | 5. Igual al anterior, niveles bajos, pendientes                |        |        |        |
|    | y secciones más ineficientes                                   | 0.040  | 0.048  | 0.055  |
|    | 6. Igual al 4, pero con más piedras                            | 0.045  | 0.050  | 0.060  |
|    | 7. Tramos lentos, con malezas y pozos profundos                | 0.050  | 0.070  | 0.080  |
|    | 8. Tramos con muchas malezas, pozos profundos                  |        |        |        |
|    | o canales de crecientes con muchos árboles con                 |        |        |        |
|    | matorrales bajos                                               | 0.075  | 0.100  | 0.150  |

*Figura 3.4 Valores de n de Ven Te Chow (Chow, 1994)*

### **Método basado en fotografías**

El método consiste en realizar una comparación entre la zona de estudio y otros cauces en los cuales ya se conozca el coeficiente de rugosidad, esta comparación se la realiza mediante fotografías representativas y descripciones que coincidan con la zona de estudio. A continuación, se presentan algunos tipos de fotografías, con su respectiva descripción.

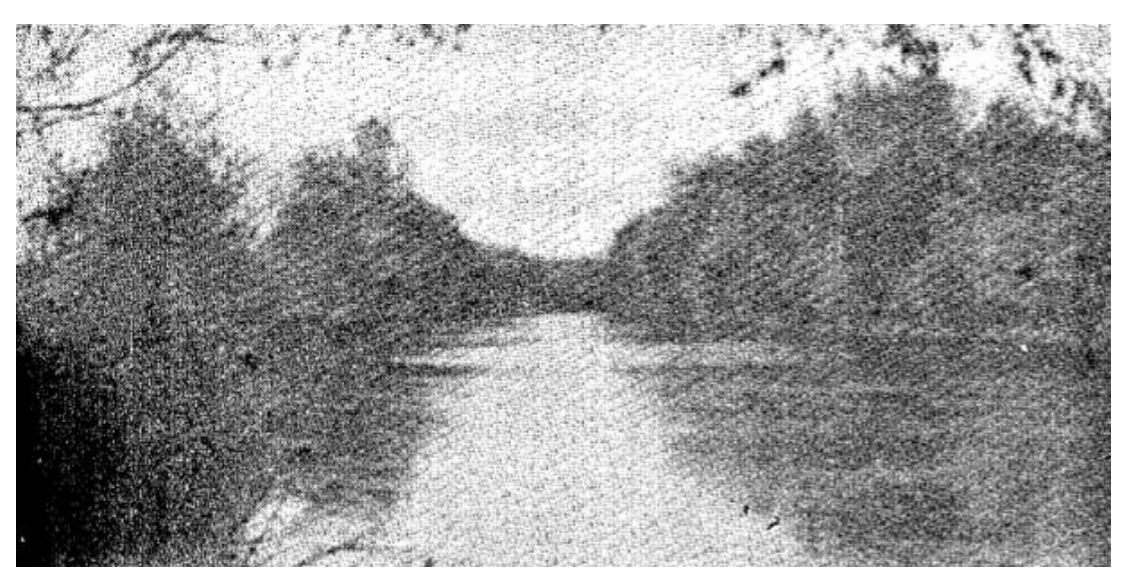

*Figura 3.5 Valores de n según características del de canal (Chow, 1994)*

# Descripción:

n=0.035. Canal natural, pendientes laterales algo irregulares; fondo más o menos nivelado limpio y regular; en arcilla limosa gris claro a marga limosa marrón claro; muy poca variación en la sección transversal.

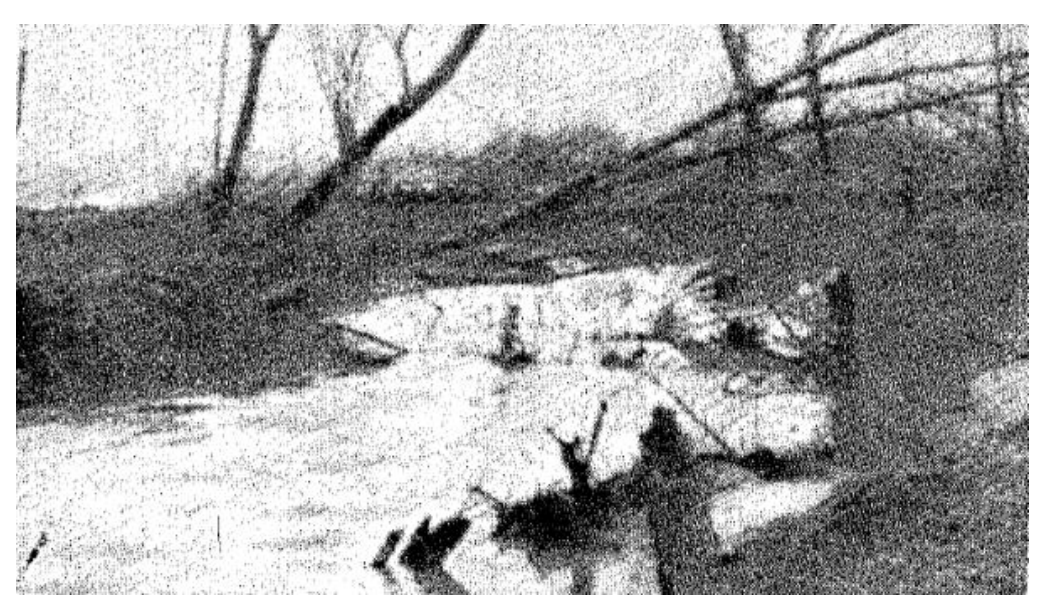

*Figura 3.6 Valores de n según características del de canal (Chow, 1994)*

# Descripción:

n=0.150. Río natural en un suelo de arcilla arenosa. Alineamientos muy sinuosos, pendientes laterales irregulares y fondo disparejo. Muchas raíces, árboles y matorrales, troncos largos y otros residuos flotantes sobre el fondo; arboles caen continuamente al canal debido a la socavación de las bancas.

# **CAPITULO 4: OBTENCION DEL COEFICIENTE DE RUGOSIDAD**

# **4.1 Introducción**

Los valores de área mojada, perímetro mojado y nivel máximo de crecida que se mostrarán más adelante fueron obtenidos mediante los levantamientos topográficos correspondientes en cada una de las estaciones, estos levantamientos topográficos se presentan en el anexo 1, además se elaboró un manual en formato digital (anexo 3) en donde se encuentra el cálculo del coeficiente de rugosidad para diferentes alturas de agua. A continuación, se mostrarán los valores del coeficiente de rugosidad tanto para aguas arriba como para aguas abajo y una breve descripción del canal, esto se lo realizará para las treinta y un secciones estudiadas en el río Tomebamba, se explica como ejemplo el proceso de tres estaciones, los resultados del resto de secciones se encuentran en el anexo 2.

# **4.2 Resultados del Coeficiente de Rugosidad para las estaciones**

### **4.2.1 Puente Restaurante Dos Chorreras**

### **4.2.1.1 Descripción del Canal**

El canal se compone principalmente de andesita con gravas bien y mal graduadas el diámetro promedio en la sección es de 0.22 metros. Las orillas se encuentran cubiertas por flora, propia del lugar.

#### **Número de Estación:** 3

**Ubicación:** Se encuentra en las coordenadas UTM 9691832 Norte y 703905 Este, a 3440.384 m.s.n.m, este puente forma parte de la vía Cuenca-Molleturo-Naranjal.

#### **4.2.1.2 Propiedades**

Los cálculos se realizaron con un nivel máximo de crecida de 1.903 metros para aguas arriba y 1.255 metros para aguas abajo.

### **Área de drenaje:**

 **Aguas Arriba:** 22.610 m2  **Aguas Abajo:** 7.263 m2

#### **Perímetro mojado:**

 **Aguas Arriba:** 33.529 m  **Aguas Abajo:** 20.095 m **Coeficiente de Rugosidad:**

 **Meyer Peter y Müller (1948): n =** 0.033  **Raudkin (1976): n =** 0.032  **Garde y Raju (1976): n =** 0.035  **Limerinos (1970) Aguas Arriba: n=** 0.062  **Aguas Abajo: n=** 0.082 **HEC-RAS (2016) Aguas Arriba: n=** 0.0.30  **Aguas Abajo: n=** 0.033

# **JARRET (1984)**

 **Aguas Arriba: n=** 0.054  **Aguas Abajo: n=** 0.060

# **4.2.1.3 Fotografías del Lugar**

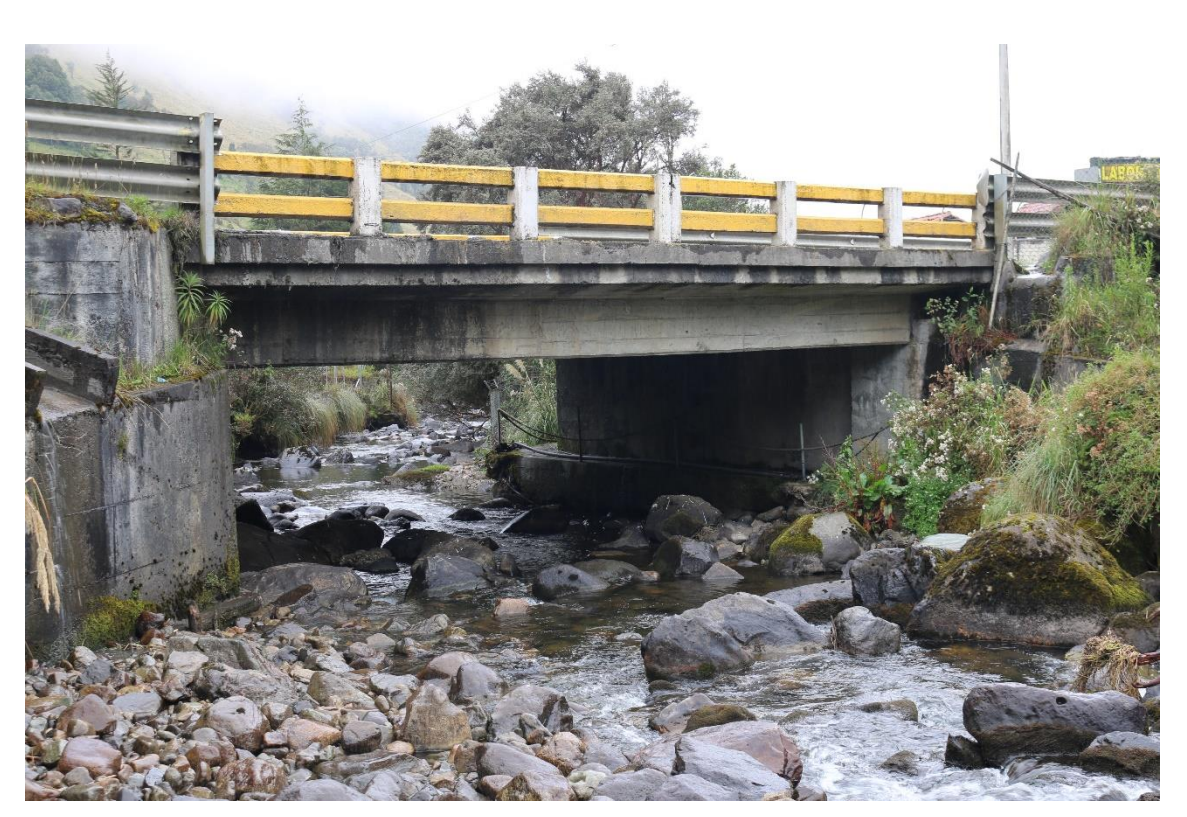

*Figura 4.1 Foto General del Puente Restaurante Dos Chorreras*

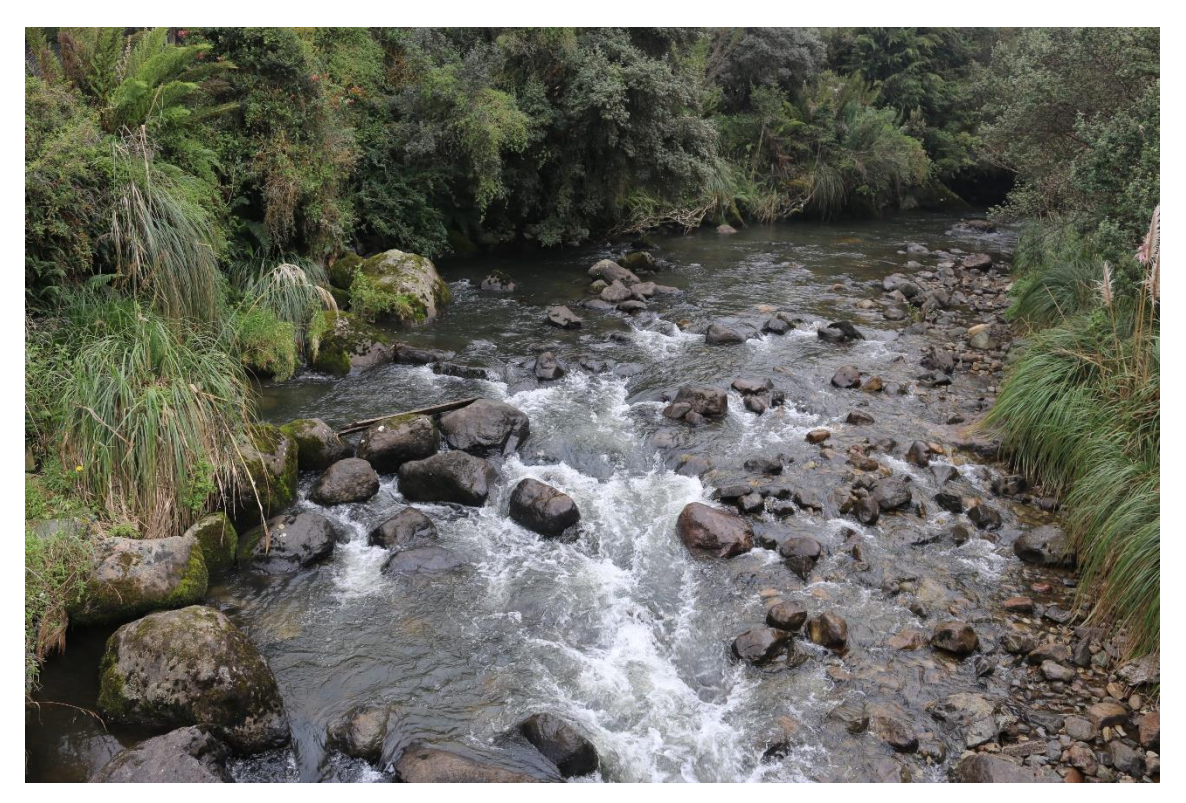

*Figura 4.2 Foto Aguas Arriba del Puente Restaurante Dos Chorreras*

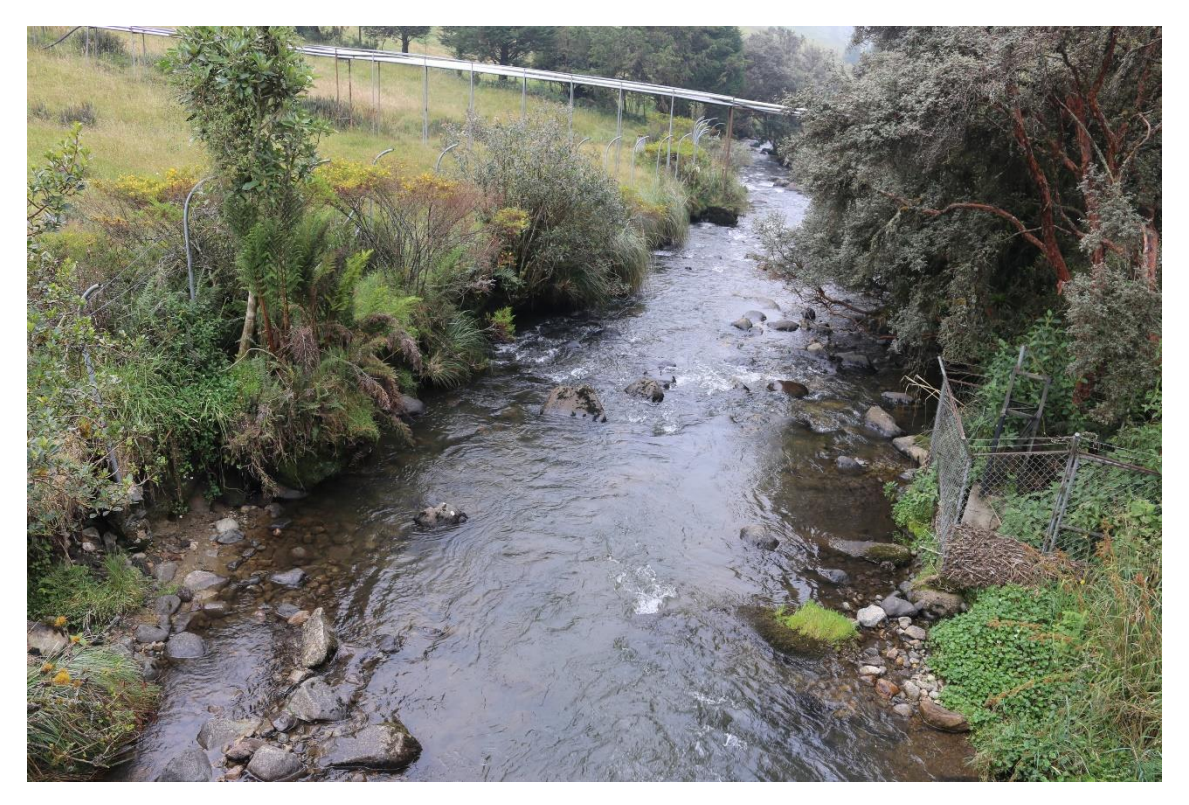

*Figura 4.3 Foto Aguas Abajo del Puente Restaurante Dos Chorreras*

### **4.2.2 Puente Av. 3 de noviembre y Unidad Nacional**

#### **4.2.2.1 Descripción del Canal**

El canal se compone principalmente de andesita con gravas bien y mal graduadas el diámetro promedio en la sección es de 0.19 metros. Las orillas se encuentran cubiertas principalmente por plantas endémicas de la zona, los árboles de eucalipto son comunes del sector.

**Nombre de la Estación**: Puente Av. 3 de noviembre y Unidad Nacional **Número de Estación:** 20

**Ubicación:** Se encuentra en las coordenadas UTM 9680050 Norte y 720210 Este, a 2573.692 m.s.n.m, se encuentra a pocos metros del coliseo Jefferson Pérez Quezada.

#### **4.2.2.2 Propiedades**

Los cálculos se realizaron con un nivel máximo de crecida para aguas arriba de 3.09 m y

5.15 m para aguas abajo.

### **Área de drenaje:**

 **Aguas Arriba:** 71.555 m2  **Aguas Abajo:** 113.456 m2

### **Perímetro mojado:**

 **Aguas Arriba:** 61.650 m  **Aguas Abajo:** 61.666 m

### **Coeficiente de Rugosidad:**

 **Meyer Peter y Müller (1948): n =** 0.032

**Raudkin (1976): n** = 0.031

 **Garde y Raju (1976): n =** 0.033

 **Limerinos (1970)** 

 **Aguas Arriba: n=** 0.048  **Aguas Abajo: n=** 0.044

#### **HEC-RAS (2016)**

 **Aguas Arriba: n=** 0.028

 **Aguas Abajo: n=** 0.027

**JARRET (1984)**

 **Aguas Arriba: n**= 0.093  **Aguas Abajo: n=** 0.087

# **4.2.2.3 Fotografías del Lugar**

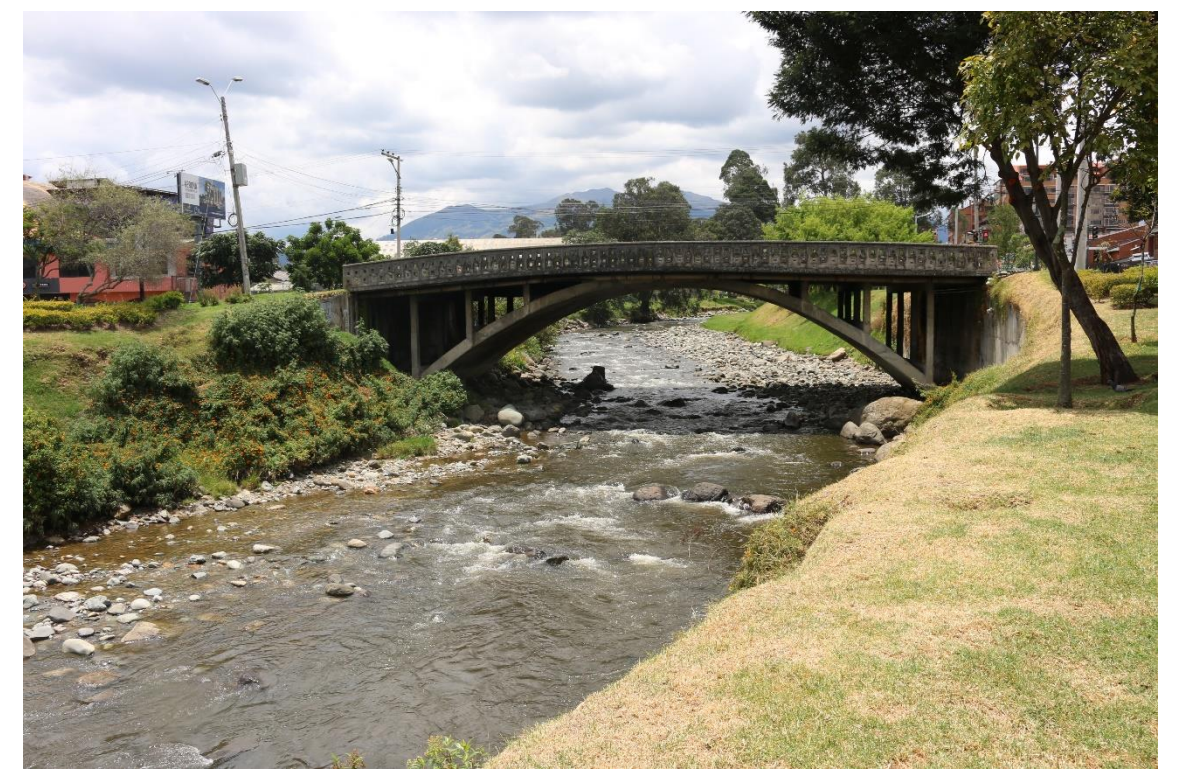

*Figura 4.4 Foto General del Puente Av. 3 de noviembre y Unidad Nacional*
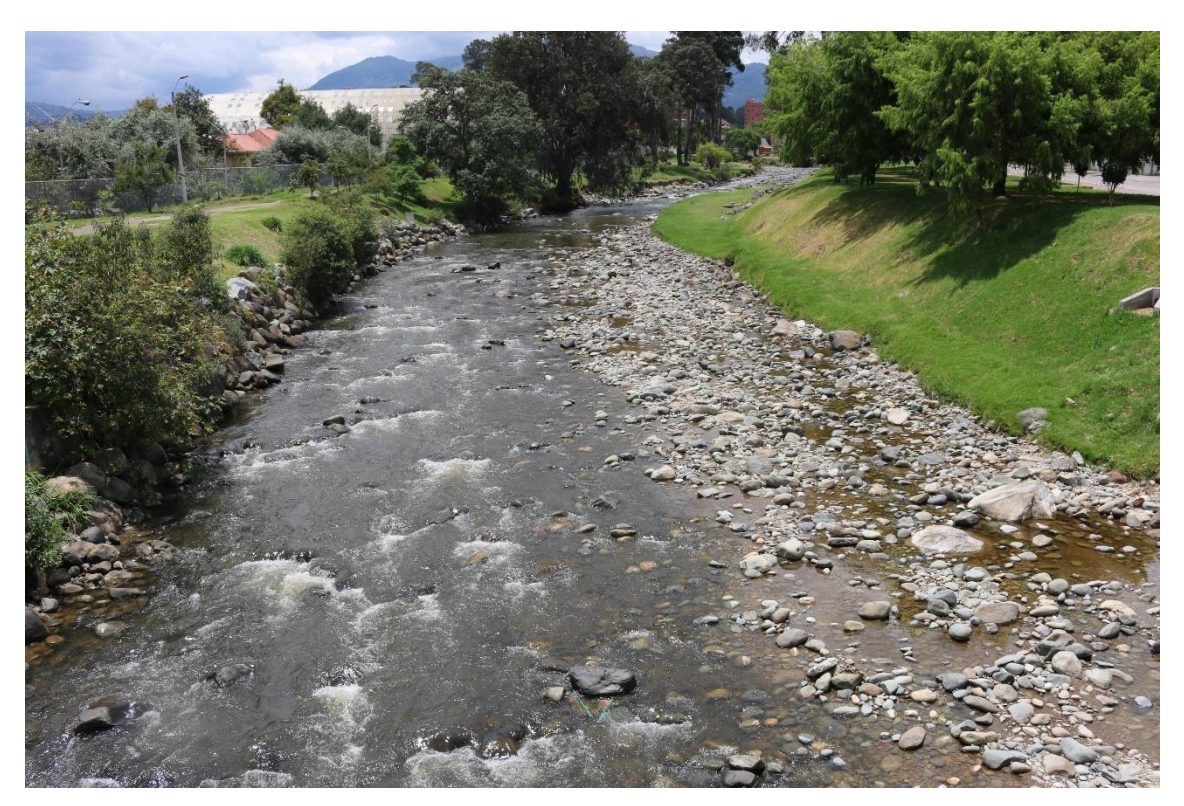

*Figura 4.5 Foto Aguas Arriba del Puente Av. 3 de noviembre y Unidad Nacional*

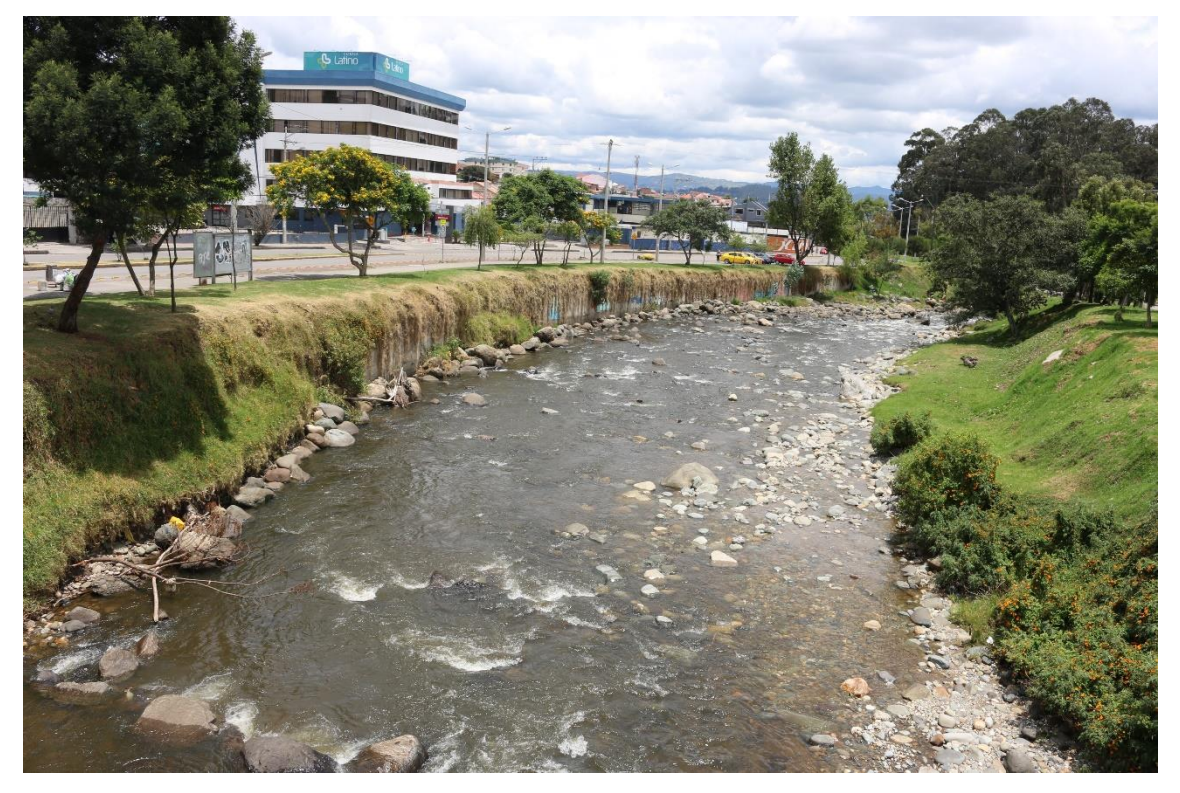

*Figura 4.6 Foto Aguas Abajo del Puente Av. 3 de noviembre y Unidad Nacional*

### **4.2.3 Puente Peatonal Facultad de Medicina**

### **4.2.3.1 Descripción del Canal**

El canal se compone principalmente de andesita con gravas bien y mal graduadas el diámetro promedio en la sección es de 0.27 metros. En sus orillas existen diferentes tipos de plantas, sus taludes en su totalidad son cubiertos de llano, existen arbustos de pequeño y mediano tamaño.

**Nombre de la Estación**: Puente Peatonal Facultad Medicina

**Número de Estación**: 31

**Ubicación**: Se encuentra en las coordenadas UTM 9678252 Norte y 723244 Este a 2506.203 m.s.n.m , en sus cercanías se encuentra la facultad de medicina de la Universidad de Cuenca

### **4.2.3.2 Propiedades**

Los niveles máximos de crecida registrados en la sección para aguas arriba y para aguas abajo son de 1.682 m y 2.557 m respectivamente.

### **Área de drenaje:**

 **Aguas Arriba:** 23.007 m2  **Aguas Abajo:** 41.384 m2

#### **Perímetro mojado:**

 **Aguas Arriba:** 35.560 m  **Aguas Abajo:** 41.887 m

**Coeficiente de Rugosidad:**

 **Meyer Peter y Müller (1948): n =** 0.034

**Raudkin (1976): n** = 0.034

 **Garde y Raju (1976): n =** 0.036

 **Limerinos (1970)** 

 **Aguas Arriba: n=** 0.070  **Aguas Abajo: n=** 0.060

### **HEC-RAS (2016)**

 **Aguas Arriba: n=** 0.033  **Aguas Abajo: n=** 0.032 **JARRET (1984) Aguas Arriba: n=** 0.066

 **Aguas Abajo: n=** 0.062

# **4.2.3.3 Fotografías del Lugar**

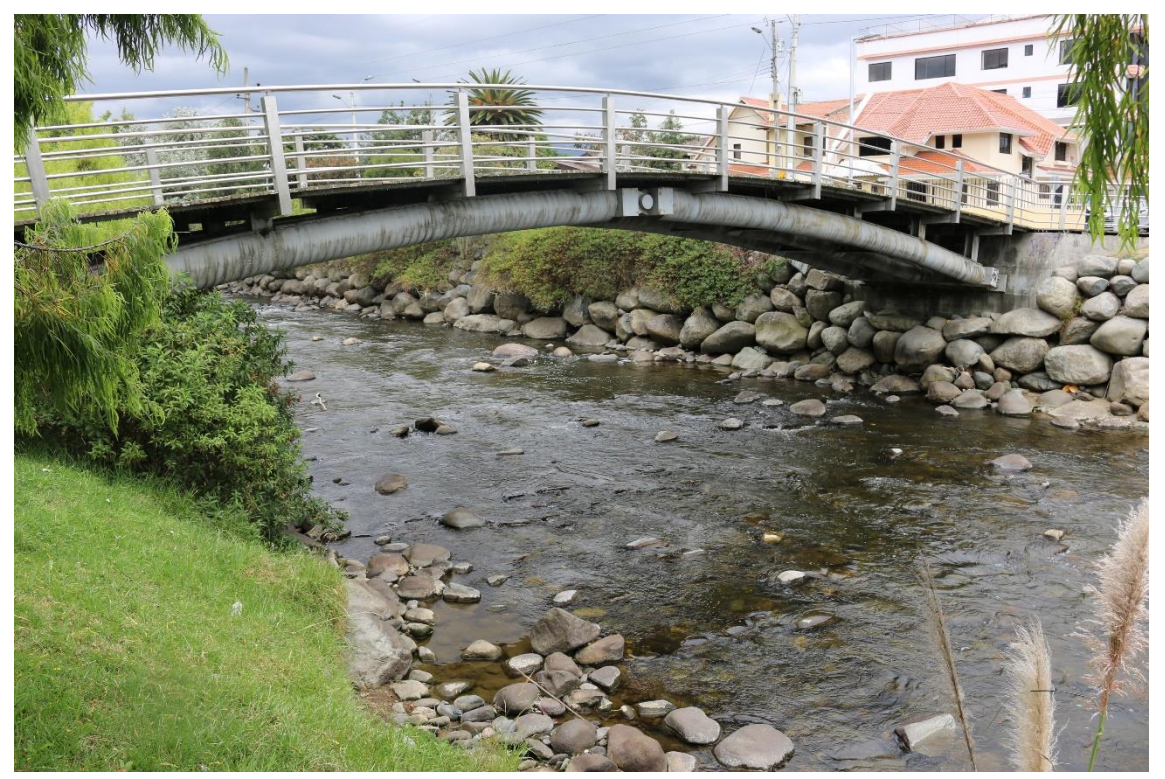

*Figura 4.7 Foto General del Puente Peatonal Facultad de Medicina*

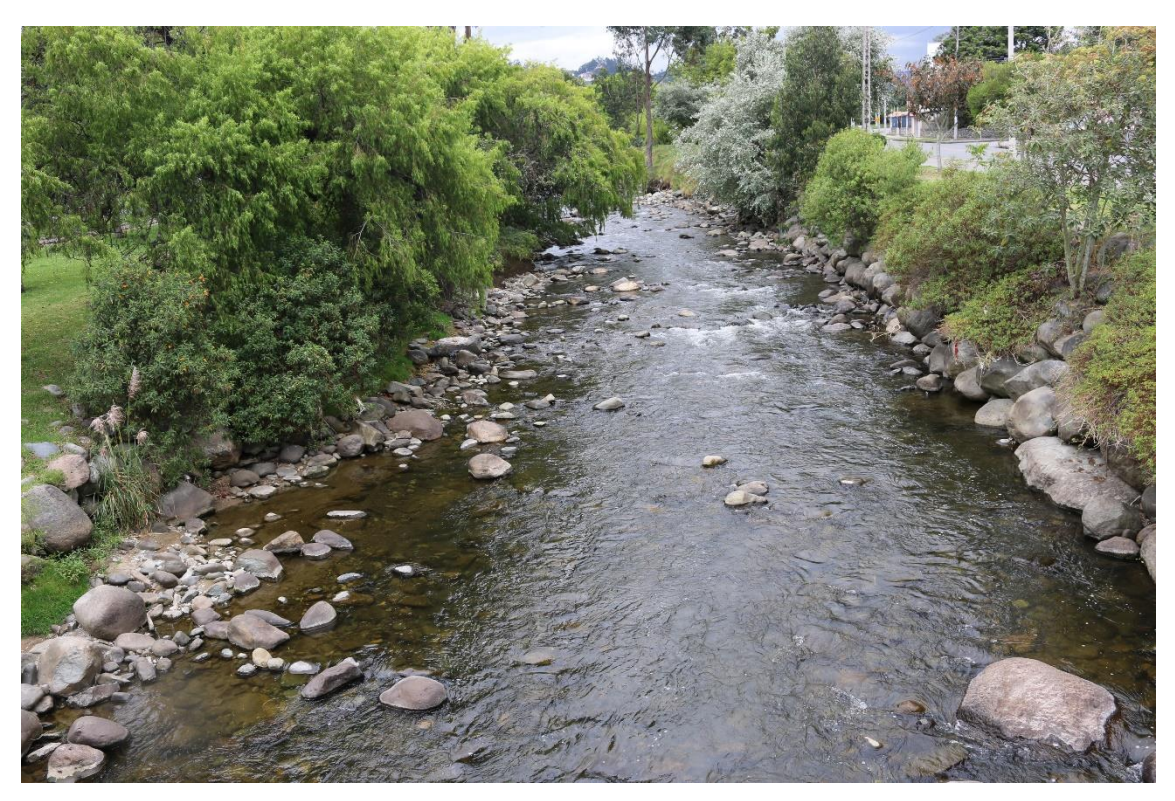

*Figura 4.8 Foto Aguas Arriba del Puente Peatonal Facultad de Medicina*

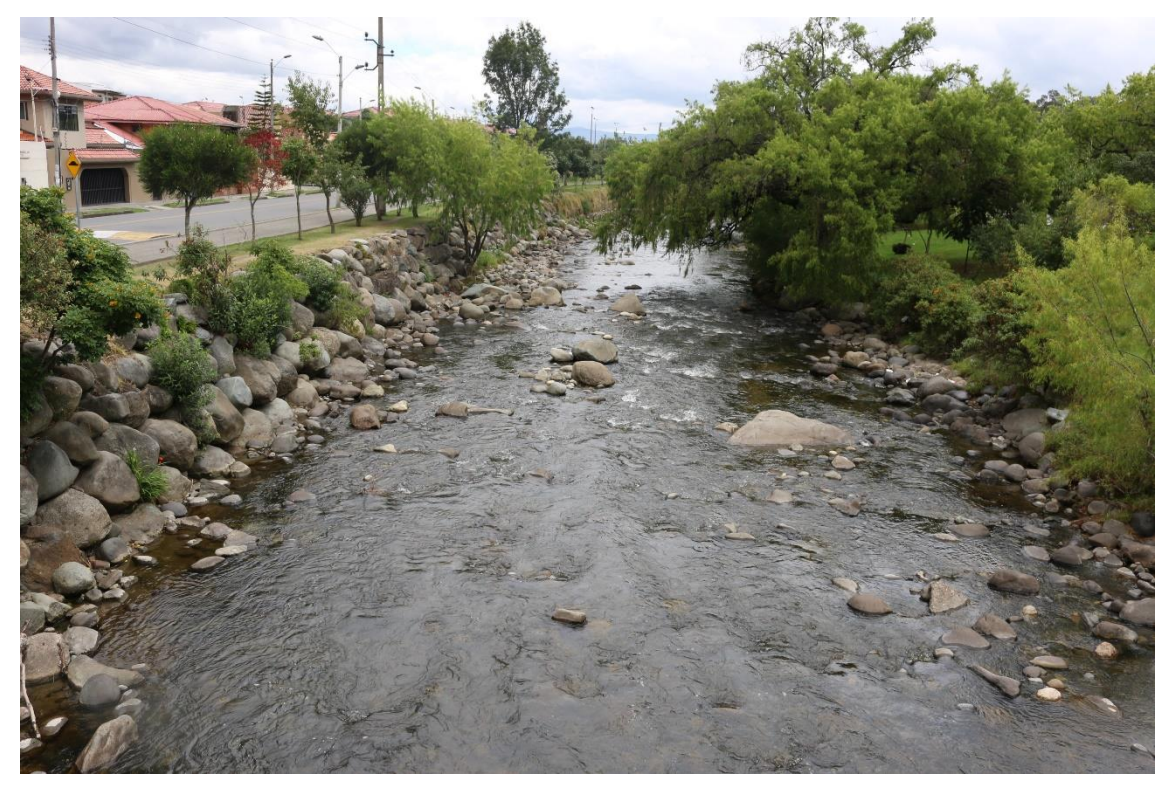

*Figura 4.9 Foto Aguas Abajo del Puente Peatonal Facultad de Medicina*

# **4.3 Ejemplo del Cálculo del Coeficiente de Rugosidad**

# **4.3.1 Puente Escalinata-Parque de la Madre**

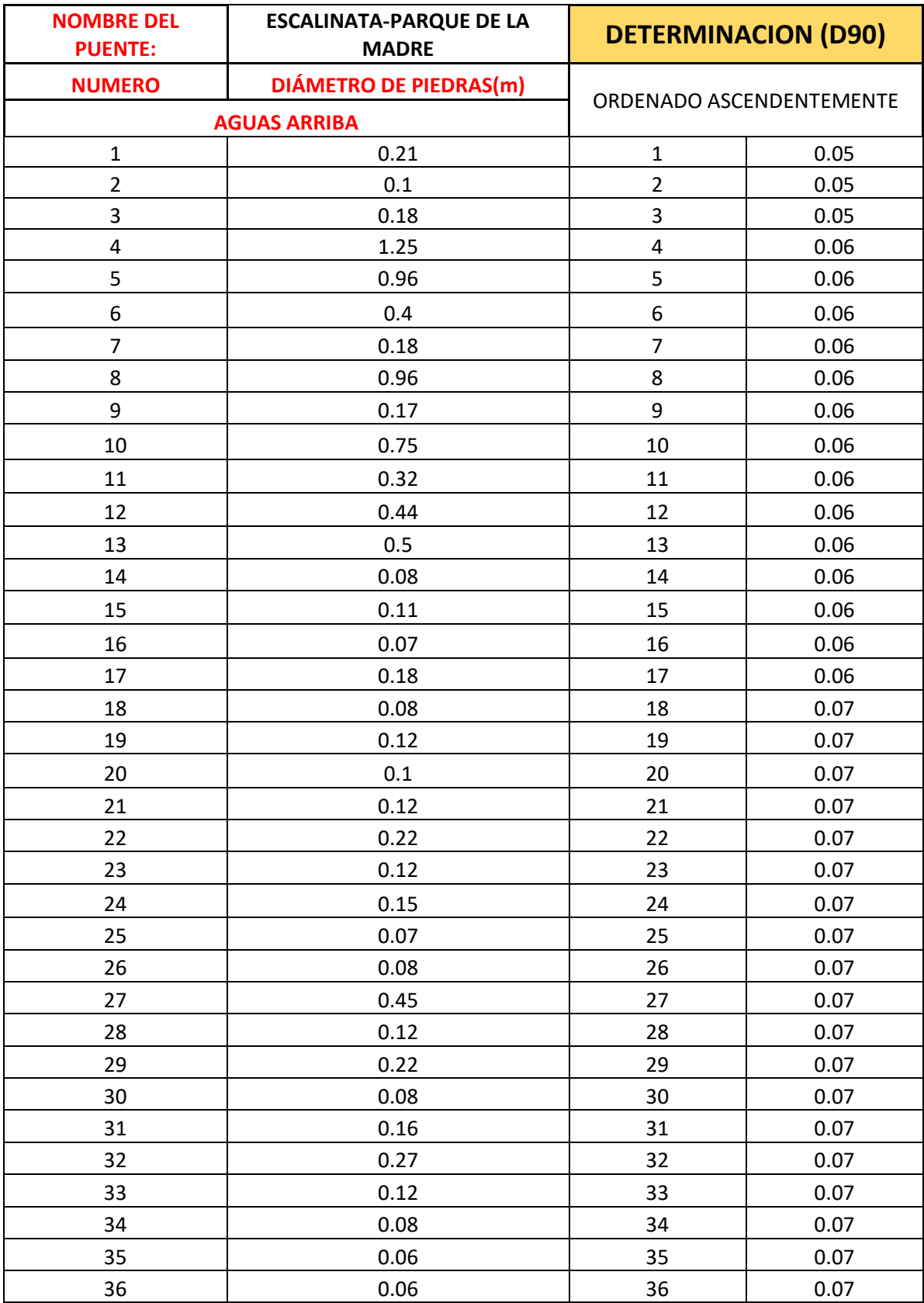

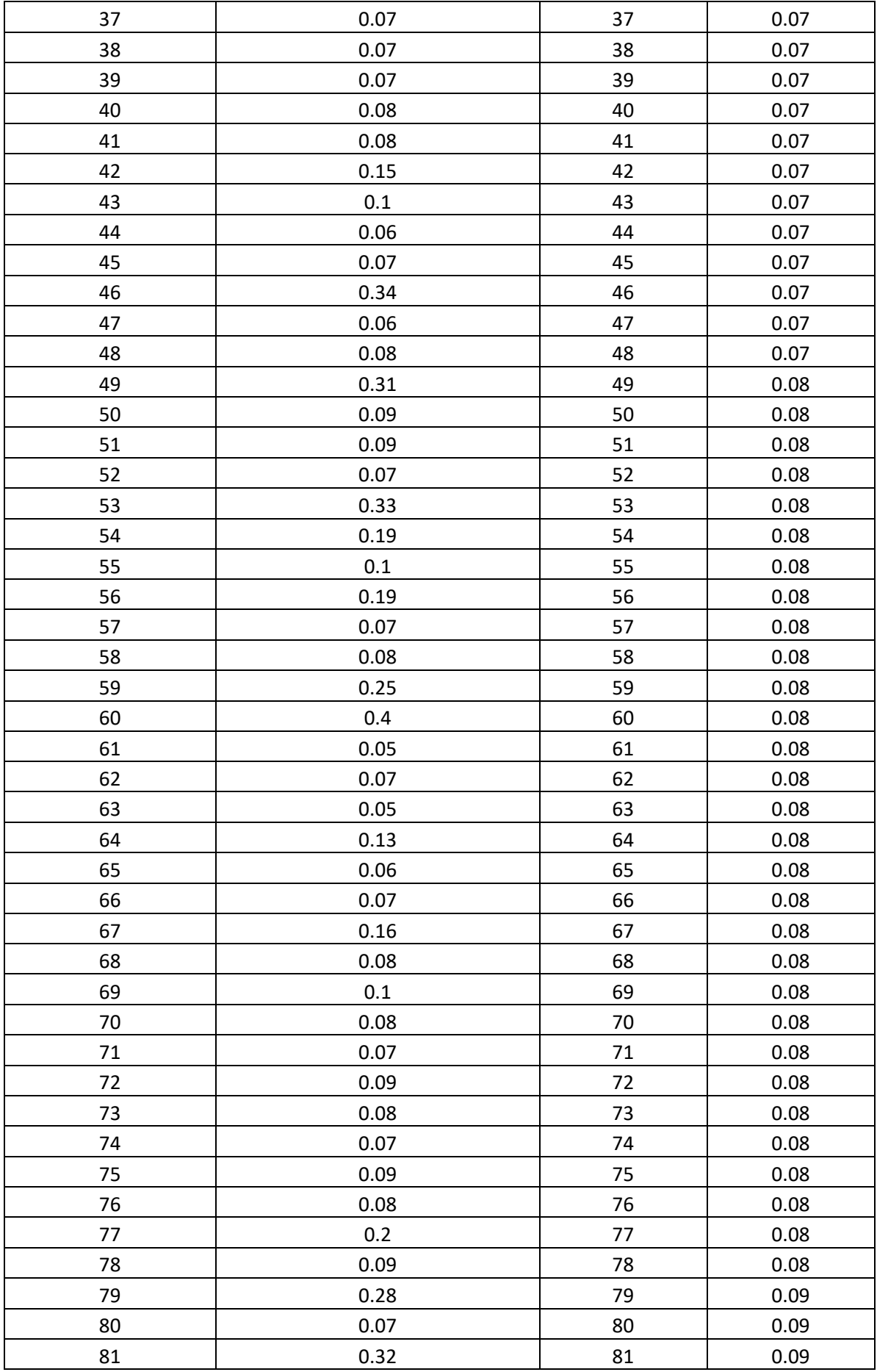

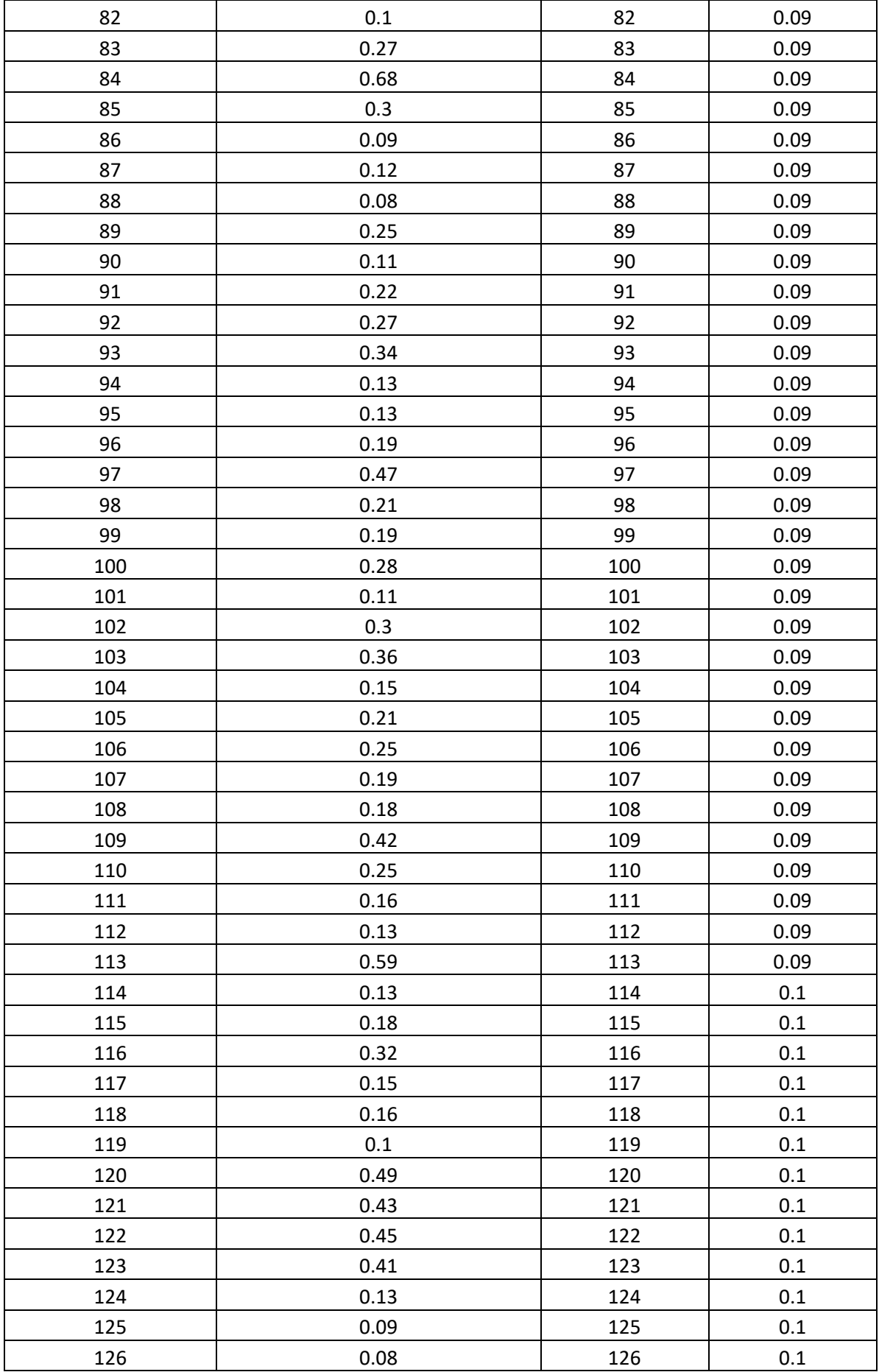

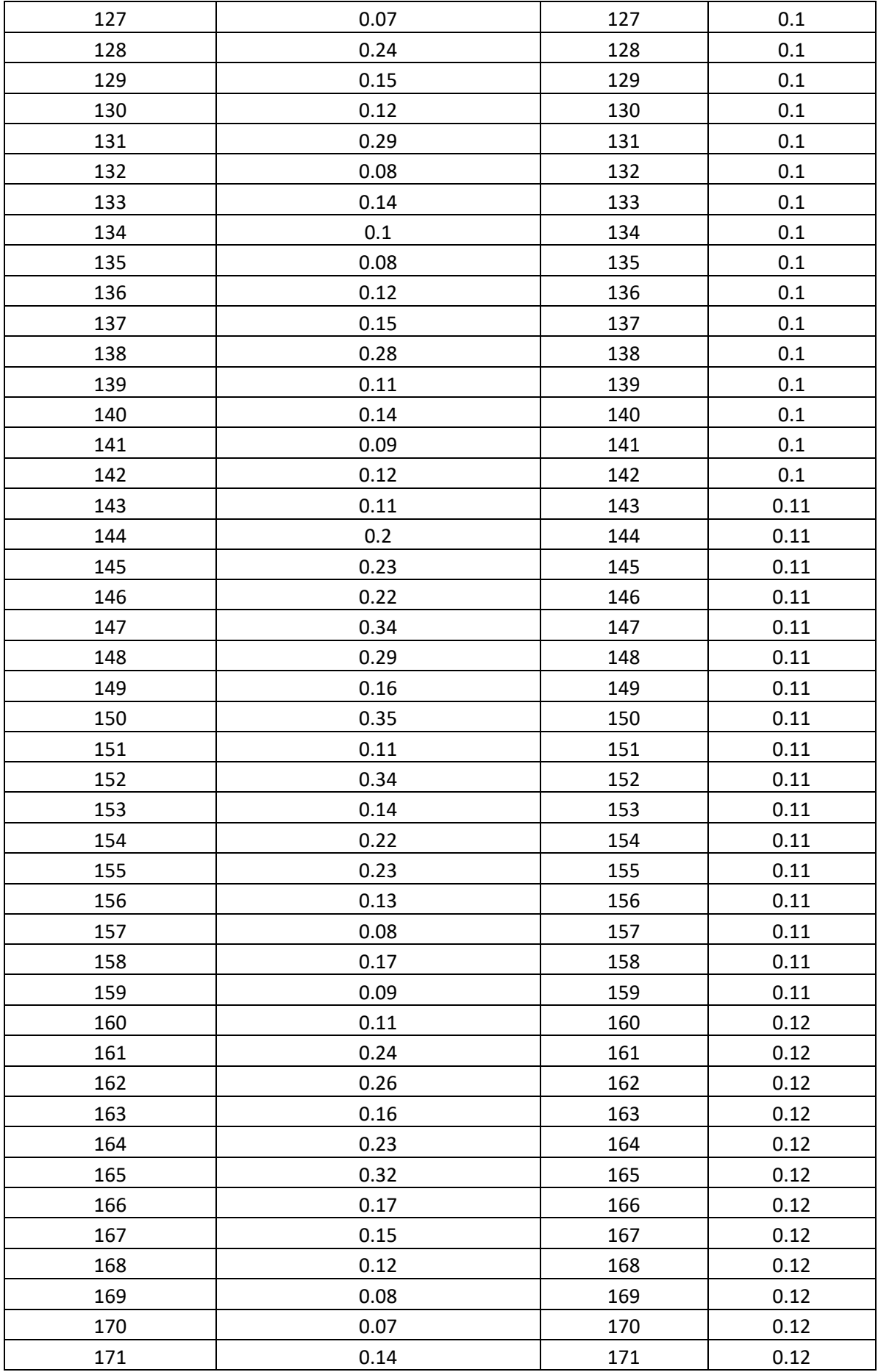

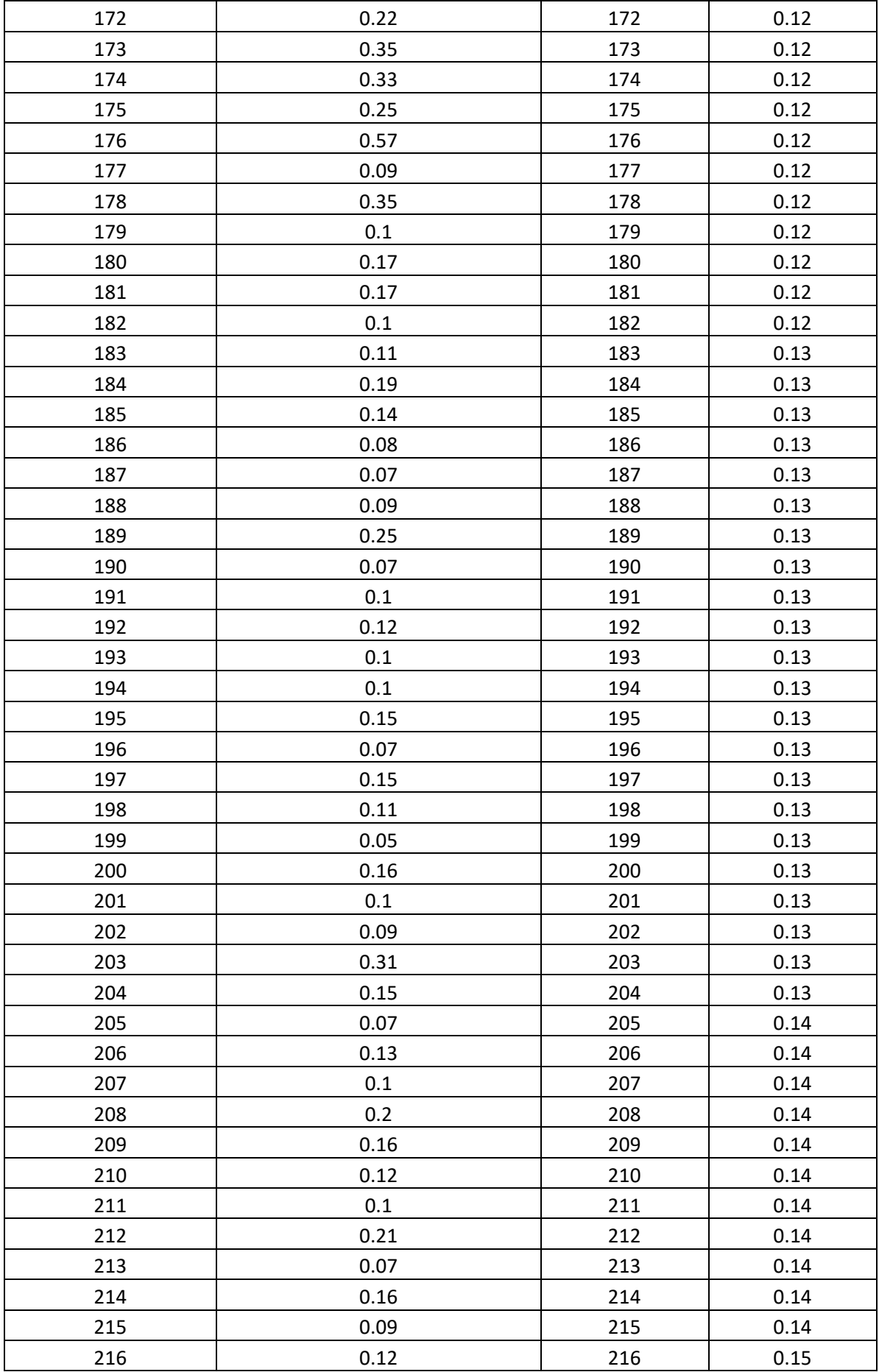

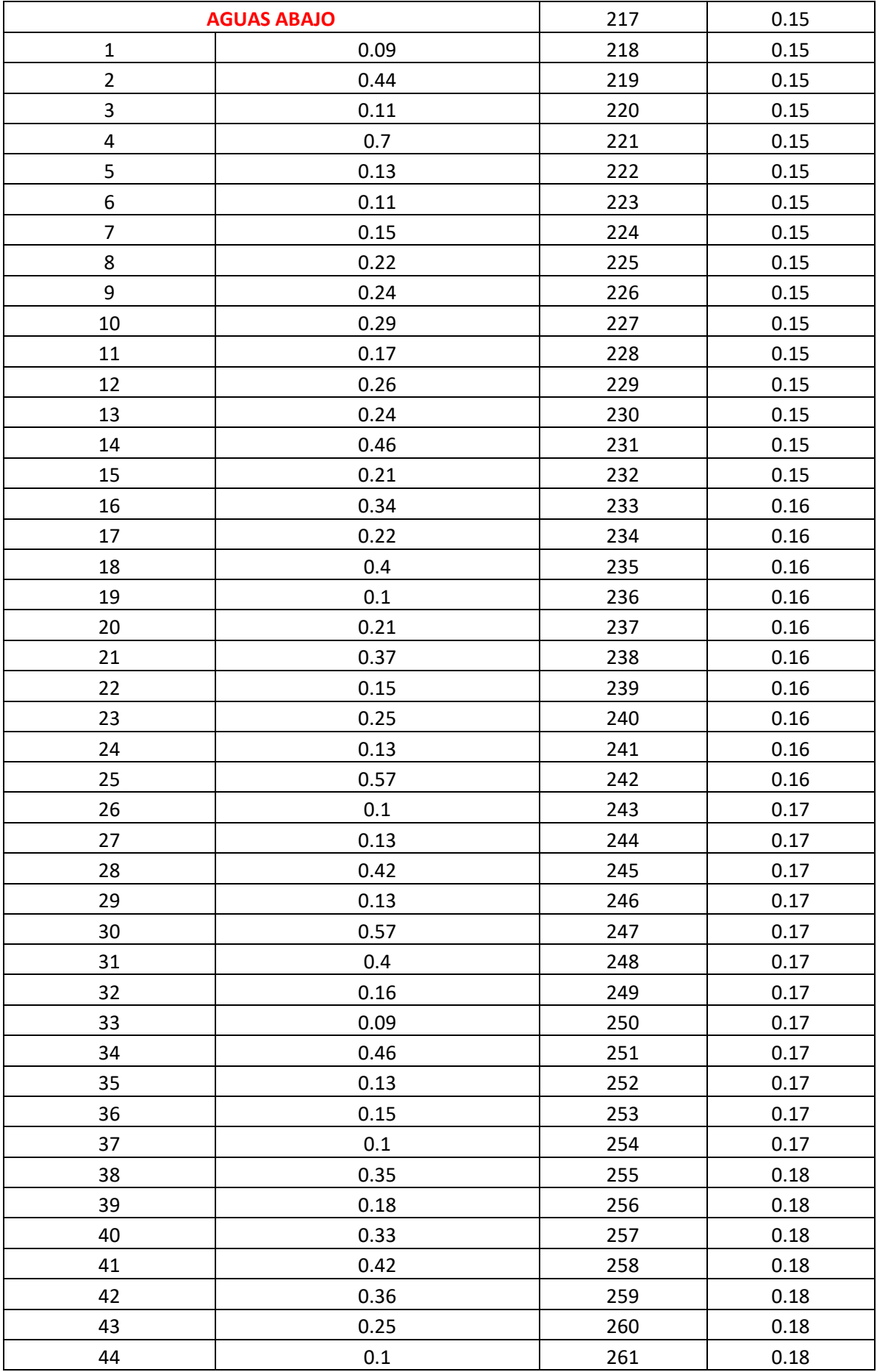

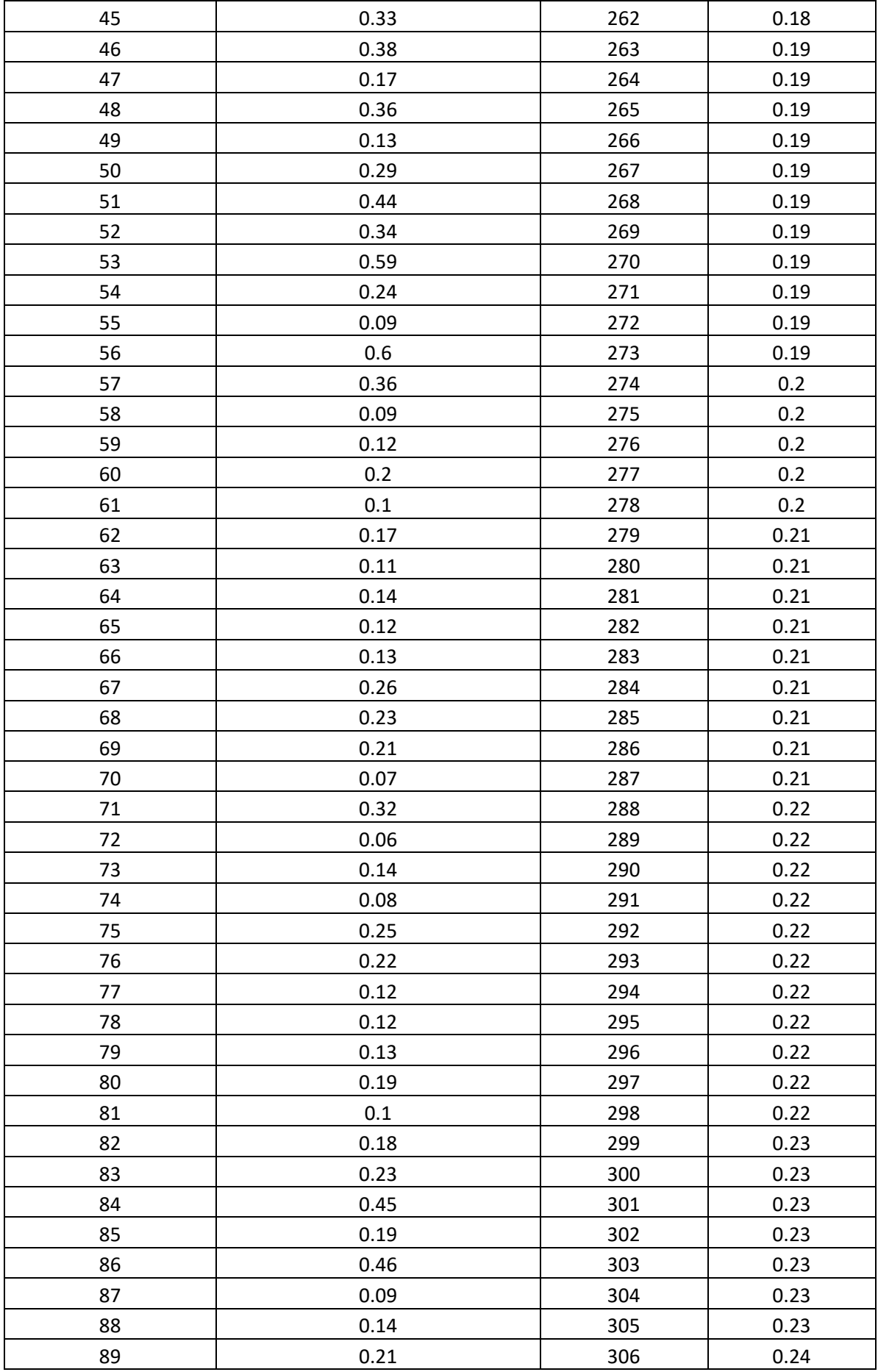

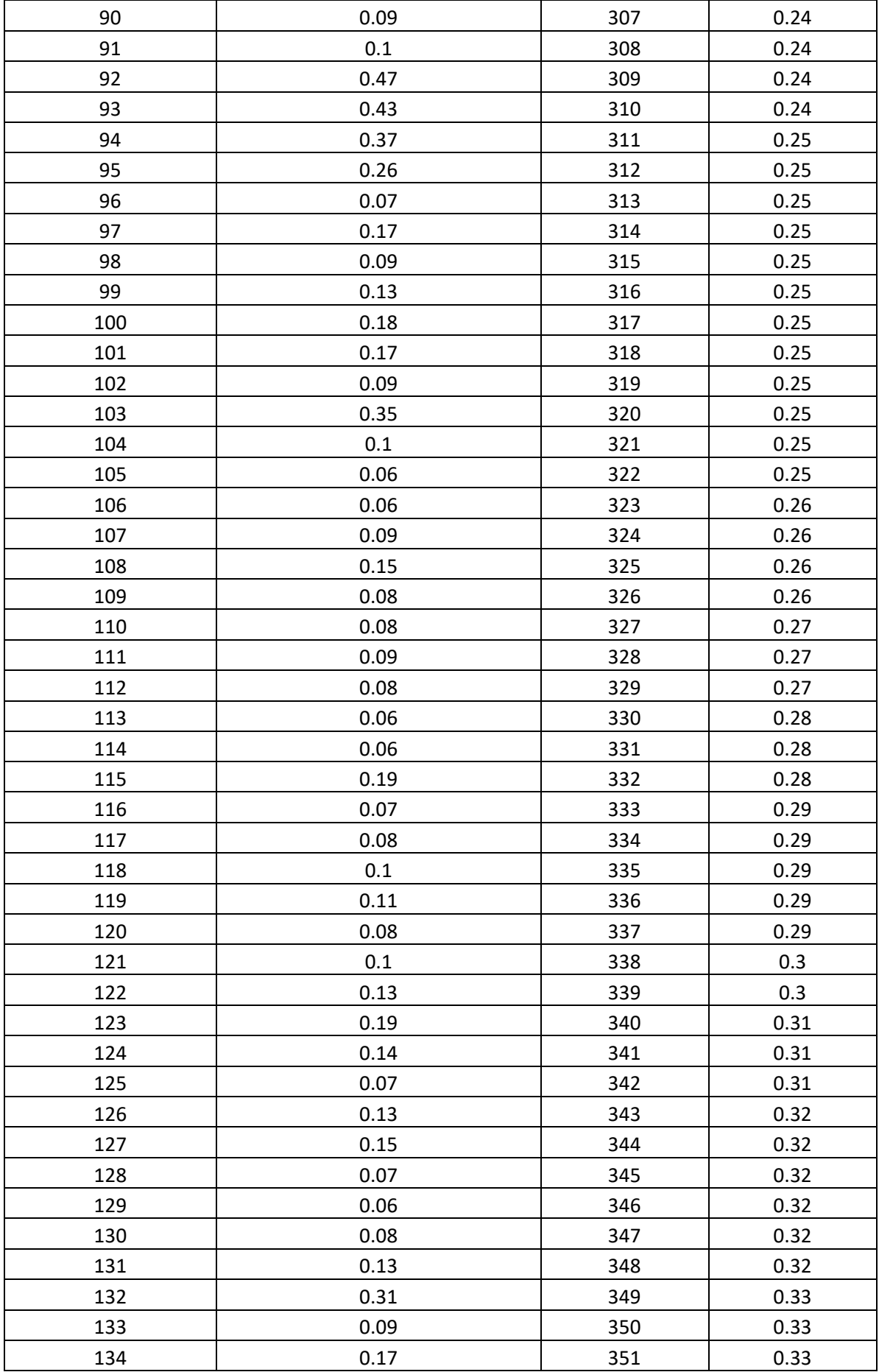

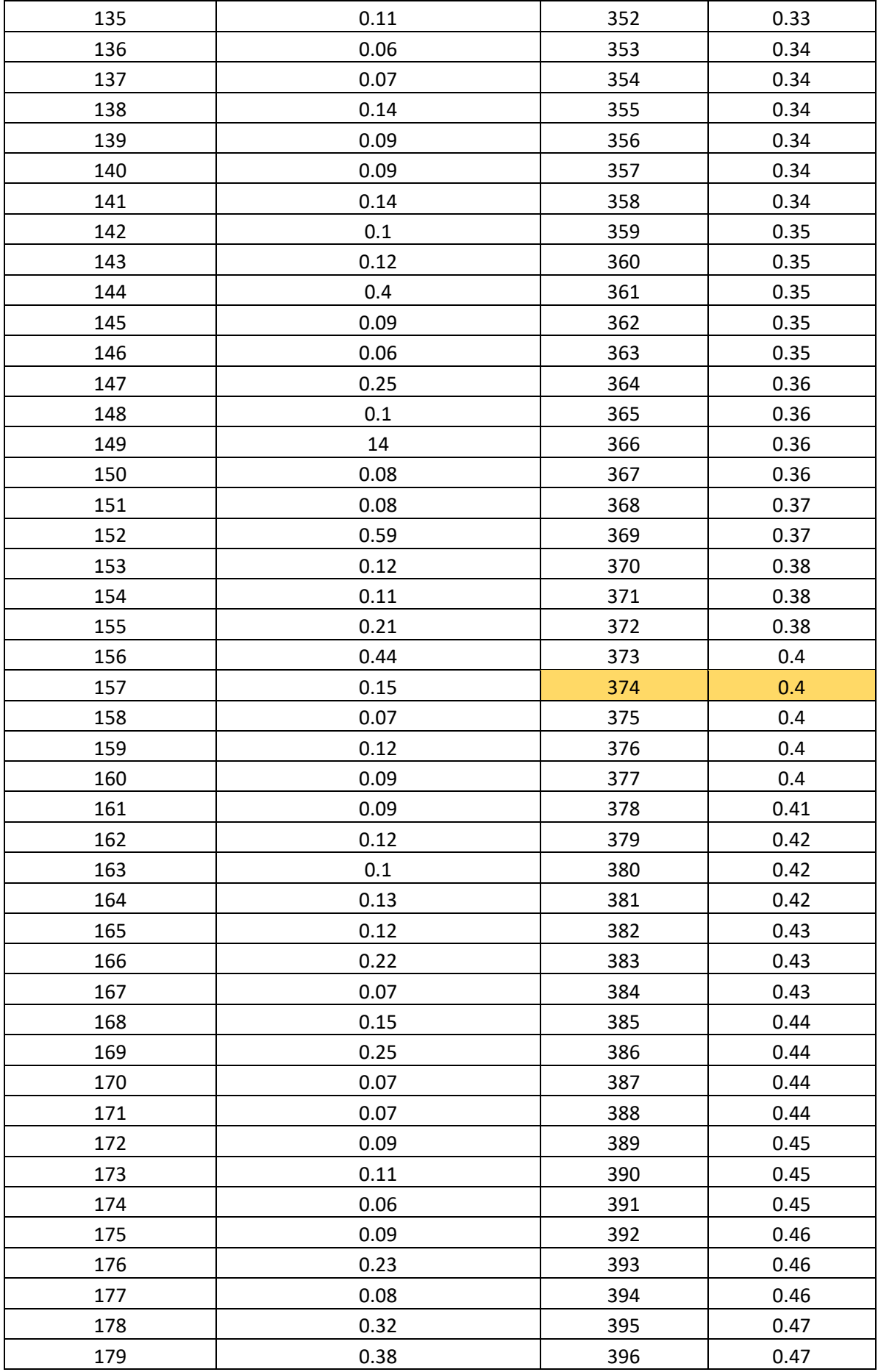

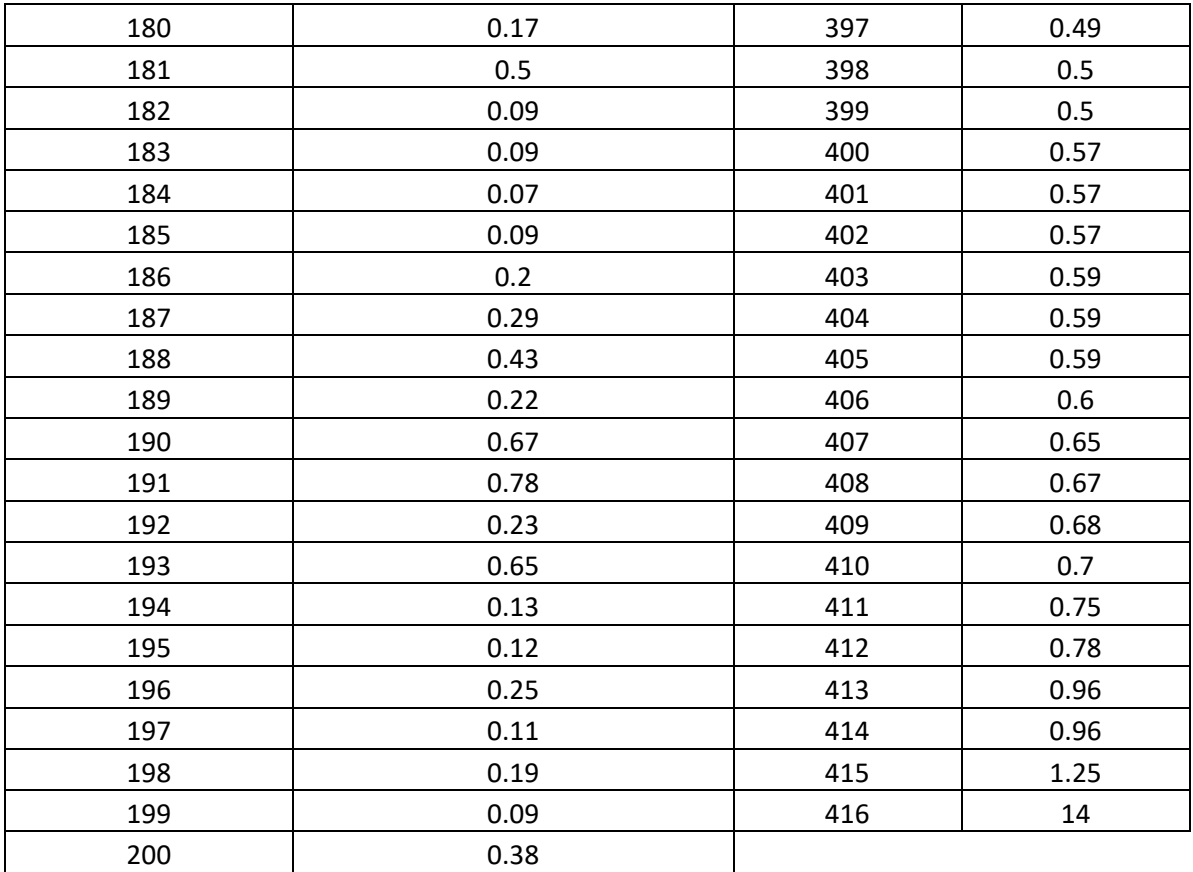

*Tabla 4.1: Diámetros de la estación Escalinata-Parque de la Madre y diámetro característico (D90)*

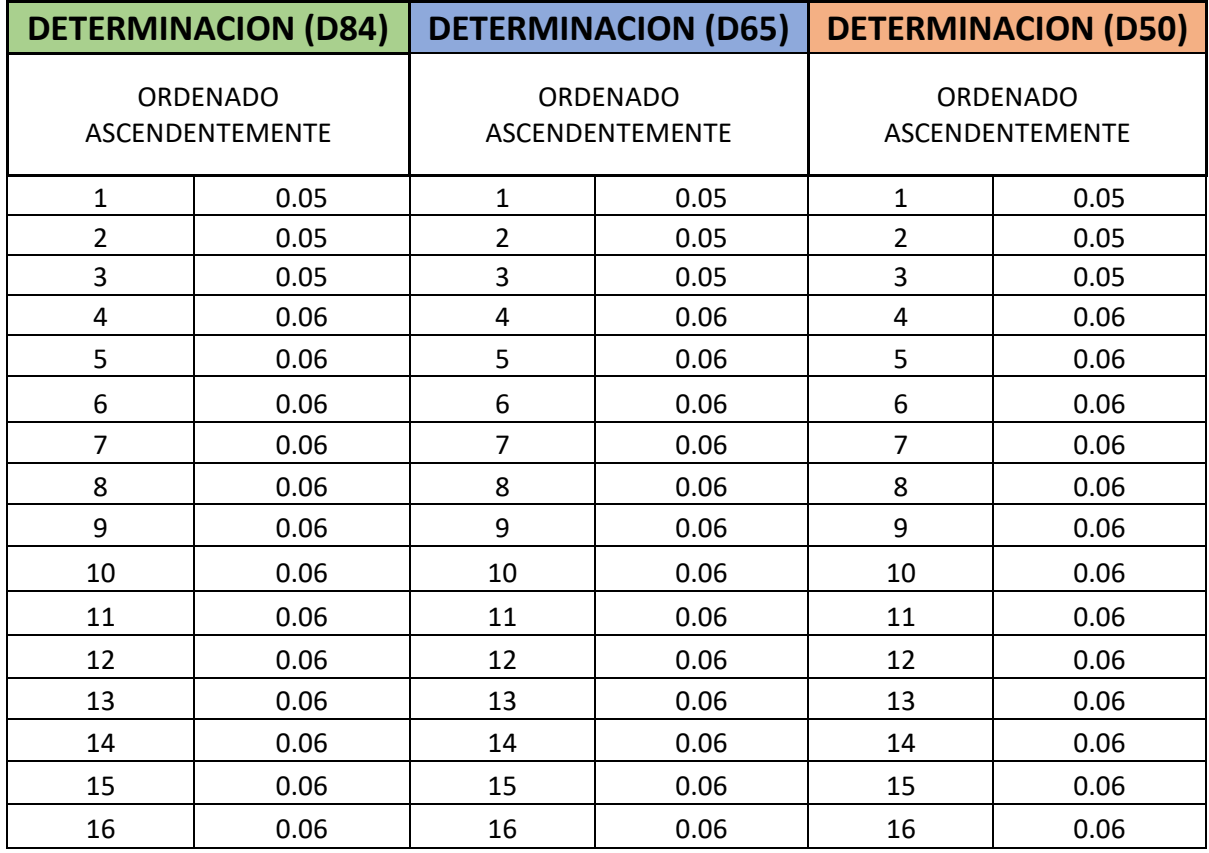

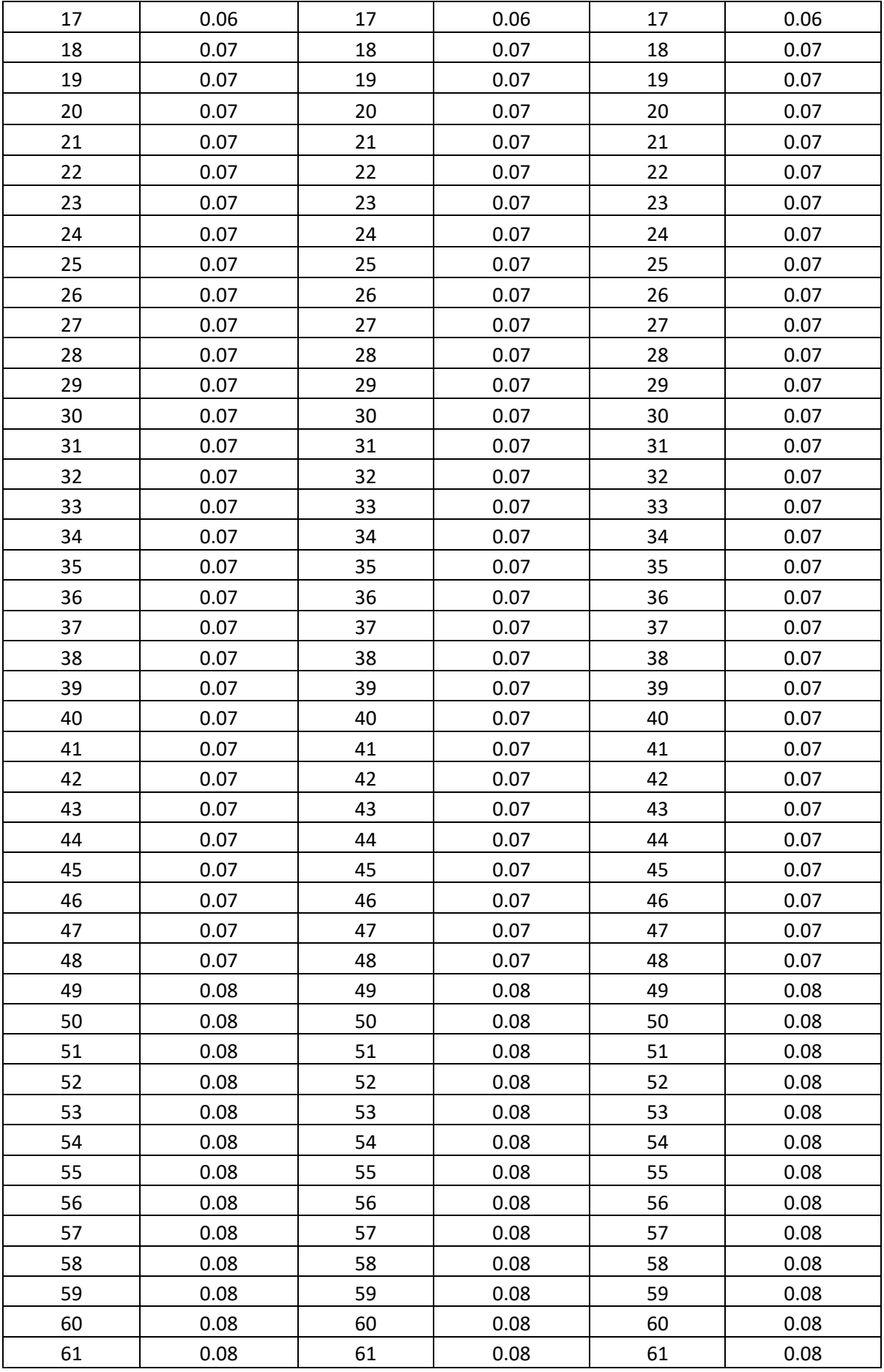

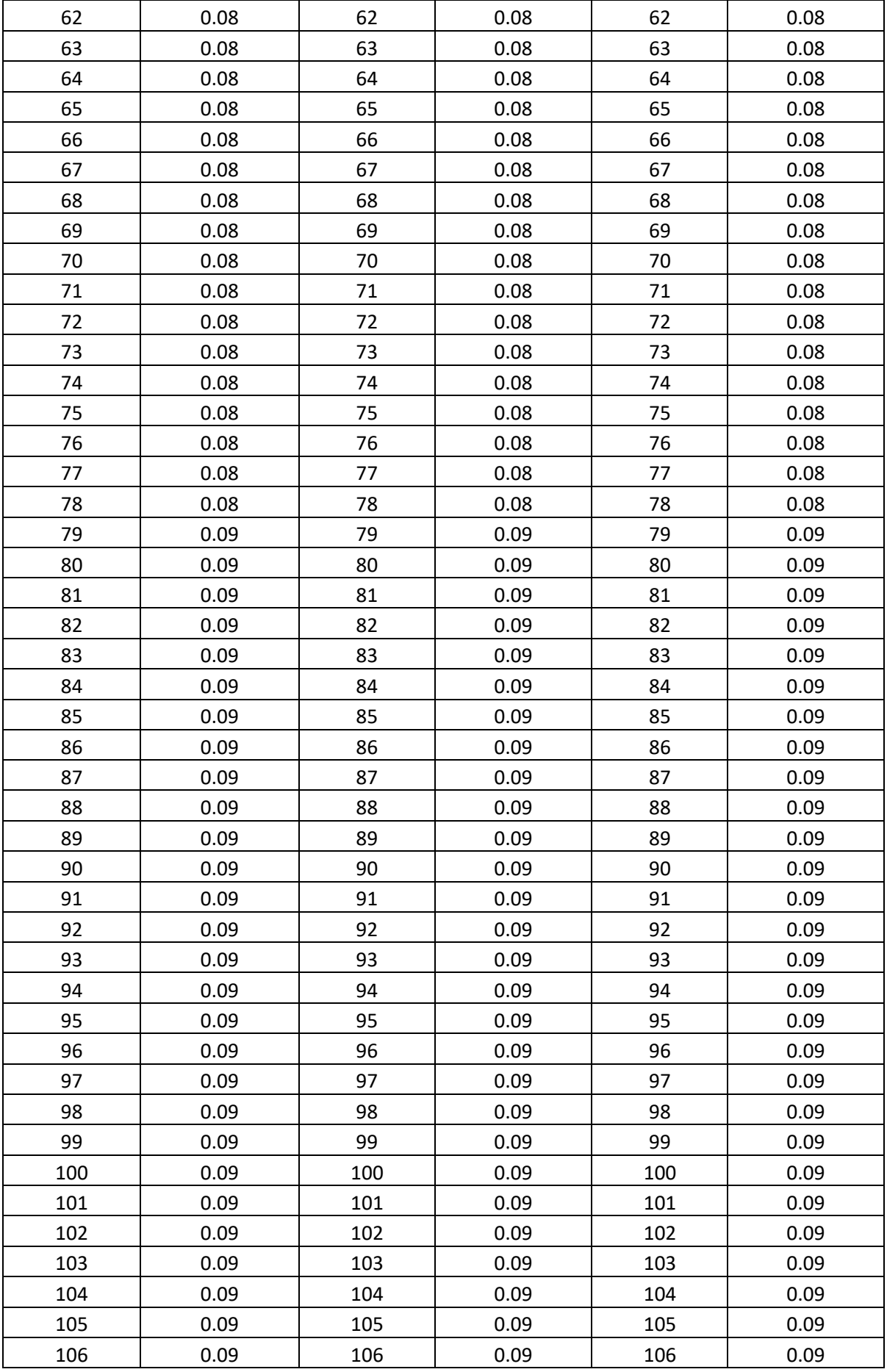

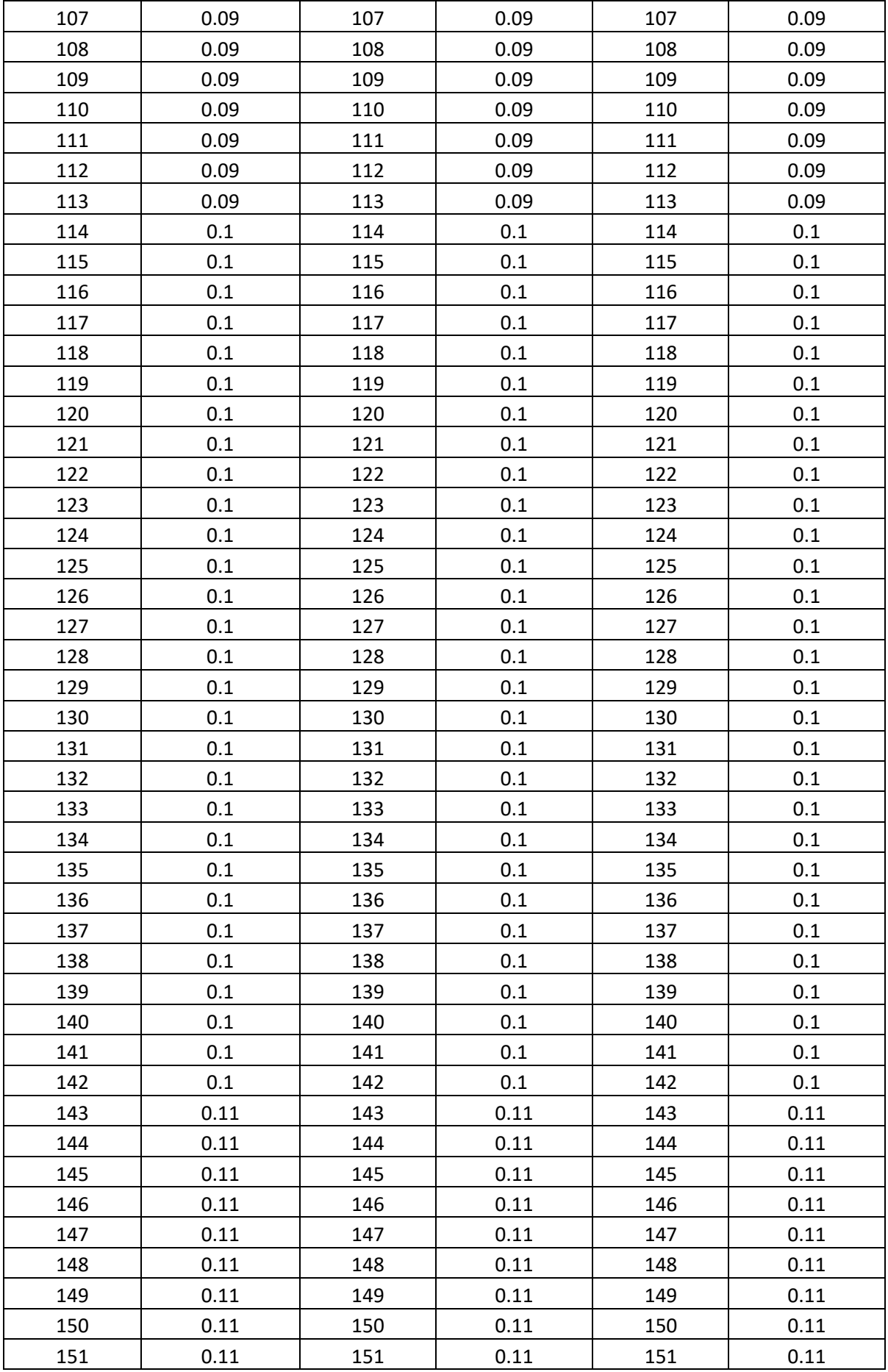

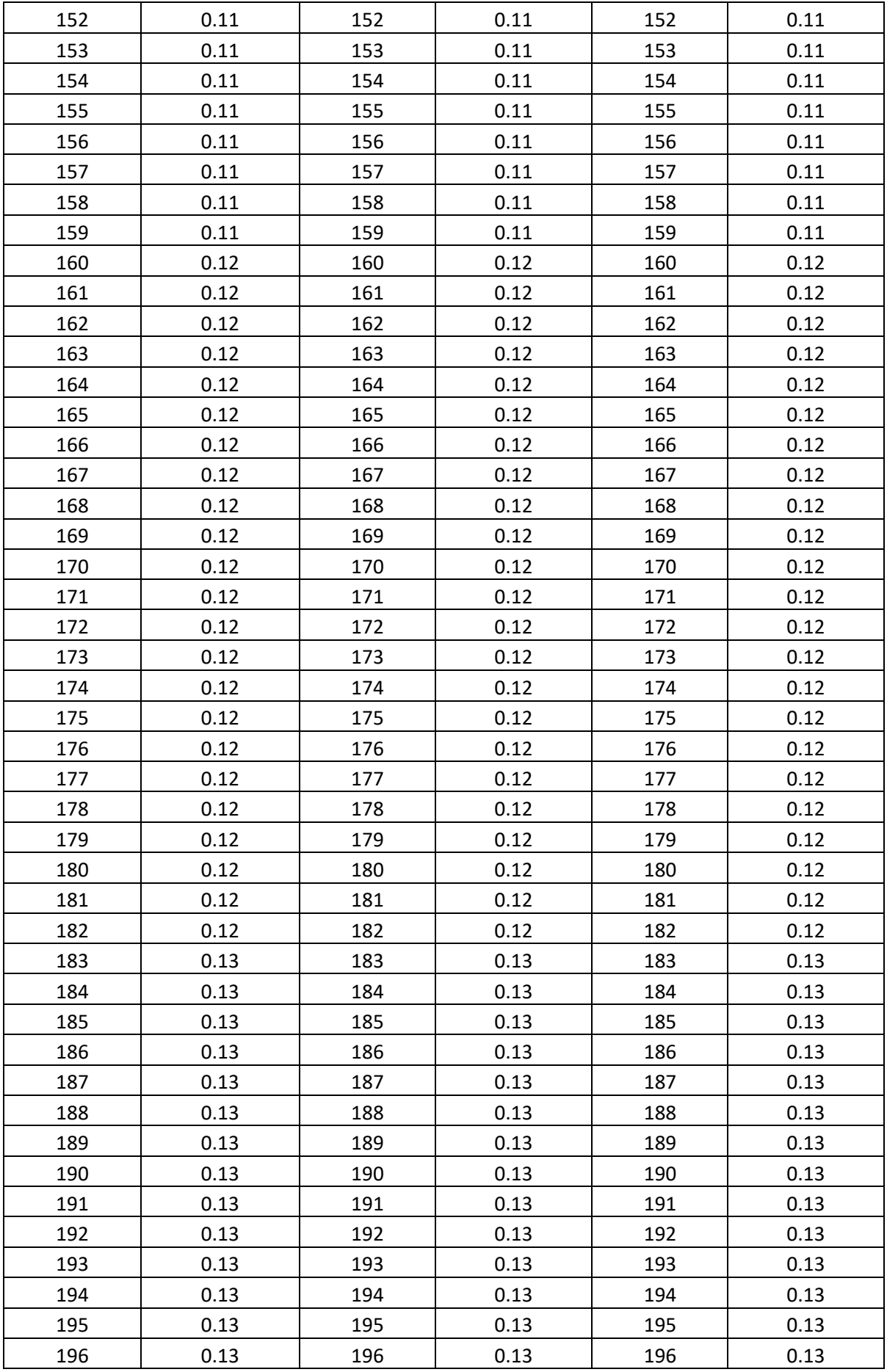

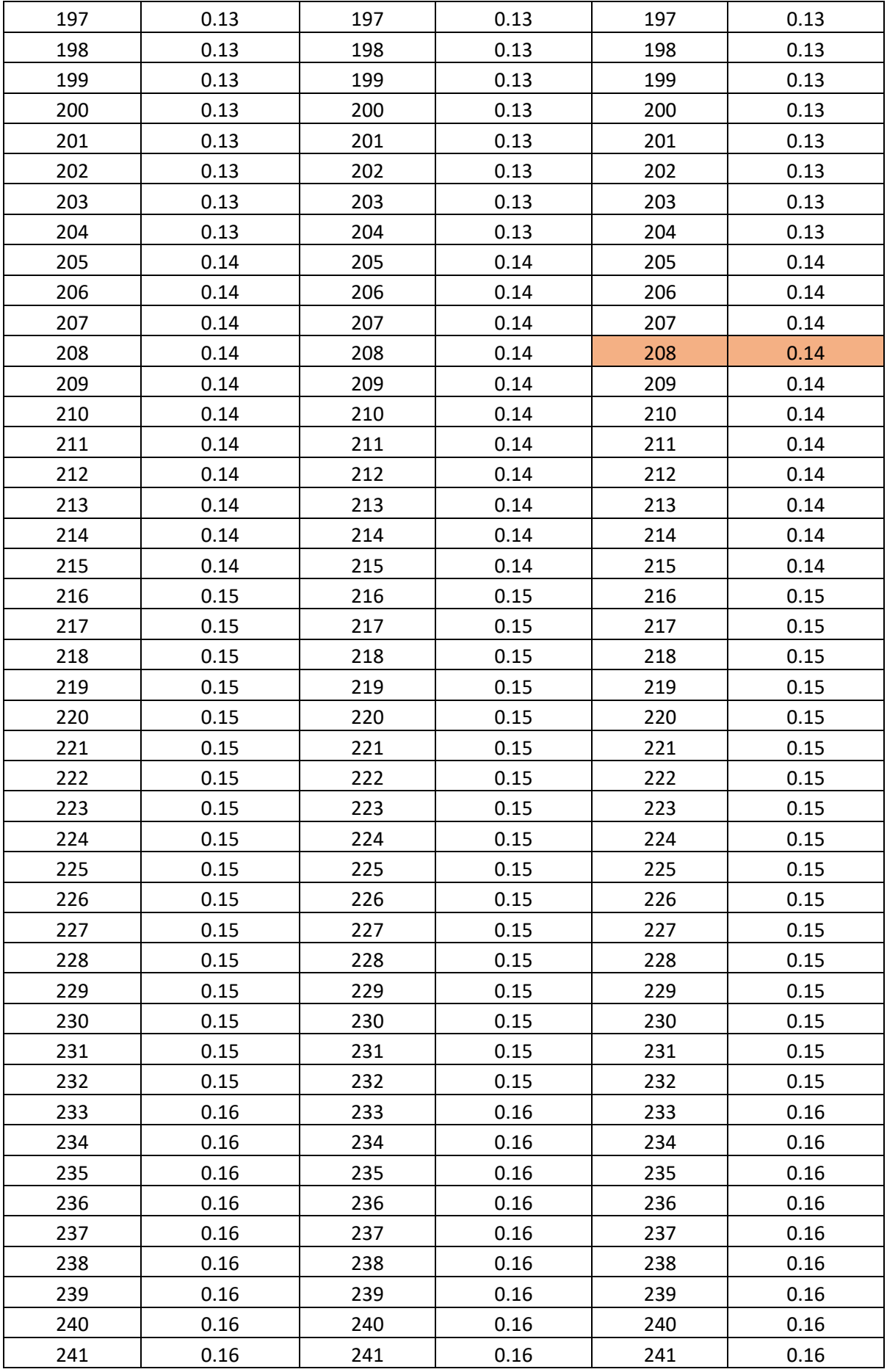

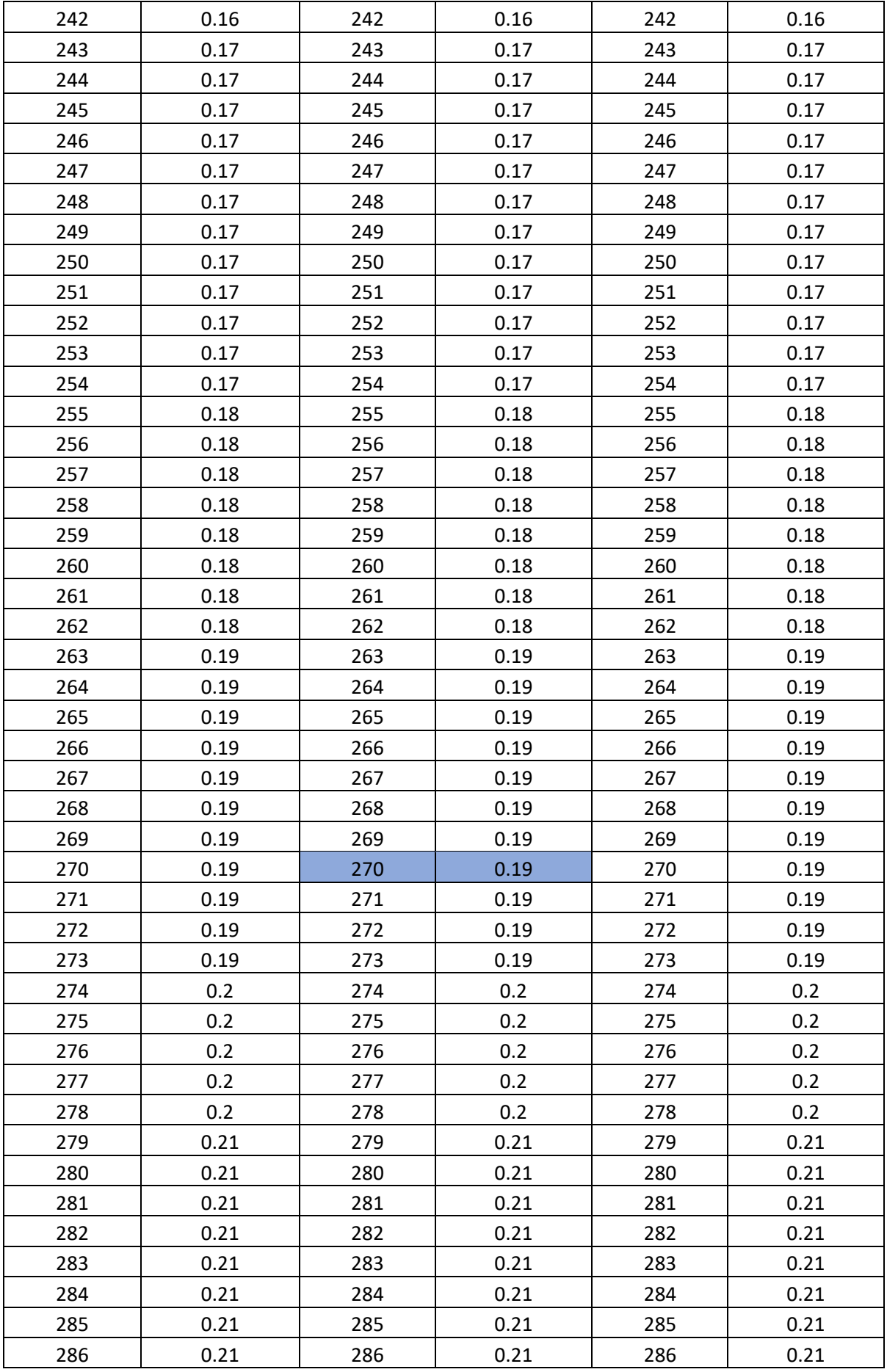

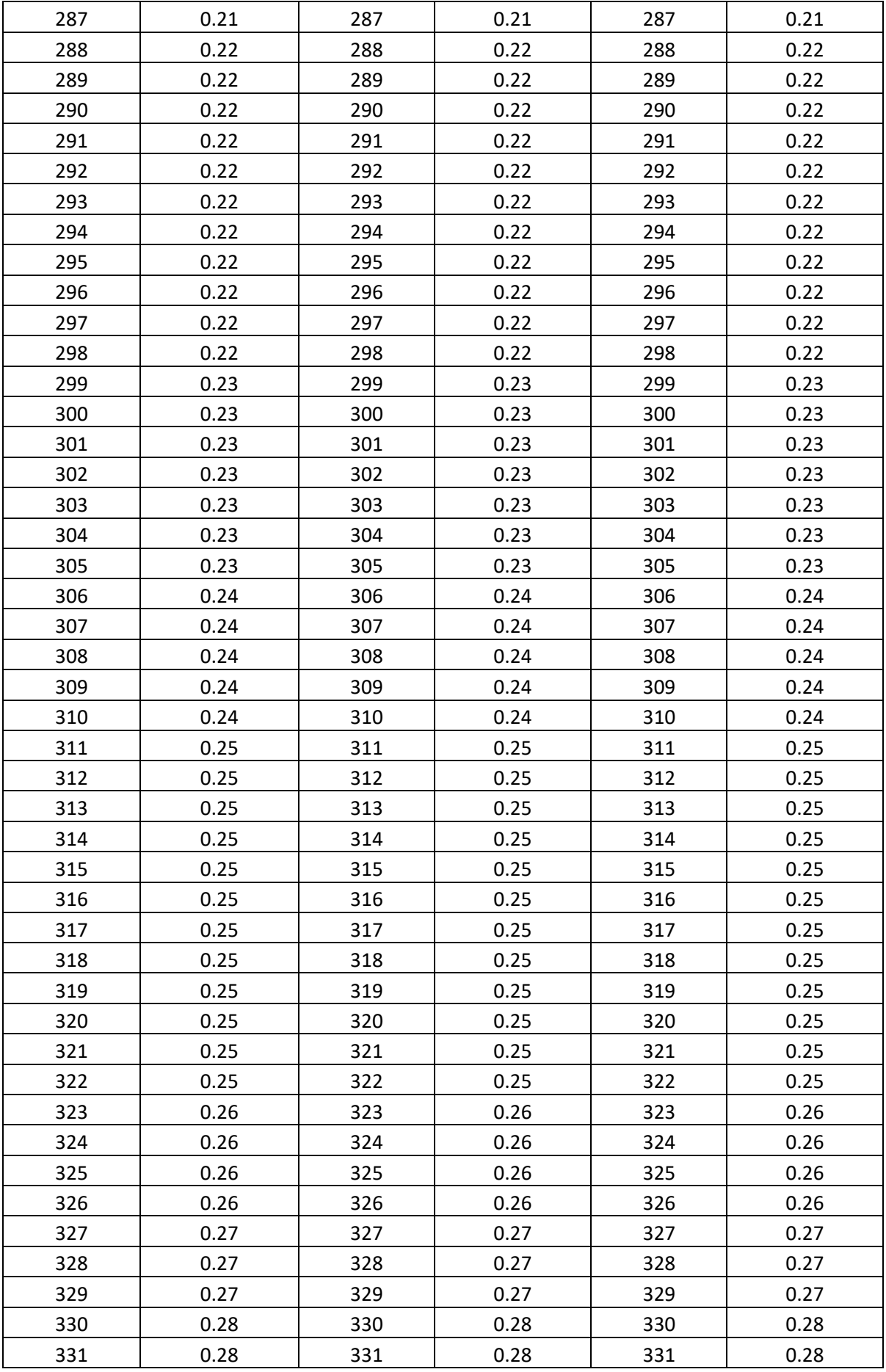

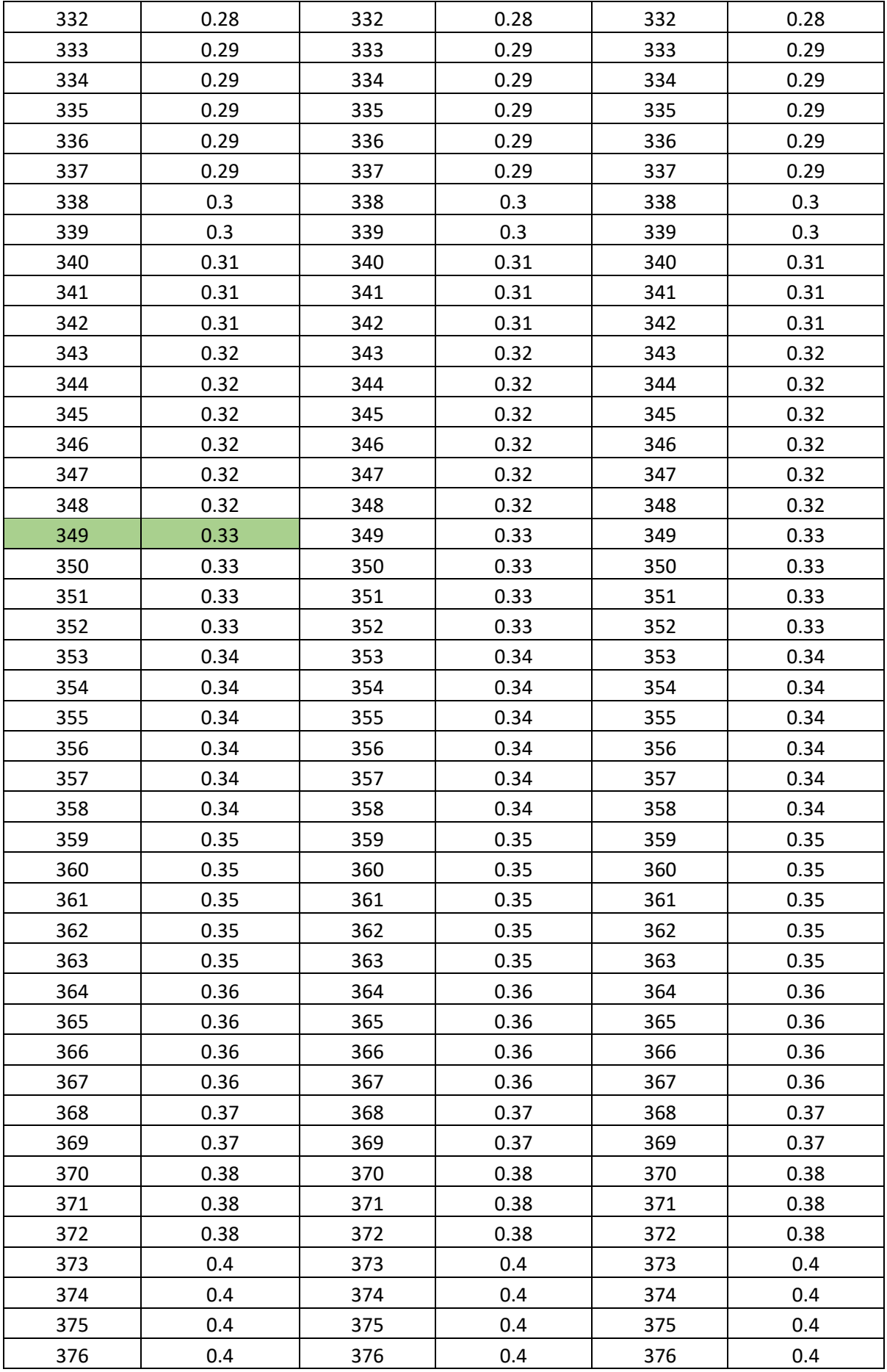

| 377 | 0.4  | 377 | 0.4  | 377 | 0.4  |
|-----|------|-----|------|-----|------|
| 378 | 0.41 | 378 | 0.41 | 378 | 0.41 |
| 379 | 0.42 | 379 | 0.42 | 379 | 0.42 |
| 380 | 0.42 | 380 | 0.42 | 380 | 0.42 |
| 381 | 0.42 | 381 | 0.42 | 381 | 0.42 |
| 382 | 0.43 | 382 | 0.43 | 382 | 0.43 |
| 383 | 0.43 | 383 | 0.43 | 383 | 0.43 |
| 384 | 0.43 | 384 | 0.43 | 384 | 0.43 |
| 385 | 0.44 | 385 | 0.44 | 385 | 0.44 |
| 386 | 0.44 | 386 | 0.44 | 386 | 0.44 |
| 387 | 0.44 | 387 | 0.44 | 387 | 0.44 |
| 388 | 0.44 | 388 | 0.44 | 388 | 0.44 |
| 389 | 0.45 | 389 | 0.45 | 389 | 0.45 |
| 390 | 0.45 | 390 | 0.45 | 390 | 0.45 |
| 391 | 0.45 | 391 | 0.45 | 391 | 0.45 |
| 392 | 0.46 | 392 | 0.46 | 392 | 0.46 |
| 393 | 0.46 | 393 | 0.46 | 393 | 0.46 |
| 394 | 0.46 | 394 | 0.46 | 394 | 0.46 |
| 395 | 0.47 | 395 | 0.47 | 395 | 0.47 |
| 396 | 0.47 | 396 | 0.47 | 396 | 0.47 |
| 397 | 0.49 | 397 | 0.49 | 397 | 0.49 |
| 398 | 0.5  | 398 | 0.5  | 398 | 0.5  |
| 399 | 0.5  | 399 | 0.5  | 399 | 0.5  |
| 400 | 0.57 | 400 | 0.57 | 400 | 0.57 |
| 401 | 0.57 | 401 | 0.57 | 401 | 0.57 |
| 402 | 0.57 | 402 | 0.57 | 402 | 0.57 |
| 403 | 0.59 | 403 | 0.59 | 403 | 0.59 |
| 404 | 0.59 | 404 | 0.59 | 404 | 0.59 |
| 405 | 0.59 | 405 | 0.59 | 405 | 0.59 |
| 406 | 0.6  | 406 | 0.6  | 406 | 0.6  |
| 407 | 0.65 | 407 | 0.65 | 407 | 0.65 |
| 408 | 0.67 | 408 | 0.67 | 408 | 0.67 |
| 409 | 0.68 | 409 | 0.68 | 409 | 0.68 |
| 410 | 0.7  | 410 | 0.7  | 410 | 0.7  |
| 411 | 0.75 | 411 | 0.75 | 411 | 0.75 |
| 412 | 0.78 | 412 | 0.78 | 412 | 0.78 |
| 413 | 0.96 | 413 | 0.96 | 413 | 0.96 |
| 414 | 0.96 | 414 | 0.96 | 414 | 0.96 |
| 415 | 1.25 | 415 | 1.25 | 415 | 1.25 |
| 416 | 14   | 416 | 14   | 416 | 14   |

*Tabla 4.2 Diámetros Característicos D84 D65 y D50 (m) del puente Escalinata-Parque de la Madre*

### **Selección de los diámetros característicos**

Los diámetros seleccionados hacen referencia al 90, 84, 65 y 50 por ciento del total de las piedras que se encuentran en la sección analizada, esto abarca tanto aguas arriba como aguas abajo, a continuación, se presenta una tabla de los diámetros característicos seleccionados.

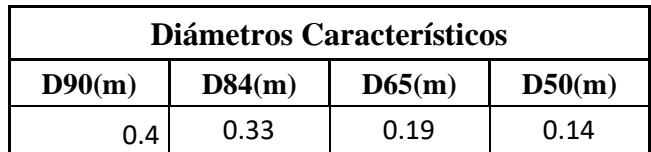

*Tabla 4.3 Diámetros característicos D90 D84 D65 D50 para el puente escalinata – parque de la madre*

## **Aplicación de las Fórmulas Empíricas**

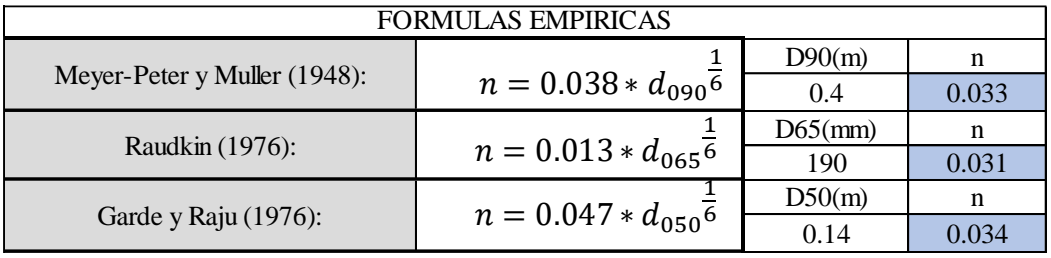

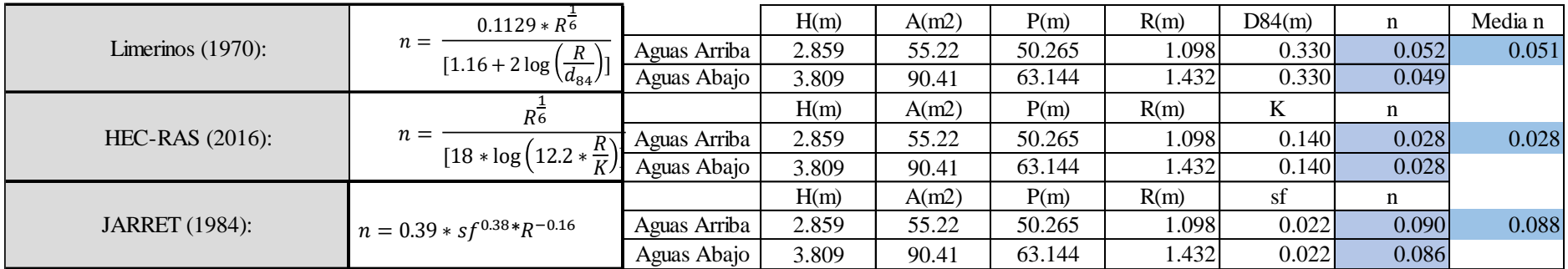

*Tabla 4.4 Coeficiente de Rugosidad Puente Escalinata Parque de La Madre*

Nota: Los diferentes parámetros hidráulicos utilizados con anterioridad como el nivel máximo de crecida H(m), área mojada A(m2), perímetro mojado P(m) y radio hidráulico R (m) fueron obtenidos de los perfiles topográficos que se muestran a continuación

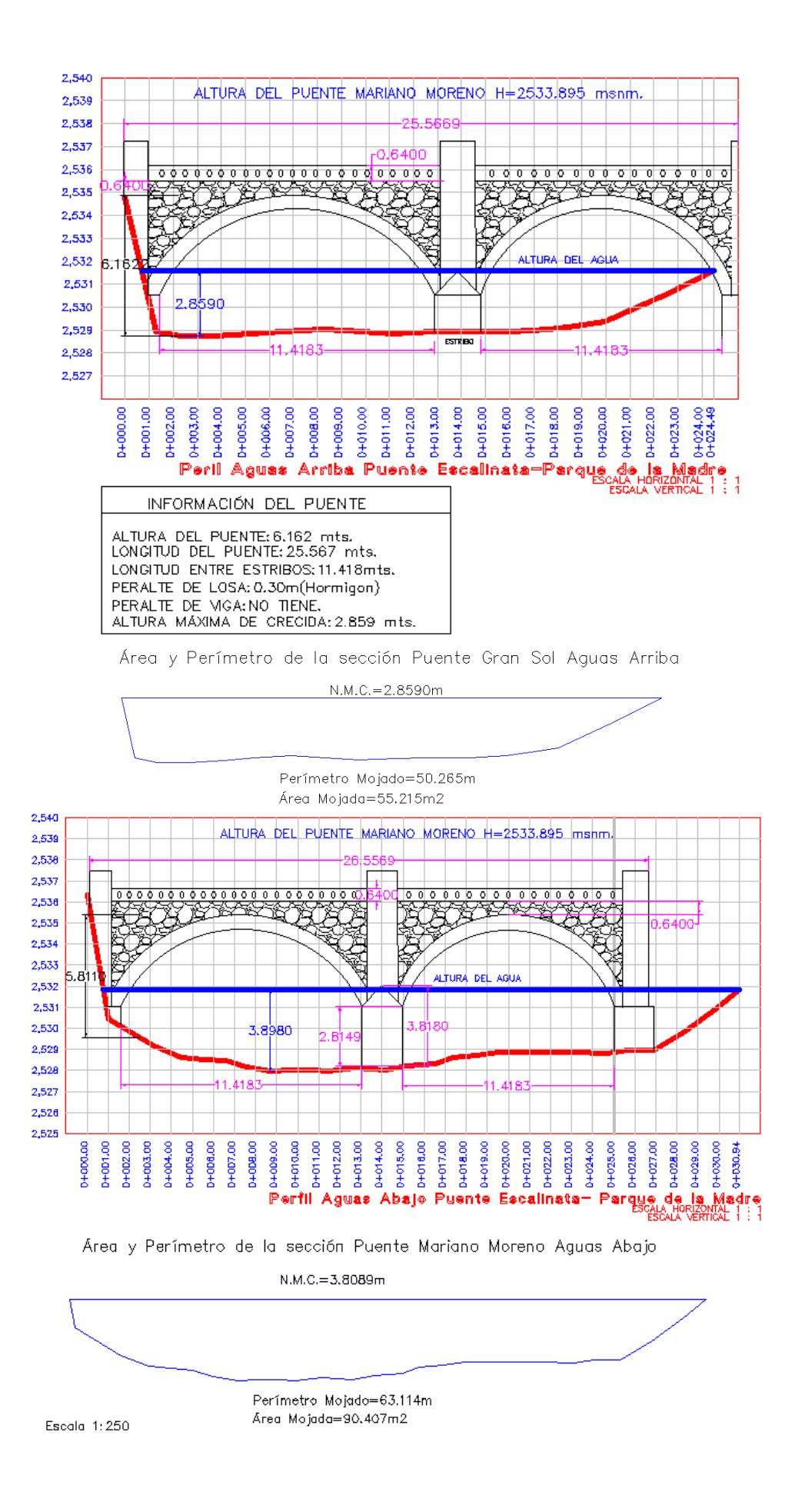

### **4.3.2 Puente Restaurante Las Cuevas**

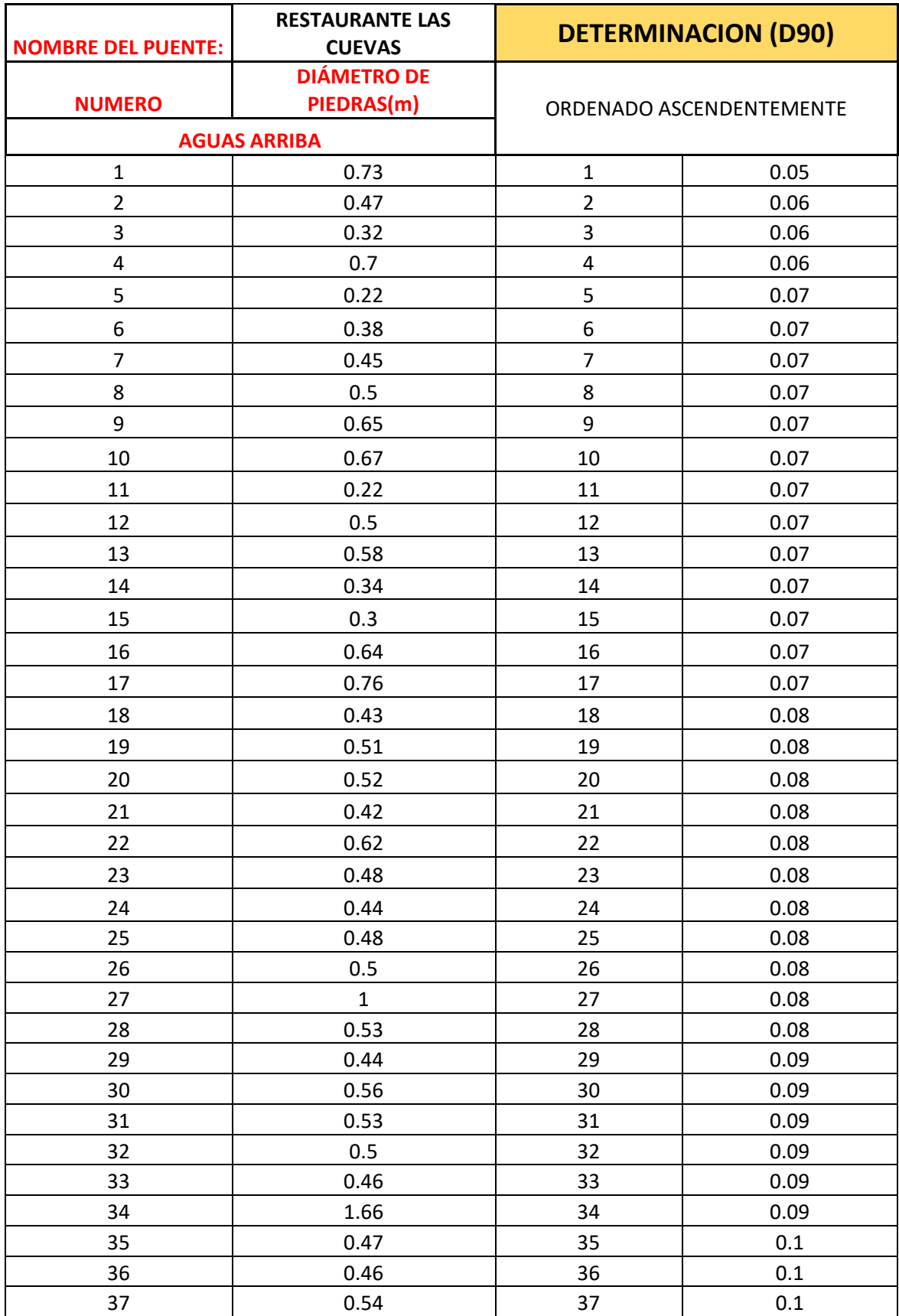

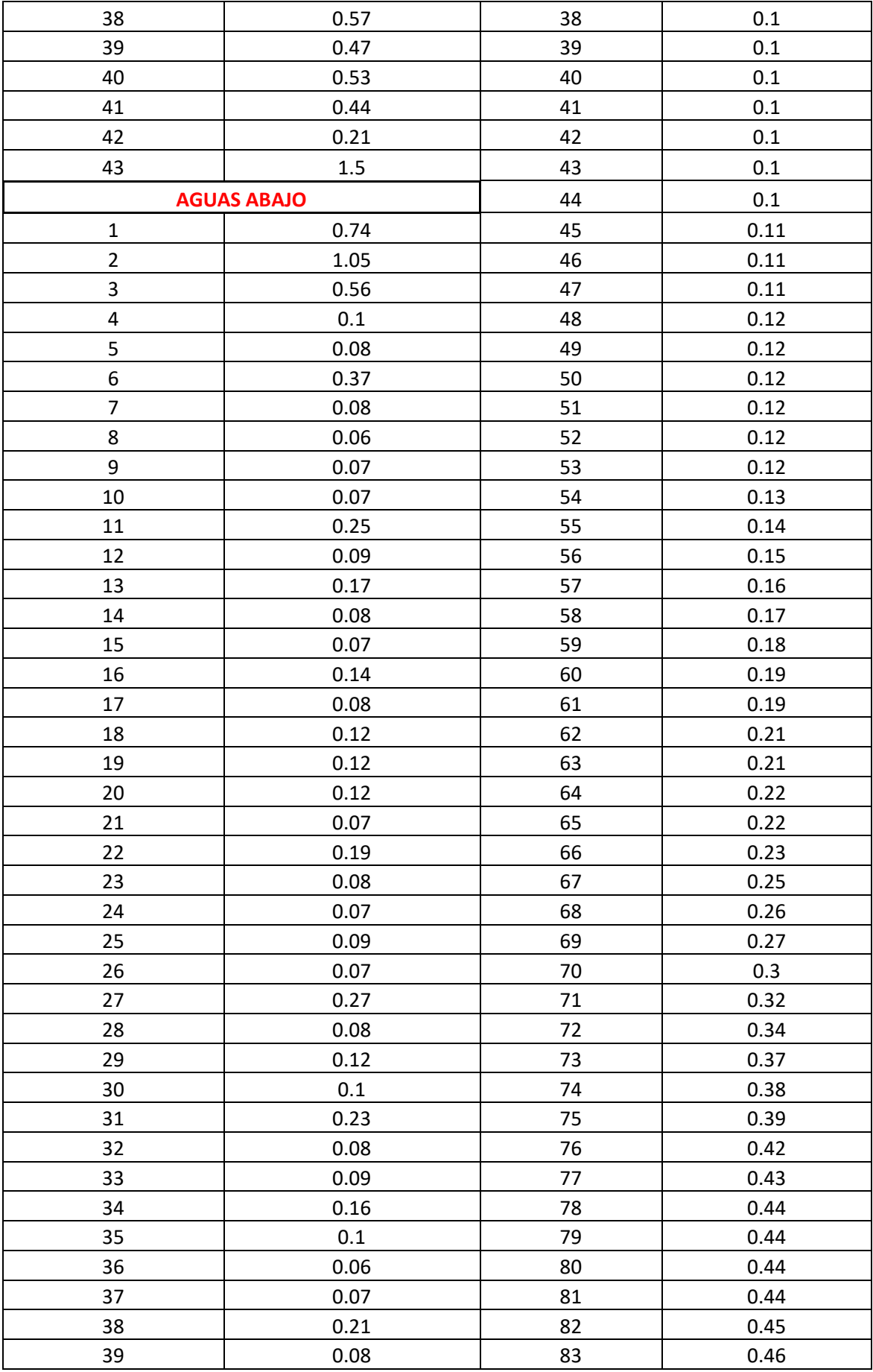

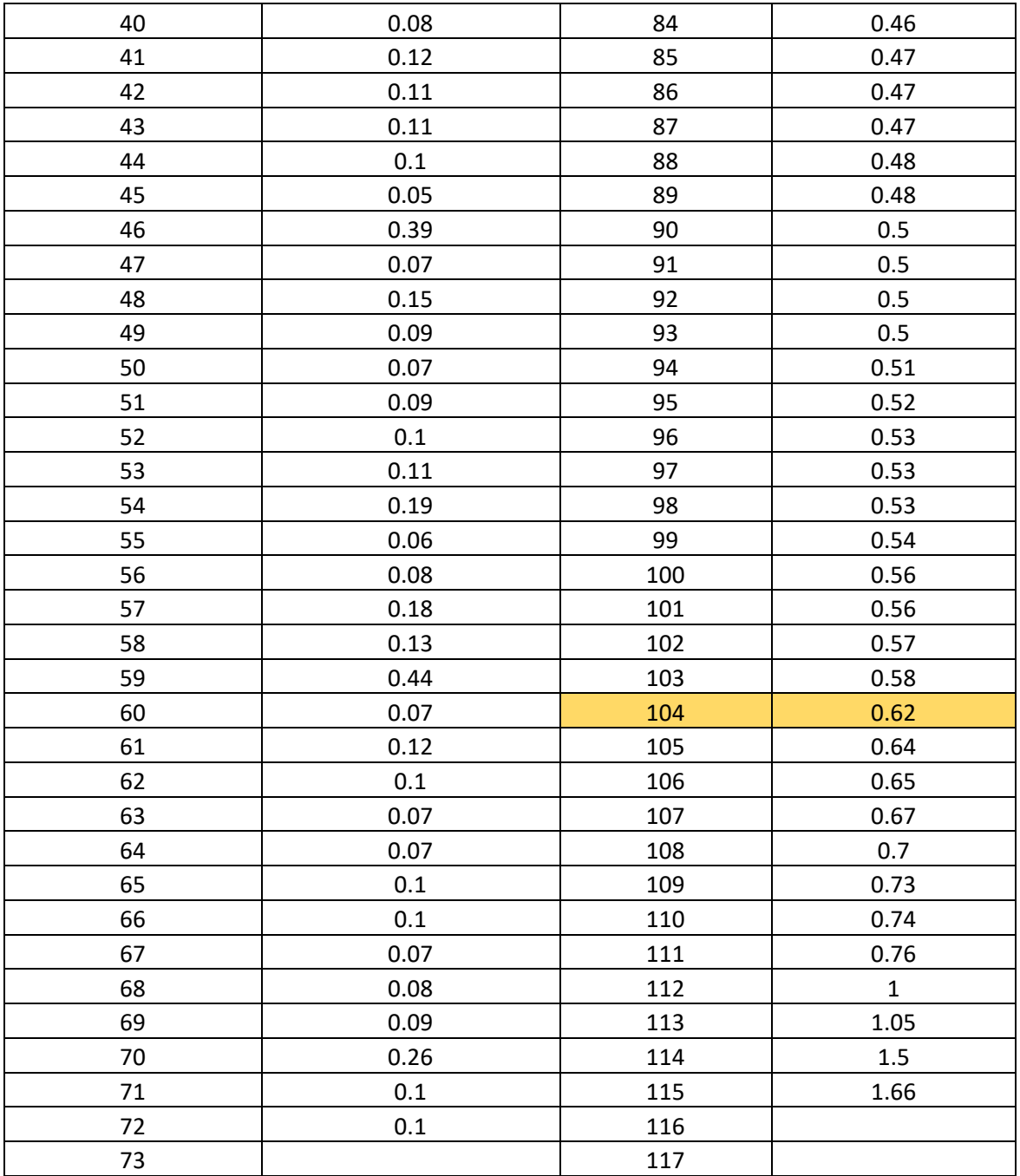

*Tabla 4.5: Diámetros de la estación Puente Restaurante Las Cuevas y diámetro característico (D90)*

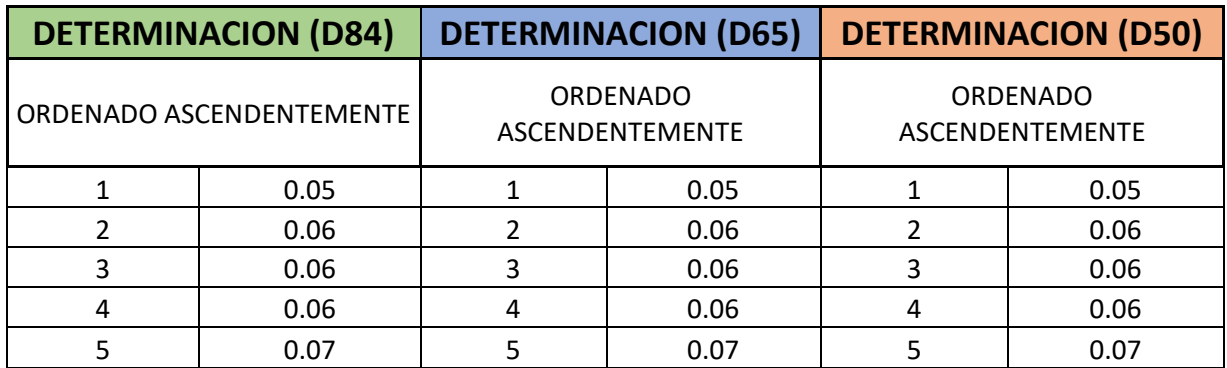

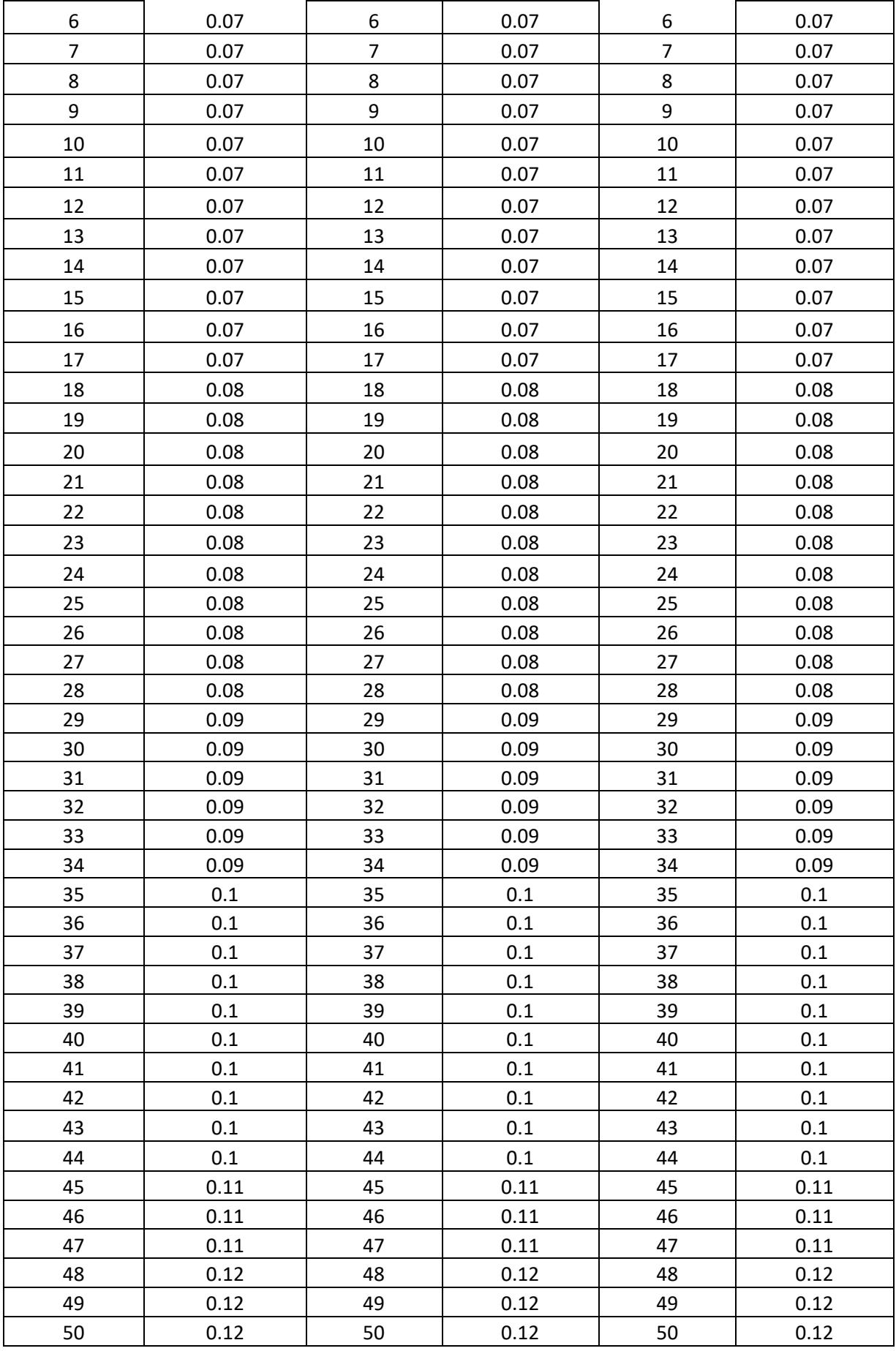

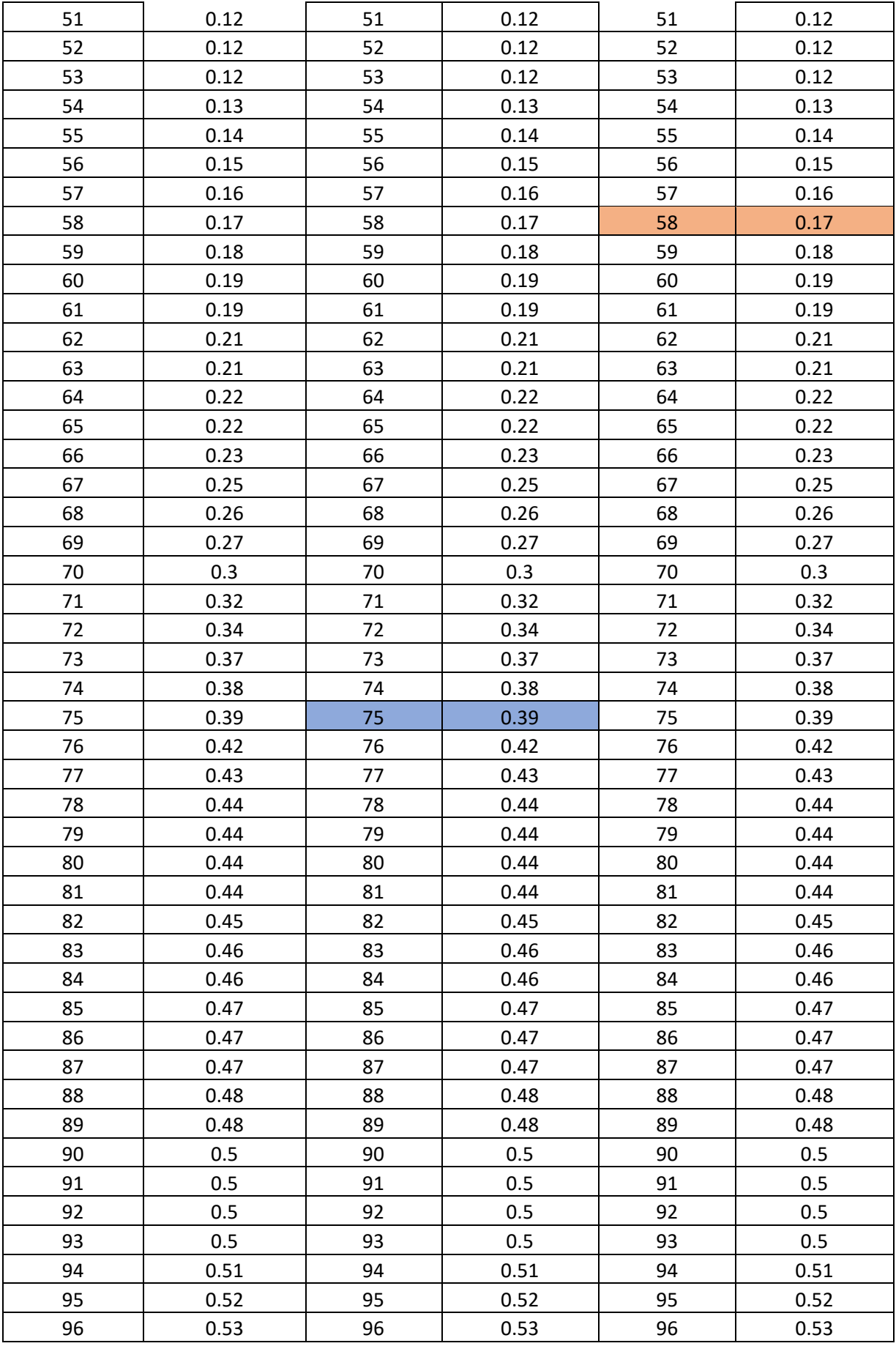

| 97  | 0.53         | 97  | 0.53         | 97  | 0.53         |
|-----|--------------|-----|--------------|-----|--------------|
| 98  | 0.53         | 98  | 0.53         | 98  | 0.53         |
| 99  | 0.54         | 99  | 0.54         | 99  | 0.54         |
| 100 | 0.56         | 100 | 0.56         | 100 | 0.56         |
| 101 | 0.56         | 101 | 0.56         | 101 | 0.56         |
| 102 | 0.57         | 102 | 0.57         | 102 | 0.57         |
| 103 | 0.58         | 103 | 0.58         | 103 | 0.58         |
| 104 | 0.62         | 104 | 0.62         | 104 | 0.62         |
| 105 | 0.64         | 105 | 0.64         | 105 | 0.64         |
| 106 | 0.65         | 106 | 0.65         | 106 | 0.65         |
| 107 | 0.67         | 107 | 0.67         | 107 | 0.67         |
| 108 | 0.7          | 108 | 0.7          | 108 | 0.7          |
| 109 | 0.73         | 109 | 0.73         | 109 | 0.73         |
| 110 | 0.74         | 110 | 0.74         | 110 | 0.74         |
| 111 | 0.76         | 111 | 0.76         | 111 | 0.76         |
| 112 | $\mathbf{1}$ | 112 | $\mathbf{1}$ | 112 | $\mathbf{1}$ |
| 113 | 1.05         | 113 | 1.05         | 113 | 1.05         |
| 114 | 1.5          | 114 | 1.5          | 114 | 1.5          |
| 115 | 1.66         | 115 | 1.66         | 115 | 1.66         |

*Tabla 4.6 Diámetros Característicos D84 D65 y D50 (m) del puente Restaurante Las Cuevas*

### **Selección de los diámetros característicos**

Los diámetros seleccionados hacen referencia al 90, 84, 65 y 50 por ciento del total de las piedras que se encuentran en la sección analizada, esto abarca tanto aguas arriba como aguas abajo, a continuación, se presenta una tabla de los diámetros característicos seleccionados.

| Diámetros Característicos |        |        |        |  |  |  |
|---------------------------|--------|--------|--------|--|--|--|
| D90(m)                    | D84(m) | D65(m) | D50(m) |  |  |  |
| ገ.62                      | 0.53   | 0.39   | በ 17   |  |  |  |

*Tabla 4.7 Diámetros característicos D90 D84 D65 D50 para el puente Restaurante Las Cuevas*

### **Aplicación de las Fórmulas Empíricas**

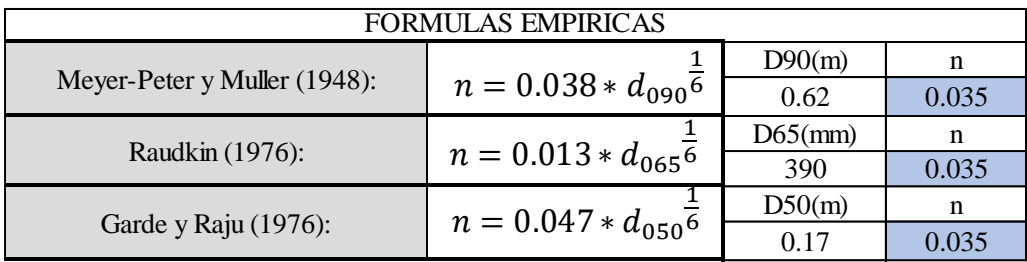

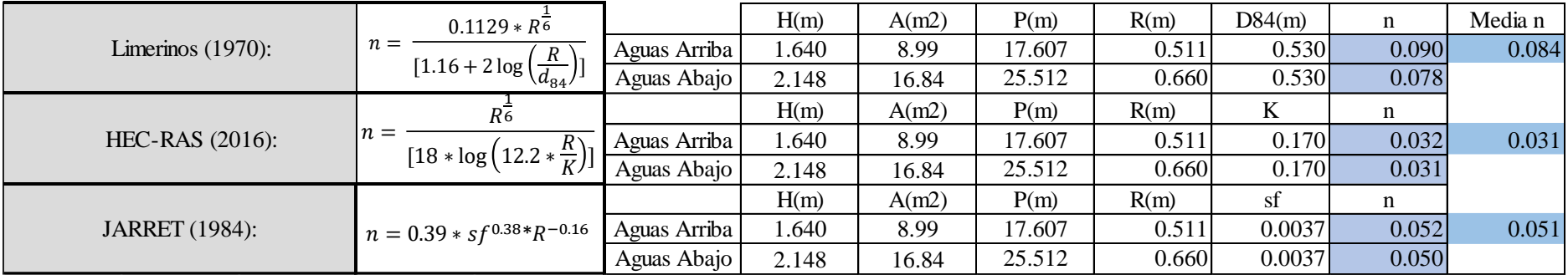

*Tabla 4.8 Coeficiente de Rugosidad Puente Restaurante Las Cuevas*

Nota: Los diferentes parámetros hidráulicos utilizados con anterioridad como el nivel máximo de crecida H(m), área mojada A(m2), perímetro mojado P(m) y radio hidráulico R (m) fueron obtenidos de los perfiles topográficos que se muestran a continuación.

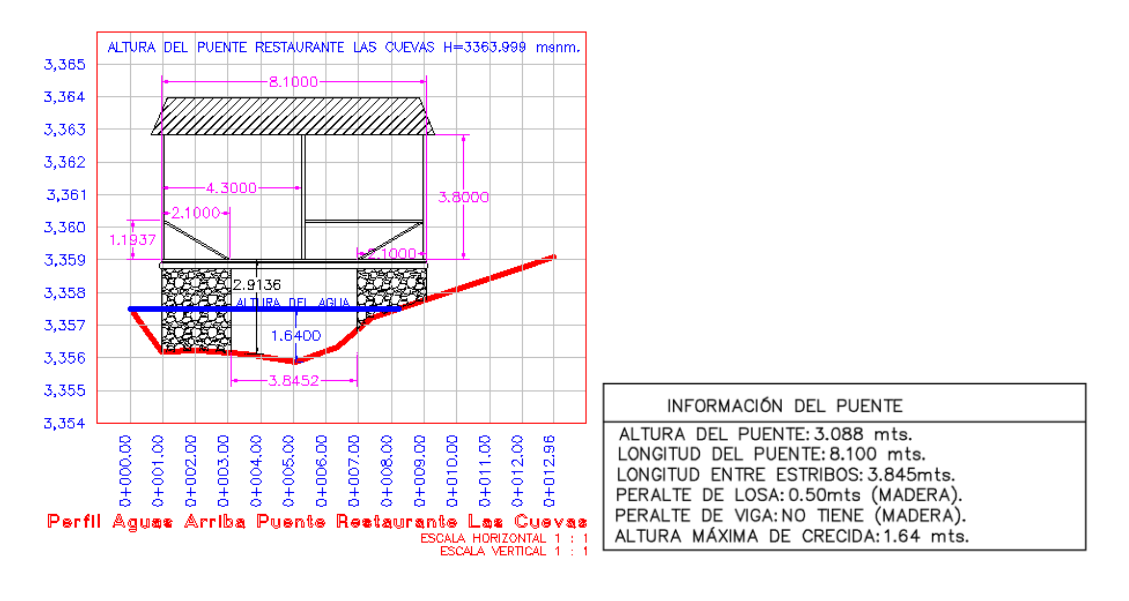

#### Área y Perímetro de la sección Puente Restaurante Las Cuevas Aguas Arriba

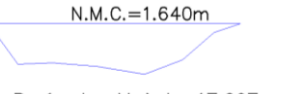

Perímetro Mojado=17.607m Área Mojada=8.989m2

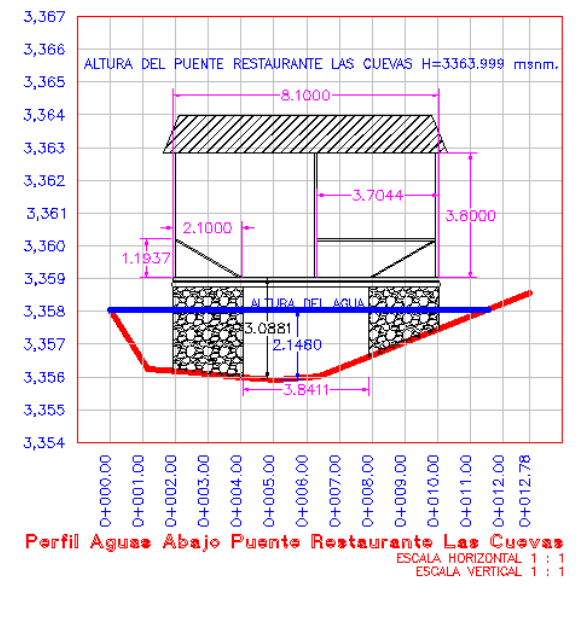

Área y Perímetro de la sección Puente Restaurante Las Cuevas Aguas Abajo

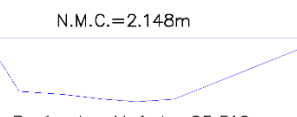

Perímetro Mojado=25.512m Área Mojada=16.840m2

Escala 1:250

En la siguiente tabla se presenta un resumen de los resultados de los coeficientes de rugosidad, con cada fórmula empírica correspondiente a cada estación analizada en la investigación.

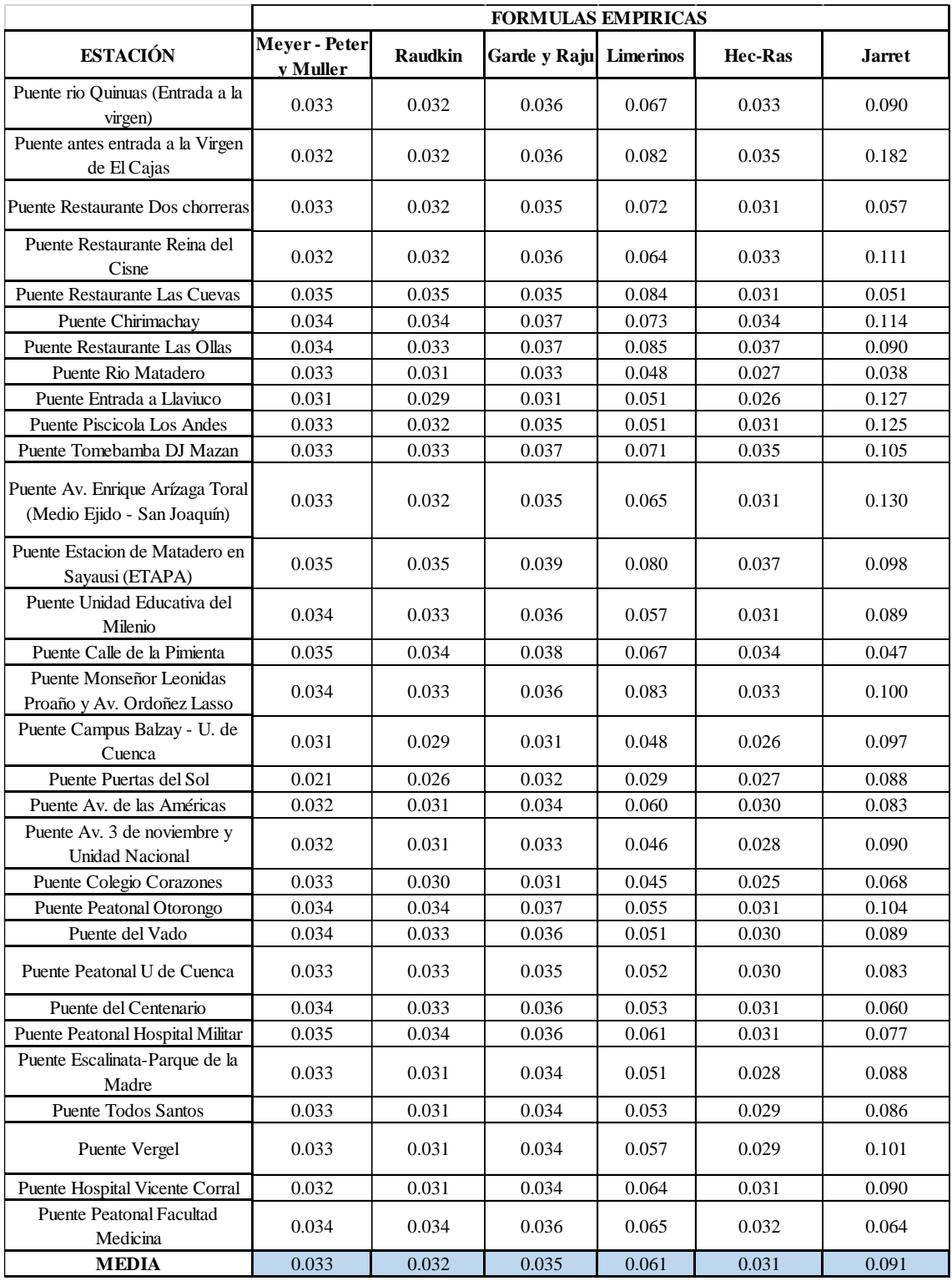

*Tabla 4.9 Coeficiente de Rugosidad del Rio Tomebamba.*

# **Tabla de Excel de coeficientes de rugosidad para diferentes alturas de crecida.**

Se armó una tabla de cada estación con las fórmulas empíricas, en el cual se muestra el coeficiente de rugosidad y la altura de crecida (H), para que sea una herramienta para futuras investigaciones. La altura del agua va creciendo con un intervalo de cincuenta centímetros. Las variaciones de la altura del agua de todas las estaciones se encontraran en el anexo 3.

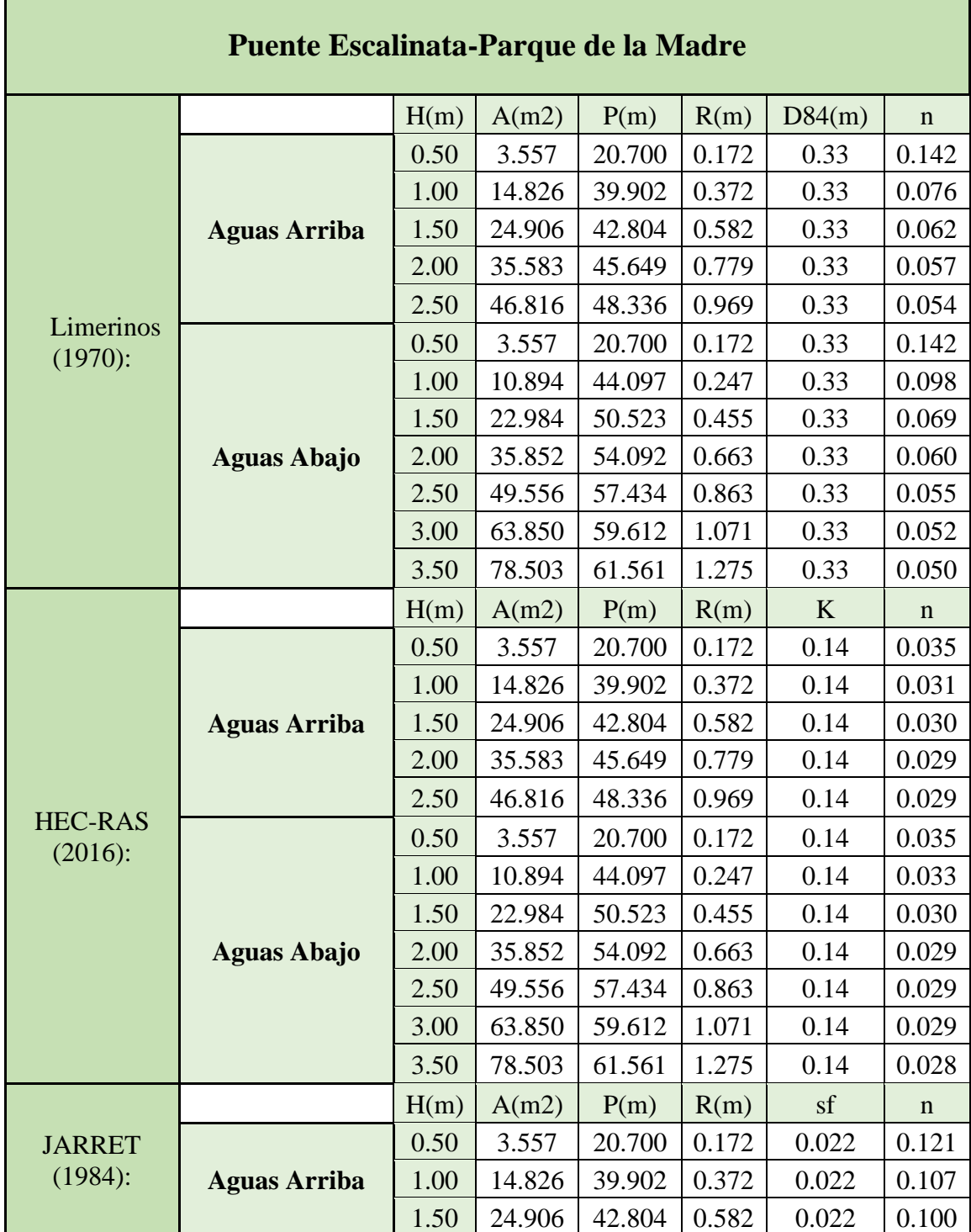
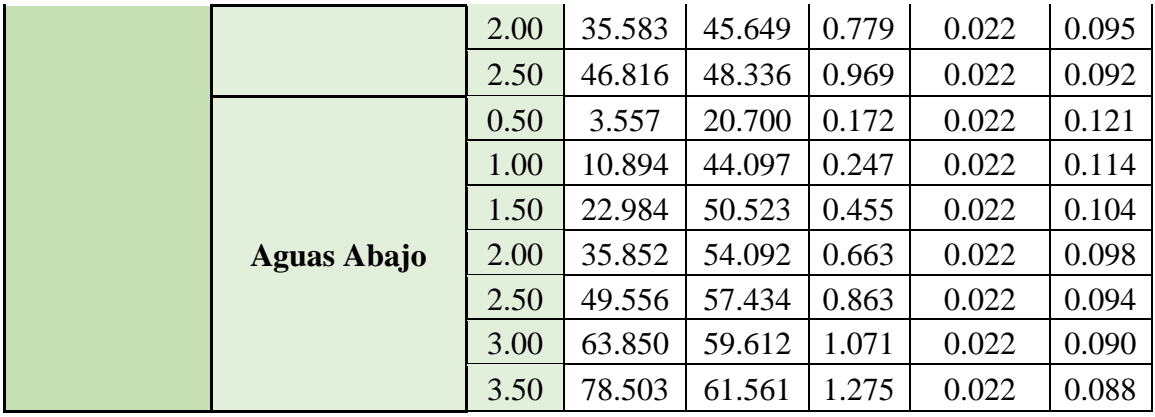

*Tabla 4.10 Coeficiente de rugosidad para distintas alturas de agua Puente Escalinata-parque de la Madre.*

## **CONCLUSIONES**

La presente monografía es netamente investigativo y experimental, la cual servirá como base para futuros estudios y modelaciones para posibles desbordamientos del río Tomebamba.

Al realizar los levantamientos topográficos, se debe tener en cuenta que los parámetros hidráulicos no van a ser los mismos, debido a que las distintas variables cambian en el afluente, siendo así que el levantamiento de información de los treinta y uno puentes, se hizo de manera objetiva para obtener resultados reales.

Una vez analizadas las treinta y un estaciones, se determinó que los diámetros característicos de cada sección cumplen un factor fundamental en el momento del cálculo, ya que a mayor diámetro característico el coeficiente de rugosidad aumenta siendo directamente proporcional al diámetro de las partículas que se encuentran en el lecho del río , por otra parte un correcto levantamiento topográfico de los taludes de cada sección , ayuda para determinar el nivel máximo de crecida, en este estudio los valores máximos de crecida se encuentran en rangos entre un metro hasta los cinco metros. Con las consideraciones anteriores se obtuvieron los siguientes resultados, para las fórmulas de Meyer-Peter y Müller, Garden y Raju, Raudkin y Hec Ras se obtiene valores similares del coeficiente de rugosidad siendo estos 0.033, 0.035, 0.032 y 0.031 respectivamente, mientras que por las fórmulas de Limerinos y Jarret que consideran además del diámetro característico parámetros hidráulicos en su cálculo se obtienen valores más altos que los anteriores siendo 0.061 y 0.091.

El cauce del río Tomebamba al pasar por zonas montañosas, los cantos rodados tienen un tamaño considerable, siendo así un diámetro máximo de 3.1 metros y un promedio de 0.23 metros.

Los resultados obtenidos en esta monografía demuestran también que entre menor sea la altura del agua, mayor será el coeficiente de rugosidad, puesto que la resistencia al flujo es mayor al tener mayor contacto con las piedras del lecho del río, y a medida que la altura

del agua va creciendo, el valor del coeficiente de rugosidad disminuye ya que pierde contacto con las piedras del río.

Se realizó un manual digital con los coeficientes de rugosidad de las seis fórmulas empíricas utilizadas, con el fin de aportar investigación sobre el coeficiente de rugosidad.

## RECOMENDACIONES

Para realizar las fotografías de los diámetros característicos, estas deben ser obtenidas principalmente en los meses de febrero, agosto y septiembre, ya que en estos meses se registran las precipitaciones más bajas en la ciudad, por lo que se puede observar un gran número de piedras, así también se podría recomendar el uso de un dron para evitar el proceso de la creación de la fotografía a 90 grados, de esta manera se obtuviera una mayor precisión. En cuanto a los levantamientos topográficos es aconsejable no levantar las secciones transversales de talud a talud, sino tener un criterio adecuado, y establecer oportunamente los sitios en donde se encuentran los valles de inundación, ya que, si no se realiza de esta manera, el nivel máximo de crecida llegaría casi hasta el talud y no representa la realidad de la sección.

Se debe tener cuidado en los puentes, en los cuales se necesita realizar más de una estación topográfica, ya que una mala triangulación afecta en las cotas para poder obtener la altura del puente, una correcta precisión del GPS es de mucha ayuda para que el margen de error en cotas sea el mínimo.

## BIBLIOGRAFÍA

- Álvarez Rodas et al, C.E. (1994). Determinación de los Coeficientes de Rugosidad de los Ríos que atraviesan la Ciudad de Cuenca. Cuenca, Ecuador
- Chow, V.T (1994). Hidráulica de canales abiertos. Bogotá: McGraw-Hill Interamericana S.A

Donoso Correa. M.(2002). La cuenca del rio Paute. Cuenca, Ecuador

Fernández de Córdova, J. (2019). Propuesta de un Sistema de Alerta Temprana ante inundaciones por lluvias intensas . Caso de estudio : río Yannuncay en Cuenca-Ecuador "Tesis en opción al grado científico de Doctor en Ciencias Técnicas , Centro de Investigaciones Hidráulicas . La Habana, Cuba.

Gilberto Sotelo Avila. (2002). Hidráulica de Canales. Mexico D.F.

Manning, R. (1889). Flujo de agua en canales abiertos y tuberías. Irlanda.

Pachas, R. (2009). El Levantamiento Topografico : Uso del gps y estación total.Trujillo,Venezuela

Limerinos, J.T.(1970). Determination of the Manning´s Coefficient from measured bed roughness in natural channels . Unitad States

Martínez, & Meneses. (2017). Determinación del coeficiente de rugosidad del río Yanuncay mediante fórmulas empíricas.Cuenca,Ecuador

Programa para el Manejo del Agua y del Suelo (PROMAS). (1998). Información de suelos, geología, cobertura vegetal y uso del suelo, información cartográfica general. Universidad de Cuenca .Cuenca, Ecuador

## ANEXOS

Anexo 1: Perfiles Transversales de las estaciones analizadas (Digital) Puente río Quinuas (Entrada a la Virgen) Puente antes entrada a la Virgen de El Cajas Puente Restaurante Dos Chorreras Puente Restaurante Reina del Cisne Puente Restaurante Las Cuevas Puente Chirimachay Puente Restaurante Las Ollas Puente Rio Matadero Puente Entrada a Llaviucu Puente Piscícola Los Andes Puente Tomebamba DJ Mazan Puente Av. Enrique Arízaga Toral (Medio Ejido - San Joaquín) Puente Estación de Matadero en Sayausí (ETAPA) Puente Unidad Educativa del Milenio Puente Calle de la Pimienta Puente Monseñor Leónidas Proaño y Av. Ordoñez Lasso Puente Campus Balzay - U. de Cuenca Puente Puertas del Sol Puente Av. de las Américas Puente Av. 3 de noviembre y Unidad Nacional Puente Colegio Corazones Puente Peatonal Otorongo Puente del Vado Puente Peatonal Universidad de Cuenca Puente del Centenario Puente Peatonal Hospital Militar Puente Escalinata-Parque de la Madre Puente Todos Santos Puente El Vergel Puente Hospital Vicente Corral Moscoso Puente Peatonal Facultad de Medicina

Anexo 2: Determinación del Coeficiente de Rugosidad de las Estaciones (Digital)

Puente río Quinuas (Entrada a la Virgen) Puente antes entrada a la Virgen de El Cajas Puente Restaurante Dos Chorreras Puente Restaurante Reina del Cisne Puente Restaurante Las Cuevas Puente Chirimachay Puente Restaurante Las Ollas Puente Rio Matadero Puente Entrada a Llaviucu Puente Piscícola Los Andes Puente Tomebamba DJ Mazan Puente Av. Enrique Arízaga Toral (Medio Ejido - San Joaquín) Puente Estación de Matadero en Sayausí (ETAPA) Puente Unidad Educativa del Milenio Puente Calle de la Pimienta Puente Monseñor Leónidas Proaño y Av. Ordoñez Lasso Puente Campus Balzay - U. de Cuenca Puente Puertas del Sol Puente Av. de las Américas Puente Av. 3 de noviembre y Unidad Nacional Puente Colegio Corazones Puente Peatonal Otorongo Puente del Vado Puente Peatonal Universidad de Cuenca Puente del Centenario Puente Peatonal Hospital Militar Puente Escalinata-Parque de la Madre Puente Todos Santos Puente El Vergel Puente Hospital Vicente Corral Moscoso Puente Peatonal Facultad de Medicina

Anexo 3: Anexo 3 Manual del coeficiente de rugosidad a diferentes alturas del agua hasta el nivel máximo de crecida (Digital)